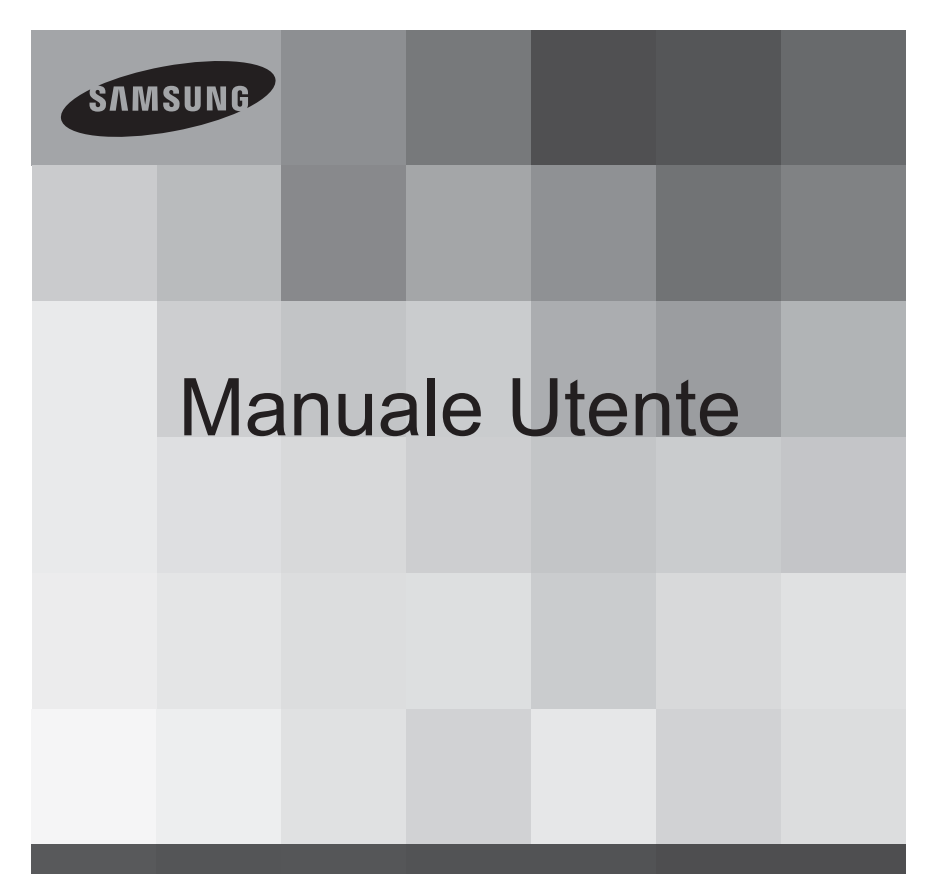

www.samsung.com/register Videocamera con scheda di memoria

> SMX-F40BP/SMX-F40SP/SMX-F40RP/SMX-F40LP SMX-F43BP/SMX-F43SP/SMX-F43RP/SMX-F43LP SMX-F44BP/SMX-F44SP/SMX-F44RP/SMX-F44LP SMX-F400BP/SMX-F400SP/SMX-F400RP/SMX-F400LP

# caratteristiche principali della videocamera con scheda di memoria

### **LCD panoramico a colori ad alta risoluzione (LCD TFT 2.7'')**

La videocamera con scheda di memoria Samsung è provvista di un LCD panoramico 2.7'' a 230k pixel che consente un monitoraggio chiaro e luminoso. L'ottimizzazione LCD rinforzata, che adatta il colore e la luminosità alle condizioni di luminosità dello schermo, consente inoltre un migliore monitoraggio in piena luce solare.

### **Codifica H.264 (MPEG4 parte 10/codifica video avanzata)**

La più recente tecnologia di compressione video, l'H.264, utilizza un alto livello di compressione per aumentare il tempo di registrazione a parità di dimensione di memorizzazione.

### **Interfaccia utente di facile uso**

Progettata per garantire un utilizzo facile ed ottimizzato grazie alla sua configurazione ergonomica, che comprende un lavout di tasti personalizzabili per le funzioni di registrazione/riproduzione e per le funzioni frequentemente utilizzate. La nuova interfaccia grafica utente. oltre ad essere di facile utilizzo, si presenta anche con un aspetto nuovo e originale, I tasti a sfioramento sul lato sinistro offrono una nuova soluzione interattiva di accesso alle funzioni di base.

#### **Anteprima animata miniature**

La videocamera visualizza un'anteprima animata in modo miniatura video. Quando si evidenzia una miniatura, la miniatura selezionata mostra la riproduzione video. Questa funzione di miniatura animata semplifica il modo di ricerca di un video.

### **Rilevazione automatica della scena**

L'SMART AUTO di facile utilizzo adatta automaticamente la videocamera con scheda di memoria alle condizioni di registrazione, offrendo ai principianti le migliori prestazioni.

#### Possibilità di memorizzazione doppie (Memoria integrata (8GB (solo SMX-F43),  $16GB$  (solo SMX-F44)))

Lo slot della memoria esterna della videocamera accetta le schede SDHC ad alta capacità.È possibile riprodurre e trasferire video in modo semplice e rapido usando il tipo di memoria preferito.

Oltre allo slot per scheda di memoria, la videocamera ha una memoria flash integrata.

### Immagine ad alta risoluzione grazie al motore DNIe

La videocamera con scheda di memoria ha le funzioni 3DNR (riduzione del rumore tridimensionale), controllo del colore ad altissima sensibilità (controllo intelligente colore), stabilizzazione ad alte prestazioni (HDIS: Hyper DIS) e rilevazione automatica del volto ecc.

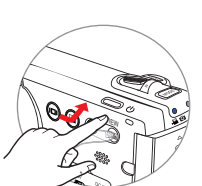

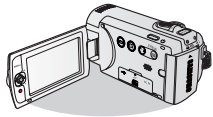

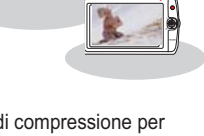

#### Cattura di immagini oltre la percezione dell'occhio umano (zoom ottico 52x/zoom intell 65x/zoom digitale 2200x)

I potenti obiettivi dello zoom ottico Samsung consentono di avvicinare i soggetti in lontananza senza compromettere la qualità dell'immagine. Inoltre, grazie all'interpolazione dello zoom digitale, lo zoom dei soggetti più distanti risulta più chiaro, con una distorsione minore rispetto ai tipi di zoom digitale precedenti.

### La registrazione a intervalli coglie l'attimo

Utilizzando la cattura selettiva dei fotogrammi, questa funzione consente di registrare per lunghi periodi di tempo in modo da vedere gli effetti di una registrazione a lungo termine condensati in un periodo più breve. Per registrare documentari artistici oppure video caratteristici come il passaggio di nuvole, fiori che sbocciano o germogli che crescono. Questa funzione può essere utilizzata per girare video UCC

(User Created Contents), programmi formativi o altri scopi.

#### **Utile per girare video UCC! (User Created Contents)** Libertà di condividere i contenuti!

Il software di editing integrato Intelli-studio fa sì che l' utente non debba più installare un software separato sul PC, creando una comoda connessione semplicemente tramite un cavo USB. Intelli-studio permette anche di caricare direttamente i contenuti su YouTube, Flickr o

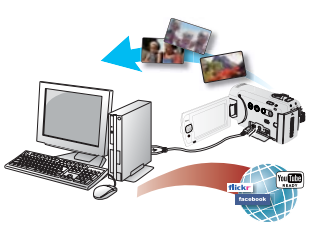

Facebook. La condivisione dei contenuti con gli amici non mai stata tanto semplice.

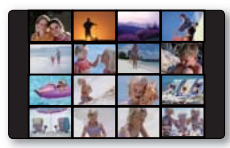

#### Create una selezione del vostro filmato! Stampa dello storvboard!

Questa funzione fornisce l'anteprima delle immagini di stampa dello storyboard da catturare, che dà una selezione di immagini del video registrato senza visualizzarne l'intera sequenza.

### **Effettuate tutte le vostre registrazioni utilizzando semplicemente il tasto iVIEW!**

Questa funzione offre l'anteprima dello storyboard da stampare, che dà una classificazione del video registrato senza visualizzarne l'intera sequenza.

#### Diversi metodi di riproduzione con l'opzione Multivista!

L'opzione Multivista consente di ordinare le miniature dei video e delle foto registrati in base a diverse opzioni di visualizzazione (registrazione, data registrata).Questa funzione è utile quando si riproducono i file registrati nell'ordine preferito.

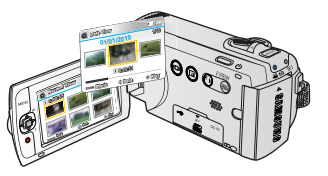

# **AVVERTENZE PER LA SICUREZZA** prima di leggere questo manuale utente

Significato delle icone e dei simboli utilizzati in questo manuale:

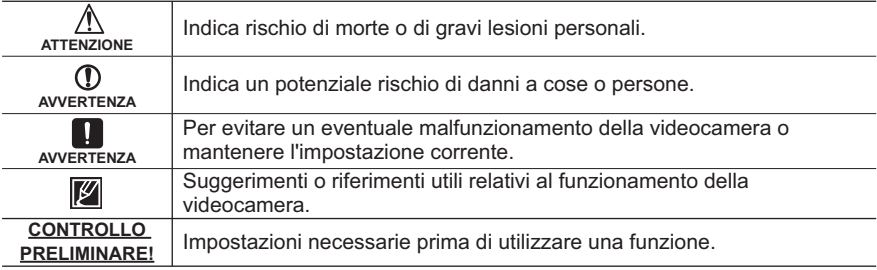

Questi cartelli di avviso servono ad evitare incidenti agli altri utenti.

Seguirli scrupolosamente. Dopo aver letto questa sezione, conservarla in un luogo sicuro per future consultazioni.

# **PRECAUZIONI**

#### Avvertenza<sup>l</sup>

- Questa videocamera deve essere sempre collegata a una presa di rete con collegamento a terra.
- Le batterie non devono essere esposte a eccessivo calore, come luce del sole, fuoco o simili.

#### **Attenzione**

Se la batteria è installata erroneamente, esiste il rischio di esplosione. Installare solo nuove batterie dello stesso tipo o di tipo equivalente.

Per scollegare l'apparecchio dalla corrente, estrarre la spina dalla presa; la spina può essere utilizzata immediatamente.

# **INFORMAZIONI D'USO IMPORTANTI**

### Prima di utilizzare questa videocamera

- **Questa videocamera con scheda di memoria è progettata esclusivamente** per memorie flash (8GB solo SMX-F43). **(16GB solo SMX-F44) integrate ad alta capacità e schede di memoria esterne.**
- **Questa videocamera con scheda di memoria è in grado di registrare video** in formato H.264/AVC **MPEG4** parte 10/codifica video avanzata) conforme alla risoluzione standard (SD-VIDEO).
- **Notare che questa videocamera con scheda di memoria non è compatibile con altri formati video digitali.**
- **Prima di registrare un video importante.** effettuare una **registrazione di prova.** Riprodurre quanto registrato per assicurarsi che video e audio siano stati registrati correttamente.
- Per i contenuti registrati non è **previsto alcun rimborso:**
	- Samsung non prevede alcun rimborso per i danni provocati da una registrazione che non può essere riprodotta a causa di un difetto nella videocamera o nella scheda di memoria. Inoltre, Samsung non è responsabile delle immagini e dei suoni registrati.
	- I contenuti registrati possono andare persi a causa di errori nel maneggiare questa videocamera o la scheda di memoria, ecc. Samsung non è tenuta a risarcire i danni causati dalla perdita dei contenuti registrati.

Fare una copia di riserva dei dati **registrati più importanti.** Proteggere i dati registrati più importanti copiando i file su un PC. Si raccomanda di copiarli dal PC su altri supporti di registrazione, in modo che vi rimangano memorizzati. Vedere la guida per l'installazione del software e la connessione USB.

• Copyright: Notare che questa **videocamera è concepita esclusivamente per un uso privato.** I dati registrati sul supporto di memorizzazione di questa videocamera utilizzando altri supporti o apparecchi digitali/analogici sono protetti da copyright e non possono pertanto essere utilizzati senza il permesso di chi detiene il copyright, se non per intrattenimento personale. Anche se si registra un evento come uno spettacolo, un'esibizione o una mostra per intrattenimento personale, si raccomanda vivamente di chiedere prima l'autorizzazione.

### Informazioni su questo manuale utente

Grazie per aver acquistato una videocamera Samsung. Prima di utilizzare la videocamera, leggere attentamente questo manuale utente e tenerlo a portata di mano per eventuali consultazioni future. Se la videocamera non funziona correttamente, vedere la risoluzione dei problemi.

#### Questo Manuale utente riguarda i modelli **60;)**, **60;)**, **60;)**, **60;).**

- I modelli SMX-F40 e SMX-F400 non hanno una memoria flash integrata e utilizzano schede di memoria. Sebbene alcune funzioni dei modelli SMX-F40, SMX-F400, SMX-F43, SMX-F44 siano diverse, il loro funzionamento è analogo.
- Le illustrazioni utilizzate in questo Manuale utente si riferiscono al modello SMX-F40.

# prima di leggere questo manuale utente

- Pertanto, è possibile che le schermate Note relative ai marchi del presente manuale non corrispondano perfettamente a quelle visualizzate sul display LCD.
- I progetti e le specifiche relativi alla videocamera e agli altri accessori sono soggetti a modifiche senza preavviso.
- Nelle descrizioni delle funzioni in questo manuale utente, l'icona di visualizzazione a video o il simbolo tra parentesi significa che questo apparirà sullo schermo quando si imposta la funzione corrispondente.

Es.) TV Super fine (TV Super Fine) -Voce di sottomenu **"Video Resolution (Risoluzione video)"** → pagina 47

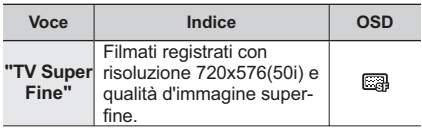

(Se impostata, sullo schermo apparirà l'icona corrispondente (a)).

• Le descrizioni relative alla "memoria integrata" in questo manuale utente si applicano solo ai seguenti modelli: SMX-F43(8GB), SMX-F44(16GB)

#### In questo manuale vengono utilizzati i sequenti termini:

- 'Scena' si riferisce ad un'unità video che parte dal punto in cui si preme il tasto Avvio/Arresto registrazione per avviare la registrazione fino al punto in cui lo si preme nuovamente per mettere in pausa la registrazione.
- I termini 'foto' e 'immagine fissa' vengono usati in modo intercambiabile con lo stesso significato.
- Per le informazioni sulla licenza Open Source, fare riferimento al file "Opensource.pdf" nel CD-ROM fornito.

- Tutti i nomi commerciali e i marchi registrati citati in questo manuale o in altri documenti forniti con i prodotti Samsung sono dei rispettivi proprietari.
- Il logo SD e SDHC è un marchio registrato.
- I logo Microsoft<sup>®</sup>, Windows<sup>®</sup>, Windows Vista®

e DirectX® sono marchi o marchi registrati di Microsoft Corporation negli Stati Uniti e/o in altri Paesi.

- I logo Intel®, Core™, e Pentium® sono marchi o marchi registrati di Intel Corporation negli Stati Uniti e in altri Paesi.
- Macintosh, Mac OS è marchio o marchio registrato di Apple Inc. negli Stati Uniti e/o in altri Paesi.
- YouTube è un marchio di Google Inc.
- Flickr™ è un marchio di yahoo.
- Facebook è un marchio di Facebook Inc.
- Adobe, il logo Adobe e Adobe Acrobat sono marchi registrati o marchi di Adobe Systems Incorporated neali USA e/o in altri Paesi.
- Tutti i nomi dei prodotti menzionati all' interno del documento sono marchi o marchi registrati dei rispettivi proprietari. Inoltre, in questo manuale i simboli "TM" e "®" non sono indicati in ogni singolo caso.

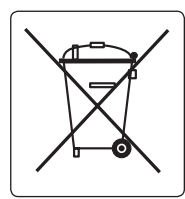

#### Corretto smaltimento delle batterie del prodotto

**(Applicabile nei paesi dell'Unione Europea e in altri paesi europei con sistemi di** conferimento differenziato delle batterie.)

Il marchio riportato sulla batteria o sulla sua documentazione o confezione indica che Le batterie di questo prodotto non devono essere smaltite con altri rifi uti domestici al termine del ciclo di vita. Dove raffi qurati, i simboli chimici Hq. Cd o Pb indicano che la batteria contiene mercurio, cadmio o piombo in quantità superiori ai livelli di riferimento della direttiva UE 2006/66. Se le batterie non vengono smaltite correttamente, queste sostanze possono causare danni alla salute umana o all'ambiente.

Per proteggere le risorse naturali e favorire il riutilizzo dei materiali, separare le batterie dagli altri tipi di rifi uti e riciclarle utilizzando il sistema di conferimento gratuito previsto nella propria area di residenza.

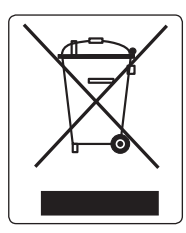

#### **Corretto smaltimento del prodotto**  (rifi uti elettrici ed elettronici)

**(Applicabile in i paesi dell'Unione Europea e in quelli con sistema di raccolta differenziata)**

Il marchio riportato sul prodotto o sulla sua documentazione indica che il prodotto non deve essere smaltito con altri rifi uti domestici al termine del ciclo di vita. Per evitare eventuali danni all'ambiente o alla salute causati dall'inopportuno smaltimento dei rifi uti, si invita l'utente a separare questo prodotto da altri tipi di rifi uti e di riciclarlo in maniera responsabile per favorire il riutilizzo sostenibile delle risorse materiali. Gli utenti domestici sono invitati a contattare il rivenditore presso il quale è stato acquistato il prodotto o l'uffi cio locale preposto per tutte le informazioni relative alla raccolta differenziata e al riciclaggio per questo tipo di prodotto. Gli utenti aziendali sono invitati a contattare il proprio fornitore e verifi care i termini e le condizioni del contratto di acquisto. Questo prodotto non deve essere smaltito unitamente ad altri rifi uti commerciali.

# informazioni sulla sicurezza

Le precauzioni di sicurezza indicate in basso sono finalizzate a prevenire lesioni personali o danni materiali. Attenersi scrupolosamente alle istruzioni indicate.

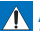

### **ATTENZIONE**

Indica rischio di morte o di gravi lesioni personali.

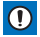

**1** AVVERTENZA Indica un potenziale rischio di danni a cose o persone.

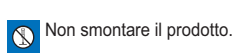

Scollegare dall' alimentazione.

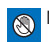

Azione vietata. Non toccare il prodotto.

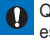

Questa precauzione deve essere rispettata.

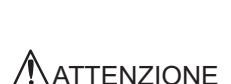

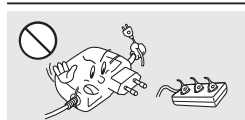

Non sovraccaricare le prese a parete o i cavi di prolunga perché questo implica un rischio d' incendio o di scossa elettrica.

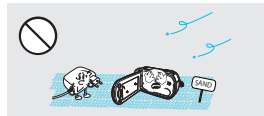

Tenere lontane sabbia e polvere! Se nella videocamera o nell'adattatore CA entrano sabbia fine o polvere, possono verificarsi malfunzionamenti o difetti.

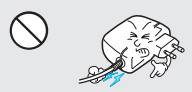

Non piegare eccessivamente il cavo di alimentazione e non danneggiare l' adattatore CA posizionandovi sopra oggetti pesanti. Vi può essere rischio di incendio o di scossa elettrica.

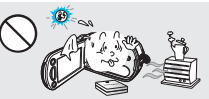

L'utilizzo della videocamera in luoghi dove la temperatura è superiore a 140℉(60℃)può provocare un incendio. L'esposizione della batteria a temperature elevate può provocare un'esplosione.

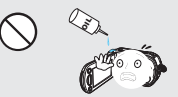

Attenzione all'olio! Se nella videocamera o nell'adattatore CA si infiltra dell'olio, possono verificarsi scosse elettriche malfunzionamenti o difetti.

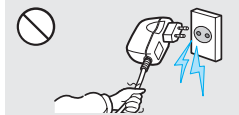

Non scollegare l'adattatore CA tirandolo dal cavo di alimentazione, poiché questo potrebbe danneggiare l'adattatore.

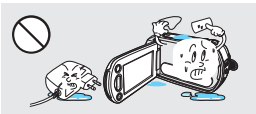

Evitare l'infiltrazione di acqua o di sostanze metalliche e infiammabili nella videocamera o nell'adattatore CA. Questo può comportare un rischio di incendio.

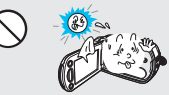

Non tenere il display LCD puntato direttamente verso il sole. Questo potrebbe provocare lesioni all' occhio, nonché malfunzionamenti alle parti interne del prodotto.

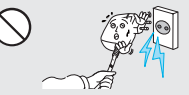

Non utilizzare l'adattatore CA se ha dei cavi o dei fili danneggiati. tagliati o rotti. In caso contrario vi è rischio di incendio o di scossa elettrica.

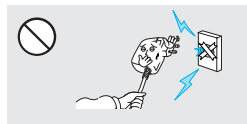

Non collegare l'adattatore CA finché il connettore non è inserito fino in fondo oppure ali spinotti sono in parte ancora visibili.

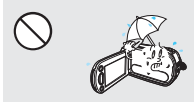

Tenere la videocamera lontano dall' acqua quando la si utilizza vicino a una spiaggia o a una piscina o quando piove. Vi è rischio di malfunzionamento o di scossa elettrica.

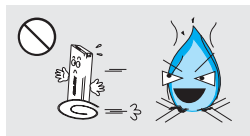

Non smaltire la batteria bruciandola perché può esplodere.

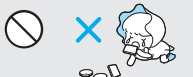

Tenere la batteria al litio o la scheda di memoria usata fuori dalla portata dei bambini. In caso di ingerimento accidentale della batteria al litio o della scheda di memoria, consultare immediatamente un medico.

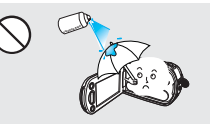

Non pulirla mai con liquidi detergenti o con analoghe sostanze chimiche. Non spruzzare detergenti sprav direttamente sulla videocamera.

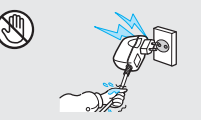

Non collegare o scollegare il cavo di alimentazione con le mani bagnate. Vi è rischio di scossa elettrica.

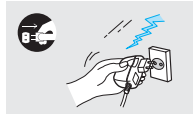

Tenere scollegato il cavo di alimentazione quando non è utilizzato o durante temporali con lampi. Vi è il rischio di incendio.

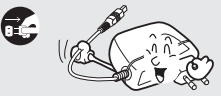

Quando si pulisce l'adattatore CA, scollegare il cavo di alimentazione. Vi è rischio di malfunzionamento o di scossa elettrica.

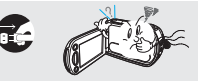

Se la videocamera emette suoni anomali o odori o fumi, scollegare immediatamente il cavo di alimentazione e contattare il centro di assistenza Samsung. Vi è rischio di incendio o di lesioni personali.

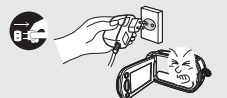

Se la videocamera non funziona correttamente, staccare immediatamente l'adattatore CA o la batteria dall'unità. Vi è il rischio di incendi o di lesioni.

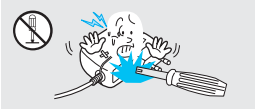

Non tentare di smontare, riparare o manomettere la videocamera o l'adattatore CA per evitare rischio di incendio o di scossa elettrica.

# informazioni sulla sicurezza

# (!) AVVERTENZA

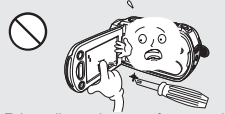

Evitare di esercitare una forte pressione sulla superfi cie dell'LCD, o di urtarlo o scalfi rlo con un oggetto affi lato. Se si preme la superfi cie del display LCD, è possibile che l'immagine risulti disomogenea.

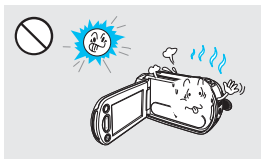

Non utilizzare la videocamera vicino alla luce diretta del sole o a una fonte di calore. Questo può provocare malfunzionamenti o lesioni.

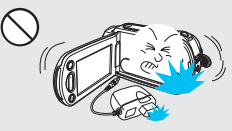

Evitare di far cadere la videocamera, la batteria, l'adattatore CA o gli altri accessori o di esporli a forti vibrazioni o urti. Questo può provocare malfunzionamenti o lesioni.

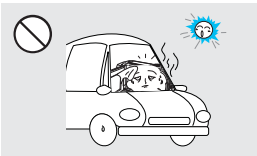

Non lasciare la videocamera in un veicolo chiuso per lunghi periodi di tempo se la temperatura esterna è molto elevata.

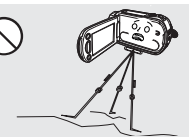

Evitare di far cadere la videocamera, la batteria, l'adattatore CA o gli altri accessori o di esporli a forti vibrazioni o urti. Questo può provocare malfunzionamenti o lesioni.

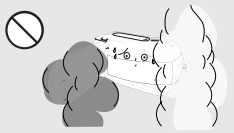

Non esporre la videocamera a fuliggine o vapore. Una fuliggine spessa o un denso vapore potrebbero danneggiare il corpo della videocamera o causarne il malfunzionamento.

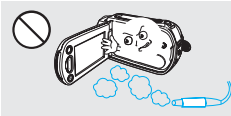

Non utilizzare la videocamera vicino a gas di scarico densi generati da motori a benzina o diesel, o a gas corrosivi come l'acido solfi drico. Questo può provocare la corrosione dei terminali esterni o interni, impedendo il normale funzionamento.

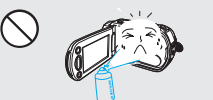

Non esporre la videocamera in luoghi in cui vengono utilizzati insetticidi. La penetrazione di insetticida nella videocamera può pregiudicare il normale funzionamento del prodotto. Prima di utilizzare l'insetticida, spegnere la videocamera e coprirla con un foglio di vinile.

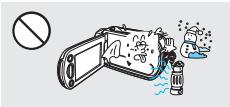

Non esporre la videocamera a sbalzi improvvisi di temperatura o a luoghi umidi. Vi è inoltre rischio di provocare difetti o scosse elettriche se la si utilizza all'aperto durante temporali con lampi.

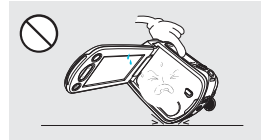

Non posizionare la videocamera con il display LCD aperto rivolto verso il basso.

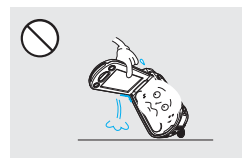

Non sollevare la videocamera afferrandola dal display LCD. Il display LCD potrebbe staccarsi e la videocamera cadere.

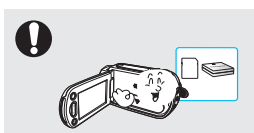

Utilizzare esclusivamente accessori approvati da Samsung. L'utilizzo di prodotti provenienti da costruttori diversi potrebbe dare origine a problemi quali surriscaldamento, incendio, esplosione, scosse elettriche o lesioni personali, causati da anomalie di funzionamento.

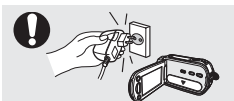

La videocamera visualizza un'anteprima animata in modo miniatura video. Quando si evidenzia una miniatura, la miniatura selezionata mostra la riproduzione video. Questa funzione di miniatura animata semplifica il modo di ricerca di un video.

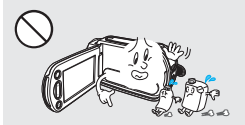

Non pulire il corpo della videocamera con benzene o diluenti. Il rivestimento esterno potrebbe staccarsi o la superficie del corpo esterno potrebbe deteriorarsi.

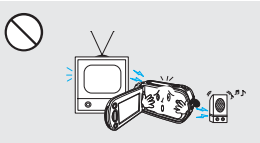

Non utilizzare la videocamera vicino a un televisore o alla radio: Questo potrebbe provocare disturbi sullo schermo televisivo o alle trasmissioni radio.

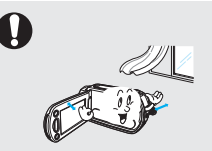

Posizionare la videocamera su una superficie stabile in un luogo provvisto di aperture per la ventilazione.

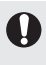

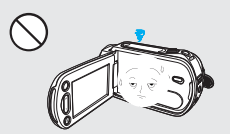

Chiudere il display LCD quando non si utilizza la videocamera

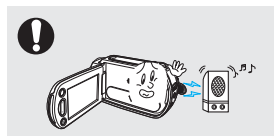

Non utilizzare la videocamera vicino a emettitori di forti onde radio o a campi magnetici, come altoparlanti o motori di grandi dimensioni. I rumori potrebbero sentirsi nel video o nell'audio registrati.

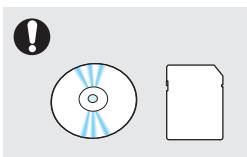

Tenere separati i dati importanti. Samsung non è responsabile per la perdita di dati.

Gli altri costruttori di accessori opzionali compatibili con questa videocamera sono responsabili ciascuno per i propri prodotti. Utilizzare gli accessori opzionali rispettando le norme di sicurezza. Samsung declina ogni responsabilità in caso di malfunzionamento, incendi, scosse elettriche e danni conseguenti all'utilizzo di accessori non autorizzati.

# indice

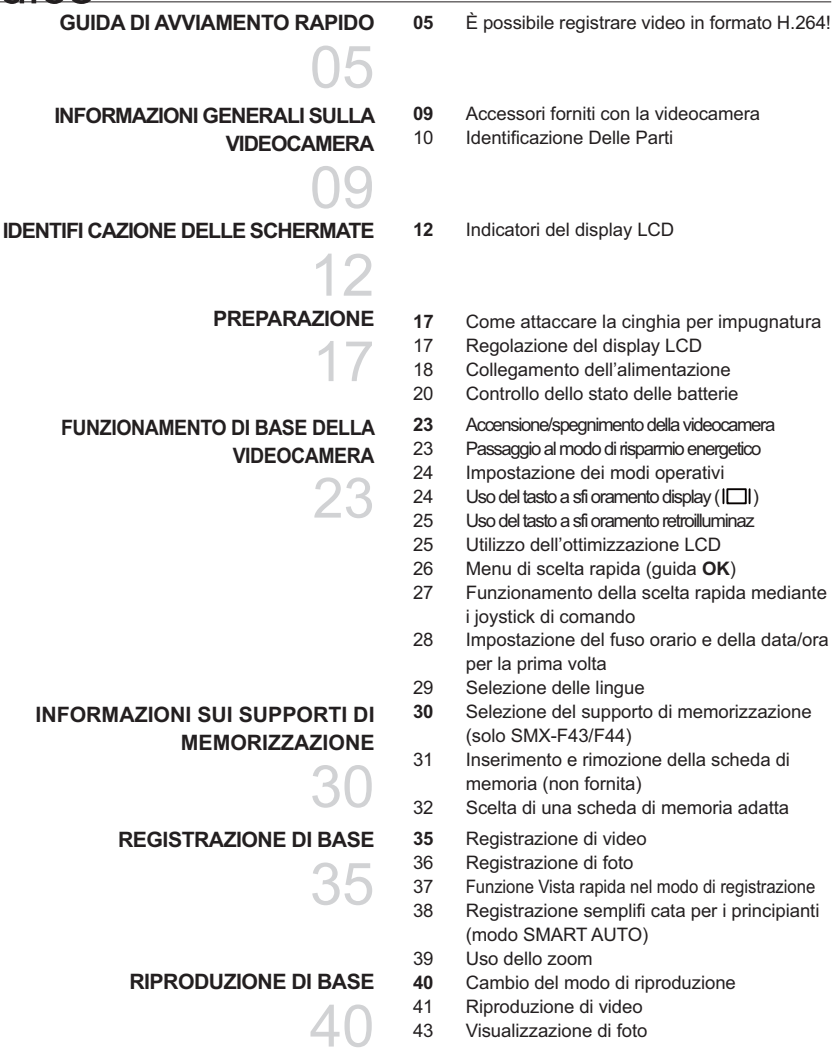

### **OPZIONI DI REGISTRAZIONE**

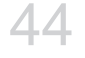

- 44 Modifi ca delle impostazioni del menu<br>45 Voci di menu
- 45 Voci di menu<br>46 ISCENE
- 46 **iSCENE**<br>47 Video res
- 47 Video resolution (Risoluzione video)<br>48 Photo resolution (risoluzione foto)
- 48 Photo resolution (risoluzione foto)<br> $49$  16:9 Wide
- 49 16:9 Wide<br>50 White bala
- 50 White balance (bilanc. bianco)<br>52 Aperture (Apertura)
- 52 Aperture (Apertura)<br>53 Shutter speed (yel)
- Shutter speed (vel. otturat.)
- 55 EV (Valore di esposizione)
- 56 C.Nite<br>57 Focus
- 57 Focus (Fuoco)<br>59 Anti-Shake (HD
- 59 Anti-Shake (HDIS) (Stabilizz.el.(HDIS))<br>60 Digital effect (Effetti digitali)
- 60 Digital effect (Effetti digitali)<br>61 Fader
- 61 Fader<br>62 Wind
- 62 Wind cut (riduzione rumori)<br>63 Zoom type (Tipo zoom)
- 63 Zoom type (Tipo zoom)<br>64 Time lapse rec (Reg A
- 64 Time lapse rec (Reg. A intervalli)<br>66 Guideline
- Guideline

#### **23-2010 DI RIPRODUZIONE**

67 67 Voci di Menu<br>68 Multivista

- 68 Multivista<br>69 Play optio 69 Play option (Opz. riproduz.)<br>70 Delete (Elimina)
- 70 Delete (Elimina)<br>71 Protect
- 71 Protect<br>72 Storv-be
- 72 Story-board print (Stampa storyboard)<br>73 Utilizzo Del XVIEW
- 73 Utilizzo Del VIEW<br>74 Copy (Copia) (solo
- 74 Copy (Copia) (solo SMX-F43/F44)<br>75 Divide (Dividi)
- 75 Divide (Dividi)<br>76 Combine (com
- 76 Combine (combina)<br>77 Slide Show (Present
- Slide Show (Presentaz.)
- 78 Slide Show Option (Opz. Presentaz.)<br>78 File Info (Info file)
- File Info (Info file)

#### **IMPOSTAZIONI DI SISTEMA**

- 79 Voci di Menu ( )<br>80 Storage (Memoria)
- Storage (Memoria) (solo SMX-F43/F44)
- 80 Storage Info (Info memoria)<br>81 Format (Formatta)
- 81 Format (Formatta)<br>82 File No (N file)
- 82 File No. (N. file)<br>82 Time Zone (Fusc
- 82 Time Zone (Fuso orario)<br>84 Date/Time set (Imp. Data
- 84 Date/Time set (Imp. Data e ora)<br>84 Date type (Tipo data)
- Date type (Tipo data)
- 85 Time type (Tipo ora)<br>85 Date/Time display (V
- 85 Date/Time display (Visualizz. data/ora)<br>86 | CD brightness (Luminosità LCD)
- LCD brightness (Luminosità LCD)
- - 79

# indice

- 86 LCD Colour (Colour LCD)<br>87 Auto LCD off (Spean aut
- 87 Auto LCD off (Spegn. aut. LCD)<br>87 Menu Design (Aspetto menu)
- 87 Menu Design (Aspetto menu)<br>88 Transparency (Trasparenza)
- 88 Transparency (Trasparenza)<br>88 Beep sound (Suono Bip)
- 88 Beep sound (Suono Bip)<br>89 Shutter sound (Suono off
- Shutter sound (Suono otturatore)
- 89 Auto power off (Spegnim. autom.)<br>90 Software PC
- 90 Software PC<br>90 TV Display (9
- 90 TV Display (Schermo TV)<br>91 Default set (Impostazione
- 91 Default set (Impostaz. pred.)<br>91 Version (Versione)

96 Verifica del tipo di computer<br>97 Operazioni che possono ess

con un computer Windows 98 Utilizzo del programma intelli-studio<br>102 Utilizzo come dispositivo di memoriza

- 91 Version (Versione)<br>91 Language
- 91 Language<br>92 Demo
- Demo

**COLLEGAMENTO A UN TELEVISORE** 

93 Connessione a un televisore normale (16:9/4:3)

95 Doppiaggio su registratori VCR o DVD/HDD

97 Operazioni che possono essere effettuate

Utilizzo come dispositivo di memorizzazione

# 93

- DOPPIAGGIO DI VIDEO
	- 95

#### **UTILIZZO CON UN COMPUTER WINDOWS**

96

### **FISOLUZIONE DEI PROBLEMI**

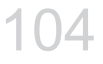

### **MANUTENZIONE E INFORMAZIONI AGGIUNTIVE**

rimovibile 104 Risoluzione dei problemi

- 114 Manutenzione
- 115 Informazioni aggiuntive<br>116 Utilizzo della videocame
- Utilizzo della videocamera all'estero
- 114

117

### SPECIFICHE

# guida di avviamento rapido

Questa Guida di avviamento rapido introduce il funzionamento e le funzioni di base della videocamera.

Per ulteriori informazioni, vedere le pagine di riferimento.

# **É possibile registrare video in formato H.264!**

È possibile registrare video in formato H.264, conveniente per la trasmissione di e-mail e la condivisione con amici e parenti. Con la videocamera è anche possibile scattare foto.

# **PASSO1: Preparazione**

- 1. Inserire la scheda di memoria.  $\rightarrow$ pagina 31
	- Con questa videocamera è possibile utilizzare schede di memoria SDHC (SD ad alta capacità) o schede di memoria SD disponibili in commercio.
	- Impostare il supporto di memorizzazione appropriato. ¬pagina 30 (solo SMX-F43/F44)

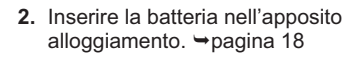

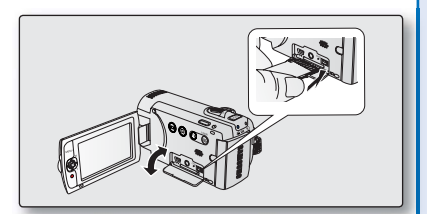

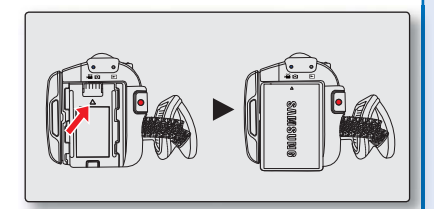

# guida di avviamento rapido

# **PASSO2: Registrazione con la videocamera**

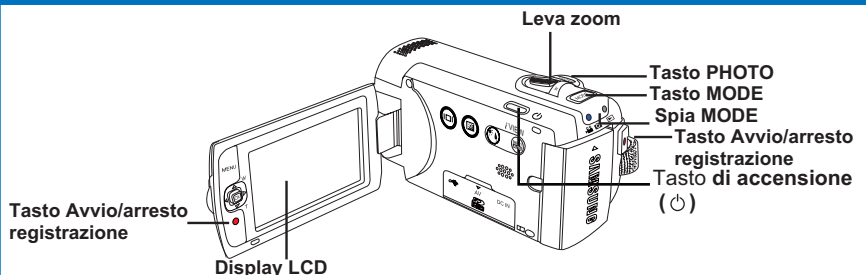

# **Registrazione di video** in formato h 264

La videocamera utilizza la tecnologia di compressione avanzata H.264 per ottenere la qualità video più nitida. → pagina 47

- 1. Aprire il display LCD e premere il tasto di **Accensione** ( $\langle \cdot \rangle$ ) per accendere la videocamera.
	- Impostare l'interruttore di apertura/ chiusura dell'obiettivo in posizione di apertura  $($
- **2.** Premere il tasto avviolarresto registrazione.
	- Per arrestare la registrazione, premere il tasto di *avvio/arresto registrazione*.

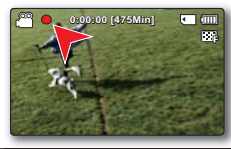

# **Registrazione di foto**

- 1. Aprire il display LCD e premere il tasto di **Accensione** (  $\binom{1}{1}$  ) per accendere la videocamera.
	- Impostare l'interruttore di apertura/ chiusura dell'obiettivo in posizione di apertura  $($
- **2.** Quando si è pronti, premere completamente il tasto **PHOTO**

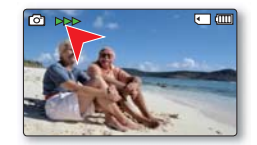

- La videocamera è compatibile con il formato di registrazione H.264 che realizza una codifi ca effi ciente di video di alta qualità con capacità inferiore.
	- $\,$  E possibile registrare video con qualità SD (defi nizione standard). L'impostazione predefi nita è "TV Fine (720x576(50i))". → pagina 47
	- Non è possibile registrare foto quando si stanno registrando video.

 $\cancel{v}$ 

# **PASSO3: Riproduzione di video o foto**

# Visualizzazione del display LCD della videocamera

La visualizzazione dell'indice delle miniature consente di trovare rapidamente le registrazioni desiderate.

- 1. Premere il tasto **MODE** per selezionare il modo di riproduzione.
	- Viene visualizzato l'indice delle miniature. La miniatura dell'ultimo fi le creato o riprodotto viene evidenziata.
- **2.** Selezionare la schermata di visualizzazione dell'indice delle miniature delle foto o dei video.
	- È possibile passare semplicemente dalla visualizzazione miniature delle foto a quella dei video usando la leva dello zoom.
- **3.** Utilizzare il joystick di comando (▲/▼/◀/▶) per selezionare il video o la foto desiderati e premere il tasto di **comando** (OK).

# **Visualizzazione Su Un Televisore**

• È possibile guardare video dettagliati, di qualità eccellente sul televisore collegato.  $\rightarrow$ pagine 93~94

# **PASSO4: Salvataggio di video o foto registrati**

#### Semplice e divertente! Provate le diverse funzioni di Intellistudio sul computer Windows.

Usando il programma Intelli-studio, integrato nella videocamera, è possibile importare video/foto sul computer e modificare o condividere video/ foto con gli amici. Per dettagli vedere a pagine 98~101.

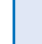

7

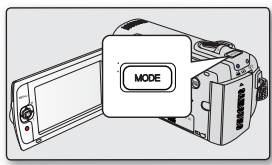

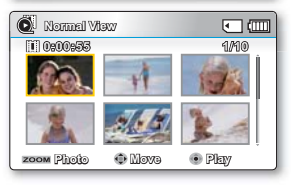

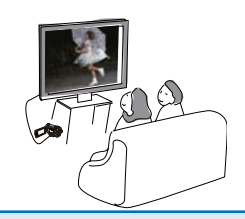

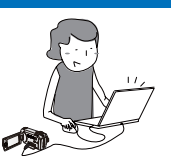

# guida di avviamento rapido

### **Importazione e visualizzazione di video/foto dal PC**

- **1.** Lanciare il programma Intelli-studio collegando la videocamera al PC attraverso il cavo USB.
	- Insieme alla fi nestra principale di Intelli-studio appare una schermata di salvataggio di un nuovo fi le. Facendo clic su "**Yes**", viene avviata la procedura di caricamento.
- **2.** I nuovi file vengono salvati sul PC e registrati sul programma Intelli-studio sotto **"Contents Manager"**.
	- $\dot{\mathsf{E}}$  possibile ordinare i file per opzioni differenti, ad es. Viso, Data, Località, ecc.

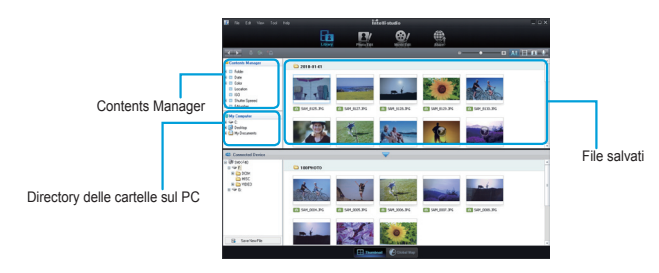

**3.** È possibile fare doppio clic sul file di cui si desidera avviare la riproduzione.

# **Condivisione di video/foto su YouTube/Flickr/Facebook**

Per condividere i contenuti con il mondo, caricando foto e video direttamente su un sito Web con un semplice clic.

Fare clic sulla scheda **"Share" "Caricamento"** sul browser. pagina 101

Intelli-studio viene eseguito automaticamente sul PC dopo aver collegato la videocamera al computer Windows (impostando "PC Software: On" (Software PC: On). → pagina 90

# **PASSO5: Eliminazione di video o foto**

Se il supporto di memorizzazione è pieno, non è possibile registrare nuovi video o nuove foto. Eliminare i dati relativi ai video o alle foto dal supporto di memorizzazione dopo averli salvati su un computer. A questo punto è possibile registrare nuovi video o nuove foto sullo spazio libero del supporto di memorizzazione.

**Premere il tasto MODE per passare al modo di riproduzione Premere il tasto MENU Tasto** di **comando (//// OK) per selezionare "Delete" (Elimina).** pagina 70

# **ACCESSORI FORNITI CON LA VIDEOCAMERA** informazioni generali sulla videocamera

La videocamera di nuova generazione viene fornita con i seguenti accessori. Se uno di questi elementi risulta mancante dalla confezione, contattare il Centro Assistenza Clienti Samsung.

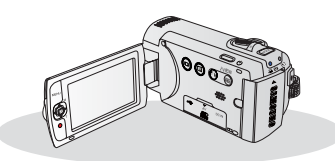

| Nome modello         | Colore  | integrata | Memoria Slot per scheda Display<br>di memoria | LCD    | <b>Obiettivo</b>                                      |
|----------------------|---------|-----------|-----------------------------------------------|--------|-------------------------------------------------------|
| SMX-F40BP<br>/F400BP | Nero    |           | 1 slot                                        | Colore | 52x<br>(ottico),<br>65x (intell),<br>2200x<br>(digit) |
| SMX-F40SP<br>/F400SP | Argento |           |                                               |        |                                                       |
| SMX-F40RP<br>/F400RP | Rosso   |           |                                               |        |                                                       |
| SMX-F40LP<br>/F400LP | Blu     |           |                                               |        |                                                       |
| SMX-F43BP            | Nero    | 8GB       |                                               |        |                                                       |
| SMX-F43SP            | Argento |           |                                               |        |                                                       |
| SMX-F43RP            | Rosso   |           |                                               |        |                                                       |
| SMX-F43LP            | Blu     |           |                                               |        |                                                       |
| SMX-F44BP            | Nero    | 16GB      |                                               |        |                                                       |
| SMX-F44SP            | Argento |           |                                               |        |                                                       |
| SMX-F44RP            | Rosso   |           |                                               |        |                                                       |
| SMX-F44LP            | Blu     |           |                                               |        |                                                       |

• La forma è la stessa per tutti i modelli. Solo il colore è diverso.

Descrizione degli accessori

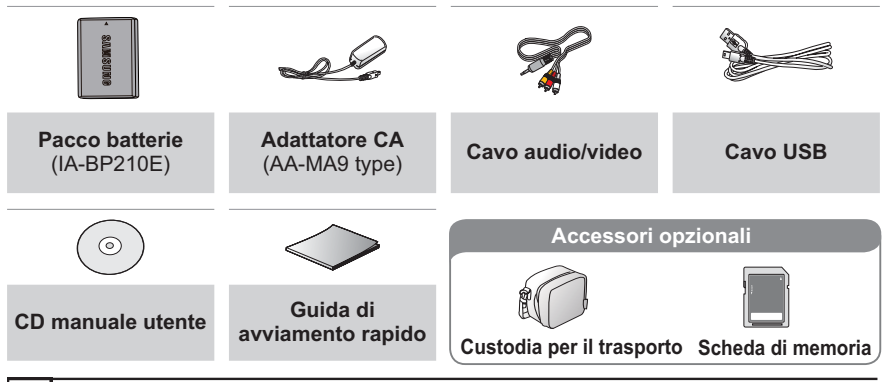

- 
- L'aspetto effettivo di ciascun oggetto può variare a seconda del modello.
	- I contenuti possono variare a seconda della zona di vendita.
	- Componenti e accessori sono disponibili presso i rivenditori Samsung. Per acquistarli, contattare il rivenditore Samsung più vicino. Samsung non è responsabile per la vita ridotta della batteria e per eventuali malfunzionamenti provocati da un uso non autorizzato di accessori come l'adattatore CA o le batterie.
	- La scheda di memoria non è inclusa. Vedere pagina 32 per le schede di memoria compatibili con la videocamera con scheda di memoria.
	- La videocamera comprende il CD del manuale utente e la Guida di avviamento rapido (stampata).
	- Accessori opzionali: Per l'acquisto, contattare il rivenditore Samsung più vicino.

# informazioni generali sulla videocamera

# **Identificazione Delle Parti**

Vista Frontale E Da Sinistra

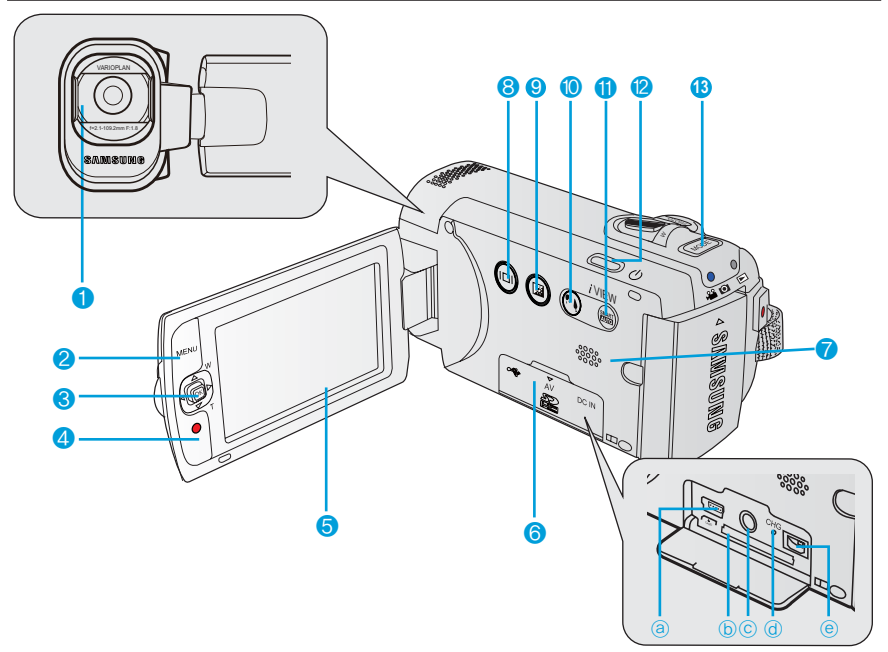

- Obiettivo
- **2** Tasto **MENU**
- 3 joystick di comando (A/V/4/D/OK), Joystick dello  $Zoom$
- 4 Tasto di avvio/arresto registrazione
- 5 Display LCD
- Coperchio scheda di memoria/jack
	- **a** Jack USB ( $\leftrightarrow$ )
	- **ⓑ** Slot per scheda di memoria
	- **ⓒ** Jack AV (AV)
	- **ⓓ** Indicatore CHG (caricamento)
	- **ⓔ** Jack DC IN (DC IN)
- **7** Altoparlante integrato
- 8 Tasto a sfioramento **Display** ( $\circledcirc$ )
- **9** Tasto a sfioramento Ottimizzazione LCD (21)
- 10 Tasto a sfioramento ((%)) Retroilluminaz.
- 11 tasto a sfioramento **SMART AUTO** / tasto a sfioramento *i* VIEW
- 12 Tasto di accensione ( $\circlearrowleft$ )
- 13 Tasto **MODE**

# Vista Da Destra E Dall'alto / Dal Basso

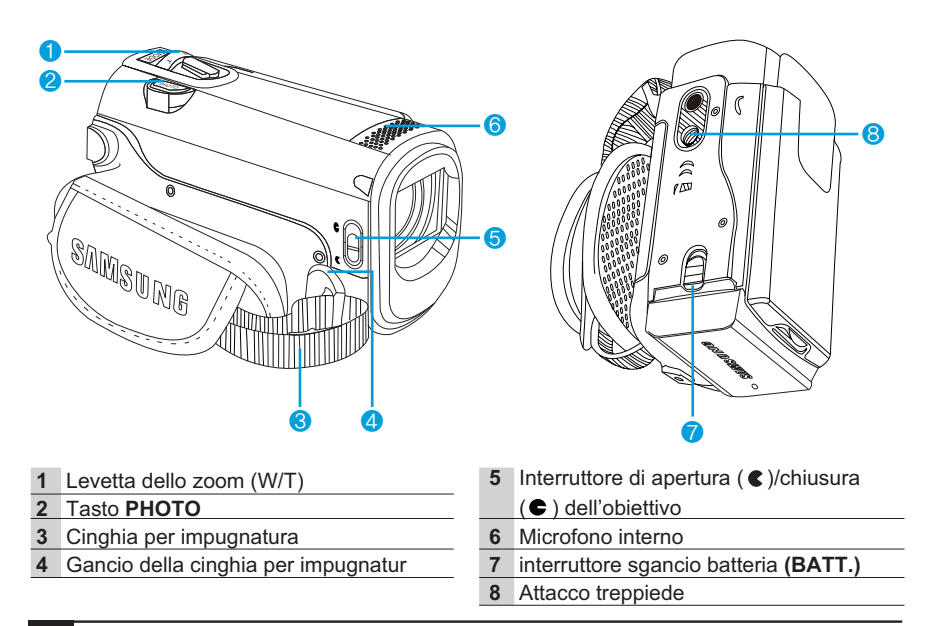

Durante la registrazione, prestare attenzione a non coprire il microfono interno e la lente.

### Vista Posteriore

- 1 indicatore di modo
	- 88 O : Modo di registrazione (filmati/foto)
	- : Modo di riproduzione
- **2** Tasto avvio/arresto registrazione
- Alloggiamento batteria

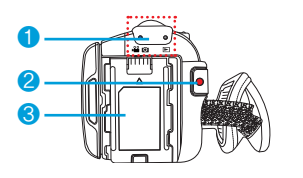

# identificazione delle schermate

Le funzioni disponibili variano a seconda del modo operativo selezionato; vengono visualizzati indicatori diversi in base alle impostazioni. Gli indicatori riportati di seguito appaiono solo nel modo di registrazione video.

# **INDICATORI DEL DISPLAY LCD**

# Modo di registrazione di fi Imati e foto

#### **CONTROLLO PRELIMINARE!**

- L'On Screen Display (OSD) viene visualizzato solo nel modo registrazione ( $\sqrt{2}$  /  $\odot$ ).
- **Premere il tasto MODE** per selezionare il modo riproduzione ( $\sqrt{2}$ /  $\odot$ ).  $\rightarrow$  pagina 24

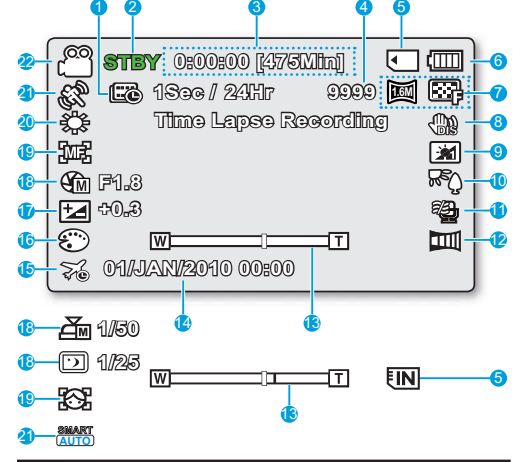

- La schermata visualizzata è a scopo esemplifi cativo: Non corrisponde alla schermata effettiva.
	- Gli indicatori OSD si basano su una capacità di memoria di 16GB (scheda di memoria SDHC).
	- Le funzioni contrassegnate con \* non vengono mantenute quando si riavvia la videocamera con scheda di memoria.
- Per ottenere prestazioni migliori, le indicazioni visualizzate e l'ordine possono essere soggetti a modifi che senza preavviso.
- Questa videocamera è dotata di un modo di registrazione in grado di combinare il modo di registrazione dei fi Imati con quello delle foto consentendo di registrare facilmente fi Imati o foto senza dover cambiare modo di registrazione.
- Il numero totale di foto registrabili viene contato sulla base dello spazio disponibile nel supporto di memorizzazione.
- Il numero massimo di foto registrabili sull'OSD è 9999.

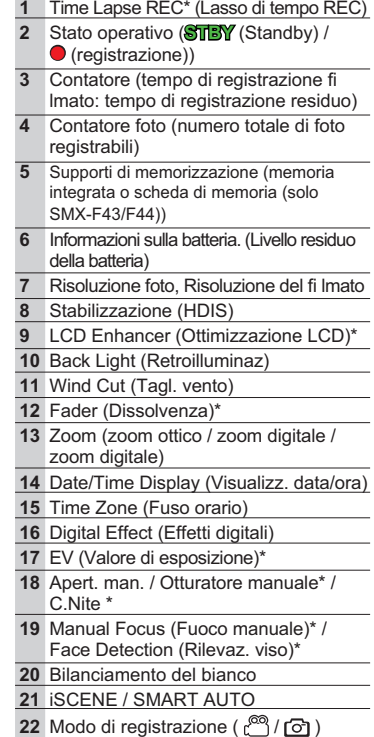

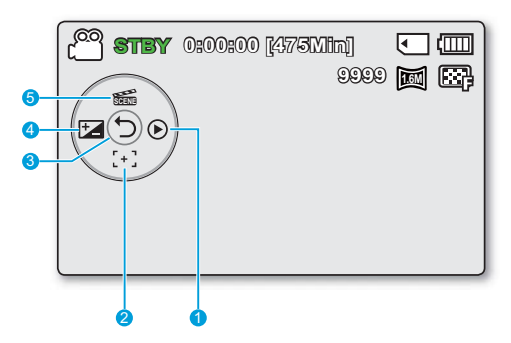

#### **Modo di registrazione di filmati e foto: Menu di scelta rapida (quida OK)**

- Visual. rapida
- **2** Focus\* (Auto Focus/Face Detection/ Manual Focus)(Fuoco\* (Fuoco autom./ Rilevaz. viso/Fuoco manuale))
- 3 Menu di scelta rapida (guida OK) / Invio
- EV (Valore di esposizione)\*
- 5 **iSCENE**

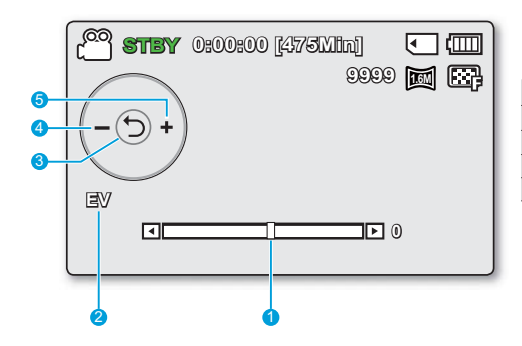

#### Modo di registrazione di fi Imati e foto: Menu di scelta rapida (quida OK)

- Barra di controllo manuale/ valore
- **2** Nome menu
- 3 Menu di scelta rapida (guida OK) / Invio
- Regolazione valore (basso)
- Regolazione valore (alto)

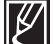

- L'illustrazione sopra mostra la schermata EV (EV) (valore di esposizione).
- Le funzioni contrassegnate con \* non vengono mantenute quando si riavvia la videocamera con scheda di memoria.
- Utilizzando il tasto di scelta rapida, ci si può spostare direttamente sul menu selezionato. Premendo il tasto OK viene visualizzato il menu di scelta rapida delle funzioni più frequentemente utilizzate sul display LCD.

# identificazione delle schermate

# Modalità di riproduzione video

#### **CONTROLLO PRELIMINARE!**

- L'On Screen Display (OSD) riportato di seguito viene visualizzato solo nel modo di registrazione foto (...).
- Premere il tasto **MODE** per selezionare il modo riproduzione  $(E) \rightarrow$ pagina 24

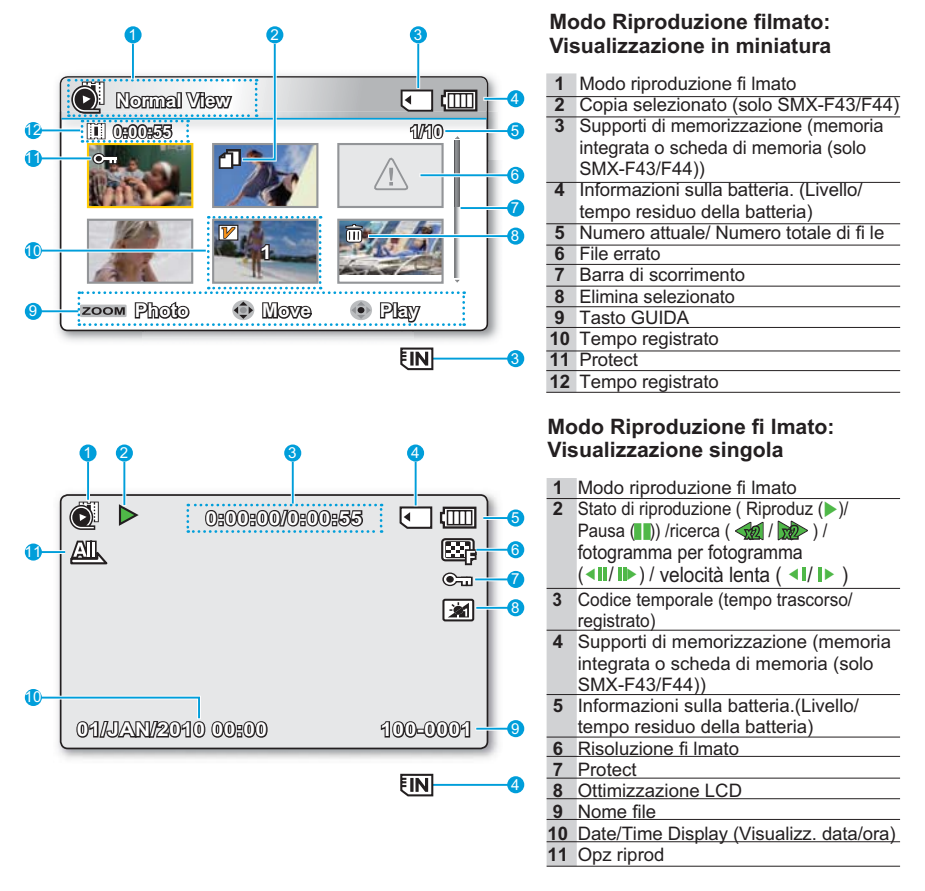

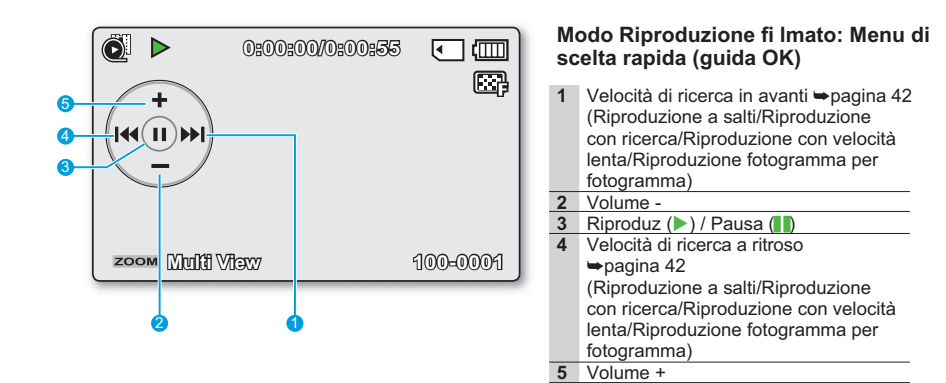

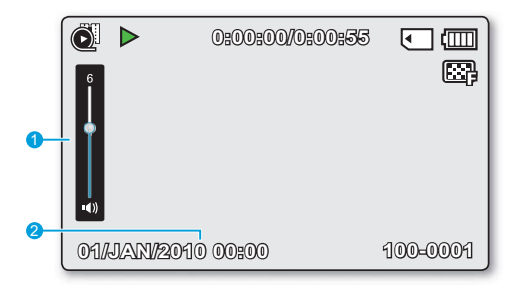

#### **Modo Riproduzione fi Imato: Singola** (volume)

- 1 Barra del volume
- **2** Visual. data/ora

# Modo riproduzione foto

#### **CONTROLLO PRELIMINARE!**

- L'On Screen Display (OSD) viene visualizzato solo nel modo registrazione (口).
- **Premere il tasto MODE** per selezionare il modo riproduzione ( $\Box$ ).  $\rightarrow$ pagina 24

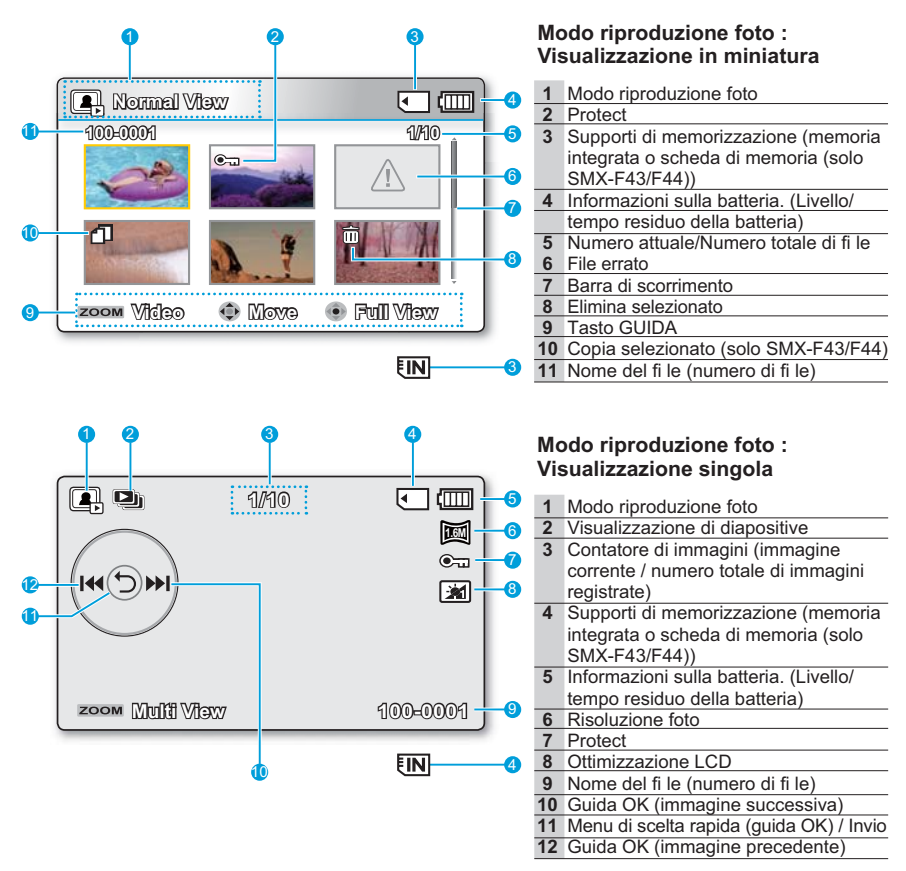

# preparazione

Questa sezione informa su ciò che si deve sapere prima di utilizzare questa videocamera con scheda di memoria, ad esempio come utilizzare gli accessori forniti, come caricare la batteria, come impostare il modo di funzionamento e la confi gurazione iniziale.

# COME ATTACCARE LA CINGHIA PER IMPUGNATURA

Regolare la lunghezza della cinghia in modo che la videocamera risulti stabile quando si preme il tasto Avvio/arresto registrazione con il pollice.

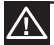

Tenere presente che se si usa una forza eccessiva per inserire la mano in una cinghia da polso regolata troppo stretta si rischia di danneggiare l'aggancio della cinghia della videocamera.

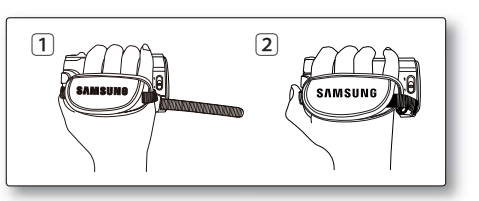

# **REGOLAZIONE DEL DISPLAY LCD**

Il display LCD panoramico della videocamera offre un'alta qualità di visualizzazione dell'immagine.

- 1. Aprire con un dito il display LCD.
	- $\cdot$  Il display si apre fi no a 90 $^{\circ}$ .
- **2.** Ruotare il display LCD verso l'obiettivo.
	- $\cdot$  E possibile ruotarlo verso l'obiettivo fi no a 180 $^\circ$  e all'indietro fi no a 90°. Per visualizzare più facilmente le registrazioni, ruotare il display di 180° verso l' obiettivo, quindi ripiegarlo all'indietro verso il corpo della videocamera.

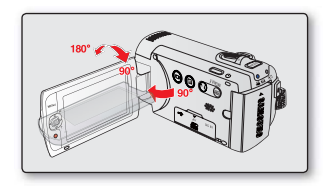

Una rotazione eccessiva può danneggiare il cardine di collegamento tra il display e la videocamera.

- Quando il display LCD viene ruotato di 180°, il lato sinistro e destro del soggetto vengono visualizzati al contrario, generando un'immagine capovolta orizzontalmente.
- Non causa problemi e non infl uisce sulle immagini registrate.
- Per regolare la luminosità e il colore dell'LCD, vedere a pagina 86.
- La tecnologia LCD super fine abilita circa il 99.99% dei pixel del display LCD. L'eventuale comparsa sul display di uno o due puntini neri o chiari (rosso, blu, bianco) non è indice di malfunzionamento e non influisce sull'immagine registrata.

# preparazione

# **COLLEGAMENTO DELL'ALIMENTAZIONE**

- È indispensabile caricare la batteria prima di iniziare ad utilizzare la videocamera con scheda di memoria.
- Utilizzare solo batterie di tipo **IA-BP210E**.
- Al momento dell'acquisto, la batteria potrebbe essere leggermente carica.

## Installazione/estrazione della batteria

Si consiglia di acquistare uno o più gruppi batterie di riserva per consentire un uso continuo della videocamera con scheda di memoria.

#### Inserimento della batteria.

- 1. Inserire la batteria nell'apposito alloggiamento fi nché non si avverte uno scatto.
	- Assicurarsi che il logo SAMSUNG sia rivolto in avanti quando la videocamera è posizionata come indicato nella figura.

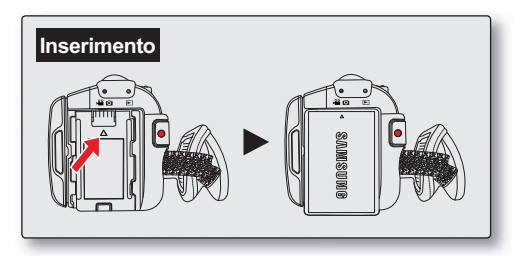

### Estrazione della batteria

- 1 Premere delicatamente **il blocco batteria** come indicato nella figura per estrarre la batteria.
- **2.** Spingere verso il basso e sollevare il pacco batterie per estrarre la batteria nella direzione indicata in figura.

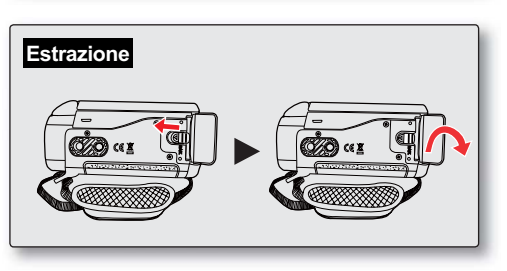

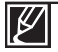

- Utilizzare esclusivamente batterie approvate da Samsung. Non utilizzare batterie di altre marche. In questi casi vi è pericolo di surriscaldamento, incendio o esplosione.
- Samsung non è responsabile di problemi causati dall'utilizzo di batterie non approvate.
- Rimuovere la batteria dalla videocamera con scheda di memoria quando non la si utilizza.
- Si consiglia di tenere pronte batterie di riserva completamente cariche per un uso all'aperto prolungato.

La batteria può essere caricata utilizzando l'adattatore CA o il cavo USB.

#### **CONTROLLO PRELIMINARE!**

- Caricare la batteria prima di utilizzare la videocamera.
- Utilizzare esclusivamente la batteria e l'adattatore CA forniti.
- 1. Premere il tasto di **Accensione** ( $\langle \cdot \rangle$ ) per spegnere la videocamera.  $\rightarrow$ pagina 23
- **2.** Inserire la batteria nella videocamera con scheda di memoria.  $\rightarrow$ pagina 18
- 3. Aprire il coperchio connettori dell'apparecchiatura.
- Caricare la batteria utilizzando l'**adattatore CA R** il cavo USB
	- L'indicatore di carica (CHG) si accende e inizia il caricamento. Quando la batteria è completamente carica, la spia di carica (CHG) diventa verde. → pagina 20

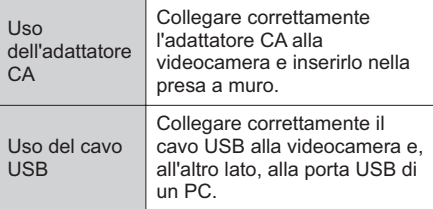

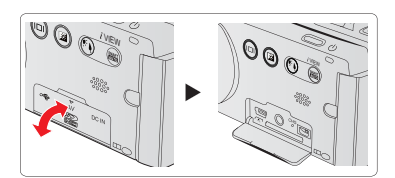

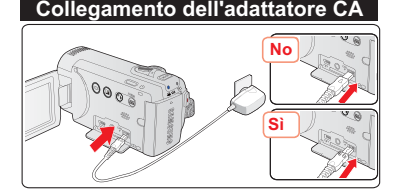

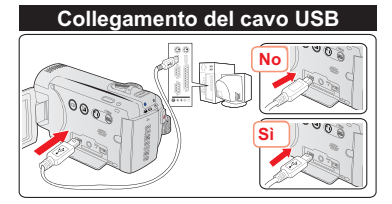

- Se la temperatura ambiente è troppo bassa, la batteria potrebbe richiedere più tempo per caricarsi o non caricarsi completamente (in questo caso la luce verde non si accende).
- Prima di collegare l'alimentatore di rete alla videocamera con scheda di memoria, assicurarsi che non vi siano corpi estranei sulla presa e sulla spina.
- Caricare completamente le batterie prima di utilizzarle.
- Quando si utilizza l'alimentatore di rete, collocarlo vicino alla presa di rete. Se, nell'utilizzare la videocamera con scheda di memoria, si verifica un malfunzionamento, scollegare immediatamente l'alimentatore di rete dalla presa.
- Non utilizzare l'alimentatore di rete in spazi stretti, come tra una parete e un mobile.

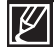

- Per registrazioni all'interno in cui è disponibile una presa di rete si consiglia di utilizzare l'alimentatore di rete come sorgente di alimentazione al posto della batteria.
- Si consiglia di caricare le batterie in un luogo in cui la temperatura ambiente sia tra 50°F e 86°F (10°C e 30°C).
- Per effettuare la carica, se si collegano contemporaneamente sia il cavo USB che l'adattatore CA si ottiene lo stesso risultato che si avrebbe utilizzando solo l'adattatore CA.
- La batteria continua a caricarsi con l'adattatore CA o il cavo USB anche quando l'apparecchio è acceso, ma in questo caso la ricarica richiede più tempo. Si consiglia di tenere la videocamera spenta durante il caricamento.

# **CONTROLLO DELLO STATO DELLE BATTERIE** preparazione

È possibile controllare lo stato di carica e la capacità residua della batteria.

# Per controllare lo stato di caricamento

Il colore della spia CHG indica lo stato di alimentazione o di carica.

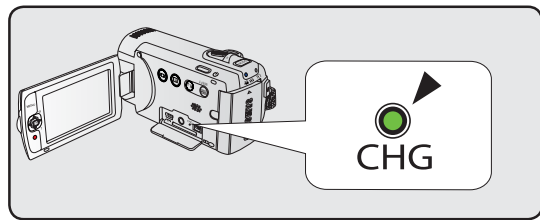

### **Spia di carica (CHG)**

Il colore dell'indicatore di carica mostra lo stato di caricamento.

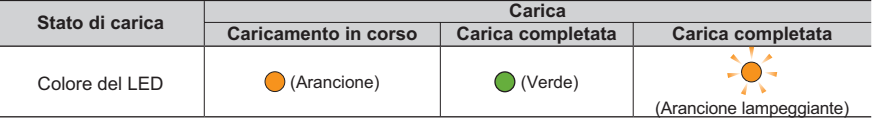

#### Visualizzazione del livello di carica della batteria

Il livello di carica della batteria indica la carica rimanente nella batteria.

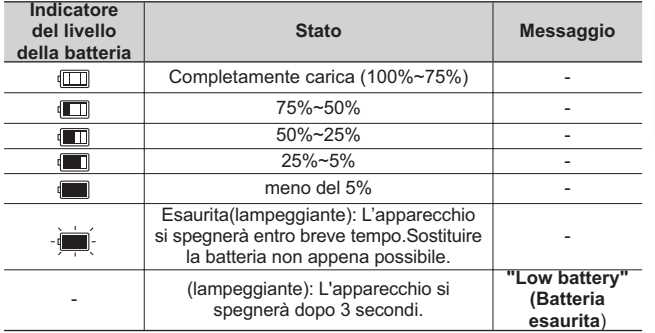

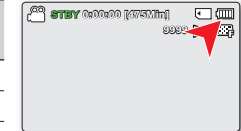

• Prima di utilizzare la videocamera con scheda di memoria, caricare la batteria.

- I valori sopra indicati fanno riferimento a una batteria completamente carica e ad una
- temperatura normale. Una temperatura ambiente bassa pu infl uire sul tempo di utilizzo.

#### Durata della batteria

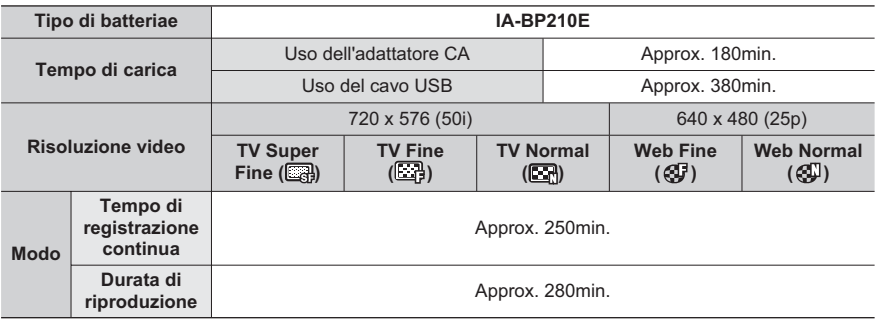

(unità: min.)

- Tempo di ricarica: Tempo approssimativo (min.) necessario per caricare completamente una batteria completamente scarica.
- Si consiglia di utilizzare l'adattatore CA quando si usa la funzione di registrazione a intervalli.

#### <u>l</u> Informazioni sulla batteria

- La batteria deve venire caricata a una temperatura compresa tra 50°F (10°C) e 86°F (30°C). Tuttavia. quando viene esposta a basse temperature (sotto  $32^{\circ}F(0^{\circ}C)$ ), la durata si riduce e potrebbe smettere di funzionare. In questa evenienza, mettere la batteria in tasca o in un altro lugo caldo e protetto per qualche istante, quindi reinserirla.
- Non mettere la batteria in prossimità di fonti di calore (ad esempio vicino al fuoco o a un termosifone).
- Non smontarla, non metterla sotto pressione e non riscaldarla.
- Evitare di mettere in cortocircuito i poli + e della batteria. Si potrebbero provocare perdite, sviluppare calore o generare incendi.

#### **Manutenzione della batteria**

- La durata di registrazione dipende dalla temperatura e dalle condizioni ambientali.
- Si consiglia di usare soltanto batterie originali fornite dai rivenditori SAMSUNG. Quando la batteria arriva al termine della propria vita utile, rivolgersi al rivenditore. Le batterie devono essere smaltite come rifiuti chimici
- Assicurarsi che la batteria sia completamente carica prima di iniziare a registrare.
- Per prolungare la durata della batteria, spegnere la videocamera quando non è in uso.
- Se rimane inserita nella videocamera, la batteria si scarica anche se l'apparecchio è spento. Se non si utilizza la videocamera per un lungo periodo, conservarla con la batteria completamente scarica.
- Lo scaricamento completo della batteria può danneggiare le celle interne. Se completamente scarica, una batteria al litio può perdere liquidi. Caricare la batteria almeno una volta ogni 6 mesi per impedire che si scarichi completamente.

#### **I** Durata della batteria l

- La capacità della batteria diminuisce nel tempo e con l'uso. Se il tempo che intercorre tra due ricariche si riduce in modo significativo, è tempo di sostituire la batteria.
- La durata di ogni batteria dipende dalle condizioni di conservazione, di utilizzo e ambientali

# operazioni preliminari

#### Durata di utilizzo della batteria

- I tempi sono misurati con la videocamera utilizzata a 77 °F (25 °C) (temperatura consigliata: da da 50 °F a 86 °F (10 °C a 30 °C)). Dal momento che la temperatura e le condizioni ambientali in cui viene utilizzata la videocamera possono variare, la durata effettiva della batteria può non corrispondere ai tempi indicati nella tabella.
- Il tempo di registrazione e riproduzione saranno più brevi a seconda delle condizioni in cui viene utilizzata la videocamera. In condizioni reali di registrazione, la batteria può scaricarsi 2-3 volte più rapidamente di quanto indicato nella tabella dato che vengono azionati i tasti di inizio/arresto registrazione e lo zoom e viene effettuata la riproduzione. Tenere presente che il tempo di registrazione con batteria carica è compreso tra 1/2 e 1/3 del tempo riportato in tabella. Di conseguenza si devono predisporre il tipo e il numero di batterie richieste per il tempo di registrazione previsto sulla videocamera.
- Il tempo di registrazione e riproduzione saranno più brevi se si utilizza la videocamera a basse temperature.

#### **La batteria**

- La spia di caricamento (CHG) lampeggia durante il caricamento, oppure le informazioni sulla batteria non sono visualizzate correttamente nelle seguenti condizioni:
	- La batteria non è inserita correttamente.
	- La batteria è danneggiata.
	- La batteria è esaurita. (Solo per le informazioni sulla batteria)

## Utilizzo dell'alimentazione da una presa di corrente

Si raccomanda di utilizzare l'adattatore CA per alimentare la videocamera da una presa di corrente durante l'impostazione della videocamera, la riproduzione, la modifica delle immagini o l'impiego in luoghi chiusi. Predisporre gli stessi collegamenti previsti per il caricamento della batteria.  $\rightarrow$ pagina 19

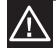

- Prima di staccare l'alimentazione, assicurarsi che la videocamera con scheda di memoria sia spenta. In caso contrario, la videocamera con scheda di memoria può non funzionare correttamente.
- Quando si utilizza l'adattatore di alimentazione CA, usare una presa di rete vicina. Se, nell'utilizzare la videocamera con scheda di memoria, si verifica un malfunzionamento, scollegare immediatamente l'adattatore di alimentazione CA dalla presa di rete.
- Non utilizzare l'adattatore CA in spazi ristretti, come tra una parete e un mobile.

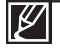

- Assicurarsi di utilizzare l'adattatore CA specificato per alimentare la videocamera con scheda di memoria. L'uso di altri adattatori CA può causare scosse elettriche o un incendio.
- L'adattatore CA può essere utilizzato in tutto il mondo. In alcuni Paesi stranieri è necessario un adattatore per la presa di corrente. Questi adattatori sono in vendita presso il distributore.

# funzionamento di base della videocamera

Questo capitolo presenta le funzioni di base della videocamera, quali spegnimento e accensione, selezione dei modi e impostazione degli indicatori OSD.

# $ACCENSIONE/SPEGNIMENTO DELLA VIDEOCAMERA$

- 1. Aprire il display LCD e premere il tasto di **accensione**  $($   $\circ$ ) per accendere la videocamera.
	- Impostare l'interruttore di apertura/chiusura dell'obiettivo in posizione di apertura  $( \mathbf{\epsilon})$ .

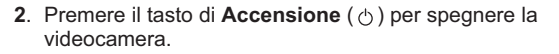

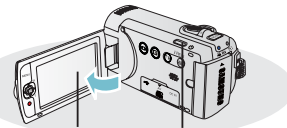

**Display LCD Tasto di accensione ( )**

Quando viene accesa, la videocamera attiva la funzione di autodiagnosi. Se viene visualizzato un messaggio di avviso, vedere "Warning indicators and messages" (Messaggi e indicatori di avviso) (→pagine 104-106) e adottare le opportune misure correttive.

#### Utilizzo della videocamera per la prima volta

• Quando si utilizza la videocamera per la prima volta o la si resetta, sulla schermata di avvio viene visualizzata la schermata del fuso orario. Selezionare la posizione geografica e impostare la data e l'ora. →pagina 28 Se non si impostano la data e l'ora, la schermata del fuso orario appare ogni volta che si accende la videocamera.

# **PASSAGGIO AL MODO DI RISPARMIO ENERGETICO**

Nel caso si debba utilizzare la videocamera per un periodo di tempo prolungato, le seguenti funzioni consentono di evitare un inutile consumo di energia e di ottenere dalla videocamera reazioni più veloci quando esce dai modi di risparmio energetico..

#### **Funzione di spegnimento automatico**

- Per risparmiare energia, è possibile impostare la funzione "Auto Power Off" (Spegn. autom.) che spegne la videocamera se non vengono effettuate operazioni per 5 minuti.
- Per disattivare questa opzione, cambiare l'impostazione della funzione "Auto Power Off" (Spegn. autom.) su "Off" (Off).  $\rightarrow$  pagina 89

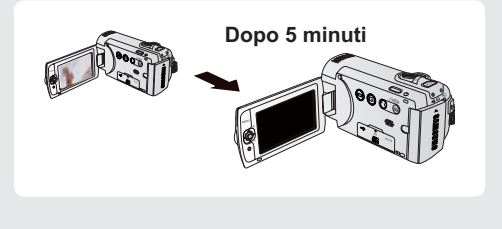

- Il modo di risparmio energetico non è attivo nelle seguenti situazioni:
- Quando la videocamera ha un collegamento via cavo. (USB o AV)
- In fase di registrazione, riproduzione o durante una presentazione.
- Il modo di risparmio energetico consuma circa il 50% delle batterie rispetto al modo Standby. Tuttavia, se si prevede di utilizzare la videocamera per il periodo di tempo massimo, si raccomanda di spegnerla premendo il tasto di **Accensione** ( $\Diamond$ ) quando non la si utilizza.

# funzionamento di base della videocamera

# **IMPOSTAZIONE DEI MODI OPERATIVI**

È possibile selezionare i modi operativi nell'ordine sequente ogni volta che si preme il tasto **MODE**. Modo di registrazione ( $\frac{109}{10}$  )  $\rightarrow$  Modo riproduzione( $\blacktriangleright$ )  $\rightarrow$  Modo di registrazione  $($   $\frac{89}{10}$   $/$  0  $)$ .

• Ogni volta che si cambia modo operativo, si accende il relativo indicatore.

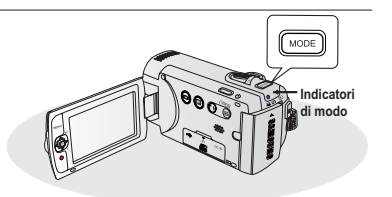

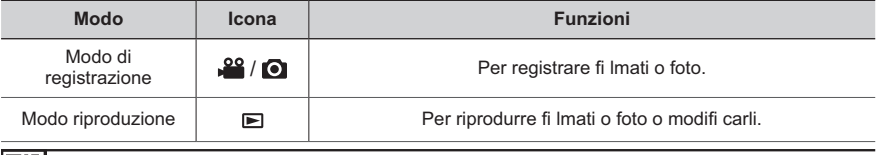

Questa videocamera è dotata di un solo modo di registrazione sia per i fi lmati che per le foto.  $\dot{\mathsf{E}}$  possibile registrare facilmente fi lmati o foto nello stesso modo, senza dover passare da un modo all'altro.

# **USO DEL TASTO A SFIORAMENTO DISPLAY ( |[**

# Selezione del modo di visualizzazione delle informazioni

È possibile selezionare il modo di visualizzazione dell'OSD. Toccare il tasto a sfioramento **Display** ( $\Box$ )

• I modi di visualizzazione completa e minima si alterneranno.

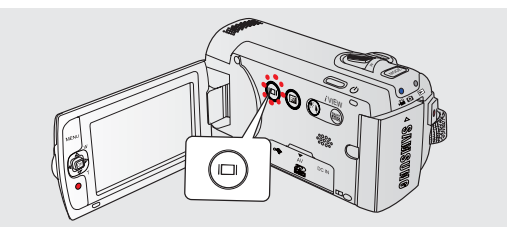

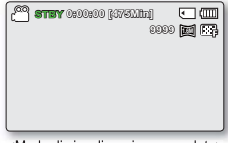

<Modo di visualizzazione completa>

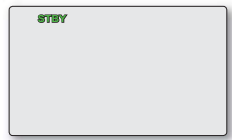

<Modo di visualizzazione minima>

• Possono apparire messaggi e indicatori di avviso a seconda delle condizioni di registrazione. Nella schermata di menu il tasto a sfioramento **Display** (□□) viene disattivato.

# **USO DEL TASTO A SFIORAMENTO RETROILLUMINAZIONE**

Quando il soggetto è illuminato da dietro, questa funzione compensa l'illuminazione, in modo che il soggetto non risulti troppo scuro.

Toccare il tasto a sfioramento Retroilluminaz.  $(\circledR)$  per visualizzare l'icona ( $\mathbb{R}$ ) sulla schermata. Toccare nuovamente il tasto a **sfioramento Retroilluminazione** ((a)) per annullare.

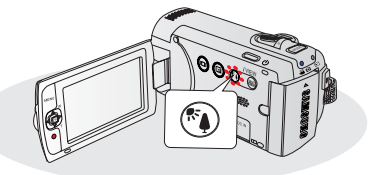

#### Il controluce influisce sulla registrazione guando il soggetto è più scuro dello sfondo:

- Il soggetto si trova davanti a una finestra.
- Il soggetto è davanti a uno sfondo innevato.
- Il soggetto è all'aperto e lo sfondo è nuvoloso.
- Le fonti luminose sono troppo forti.
- La persona da riprendere indossa abiti bianchi o lucidi ed è davanti a uno sfondo chiaro: Il volto del soggetto è troppo scuro per poterne distinguere con chiarezza le fattezze.

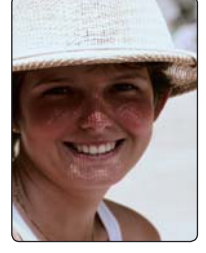

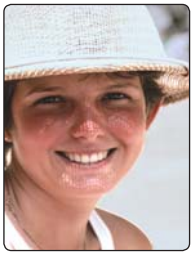

<Retroilluminazione off> <Retroilluminazione on>

# <u>UTILIZZO DELL'OTTIMIZZAZIONE LCD</u>

- Il contrasto viene ottimizzato per garantire un'immagine nitida e luminosa.Questo effetto è utile anche all'esterno, alla luce del sole.
- È inoltre possibile regolare la luminosità del display in due livelli incrementali, che forniscono un display più luminoso di quanto avvenga utilizzando un solo livello incrementale per la registrazione.
- 1. Toccare il tasto a sfioramento Ottimizzazione LCD ([21])
	- L'indicatore Regolaz.LCD (<br> **Example 20** appare e l'LCD si illumina.
- **2.** È possibile passare alla funzione di Ottimizzazione LCD nel seguente ordine ogni volta che si tocca il tasto a sfioramento Ottimizzazione LCD  $(E)$ .
	- Ottimizzazione LCD 1° livello ([XII]): Viene eseguita l'ottimizzazione LCD.
		- Ottimizzazione LCD 2° livello ([22]): Permette di effettuare

un'impostazione ancora più chiara rispetto all'ottimizzazione LCD 1° livello.

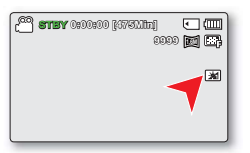

- La funzione di ottimizzazione LCD non infl uisce sulla qualità delle immagini registrate.
- . Quando l'ottimizzazione LCD funziona a bassa illuminazione, è possibile che sul display LCD vengano
- visualizzate delle righe. Questo non costituisce un malfunzionamento.
- Se si utilizza la funzione di ottimizzazione LCD si può provocare una distorsione del colore sullo schermo.

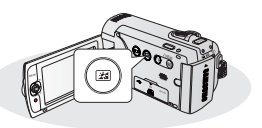

# funzionamento di base della videocamera

# **MENU DI SCELTA RAPIDA (GUIDA OK)**

Il menu di scelta rapida (guida OK) comprende le funzioni più utilizzate relativamente al modo selezionato.

### $\odot$  Ad esempio: Impostazione di EV (Exposure Value (Valore di esposizione)) nel modo registrazione fi Imato utilizzando il menu di scelta rapida (quida OK).

- 1. Premere il tasto OK in modo STBY.
	- Viene visualizzato il menu di scelta rapida (guida OK).
- **2.** Muovere il iovstick di comando ( $\triangleleft$ ) per selezionare il modo **(9**.
	- Muovere il iovstick di **comando** ( $\blacktriangleleft$ / $\blacktriangleright$ ) per regolare l'esposizione guardando l'immagine visualizzata sul display LCD.
- 3. Premere il tasto OK per confermare la selezione.
	- Premere il tasto **OK** per uscire dal menu di scelta rapida.
	- Viene applicato il valore di esposizione impostato e  $(E_1 \times E)$ vengono visualizzati l'indicatore

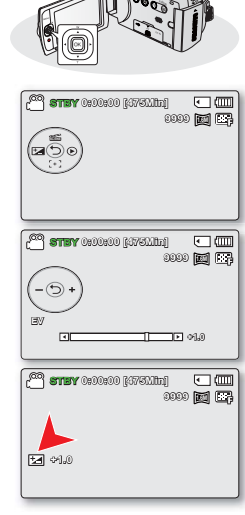

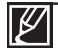

• Il menu di scelta rapida (guida OK) non può essere utilizzato nel modo SMART AUTO. • Le istruzioni riportate sopra mostrano un esempio di impostazione del modo EV nel modo di

registrazione. La procedura di impostazione può variare a seconda della voce di menu.
## FUNZIONAMENTO DELLA SCELTA RAPIDA MEDIANTE I JOYSTICK DI COMANDO

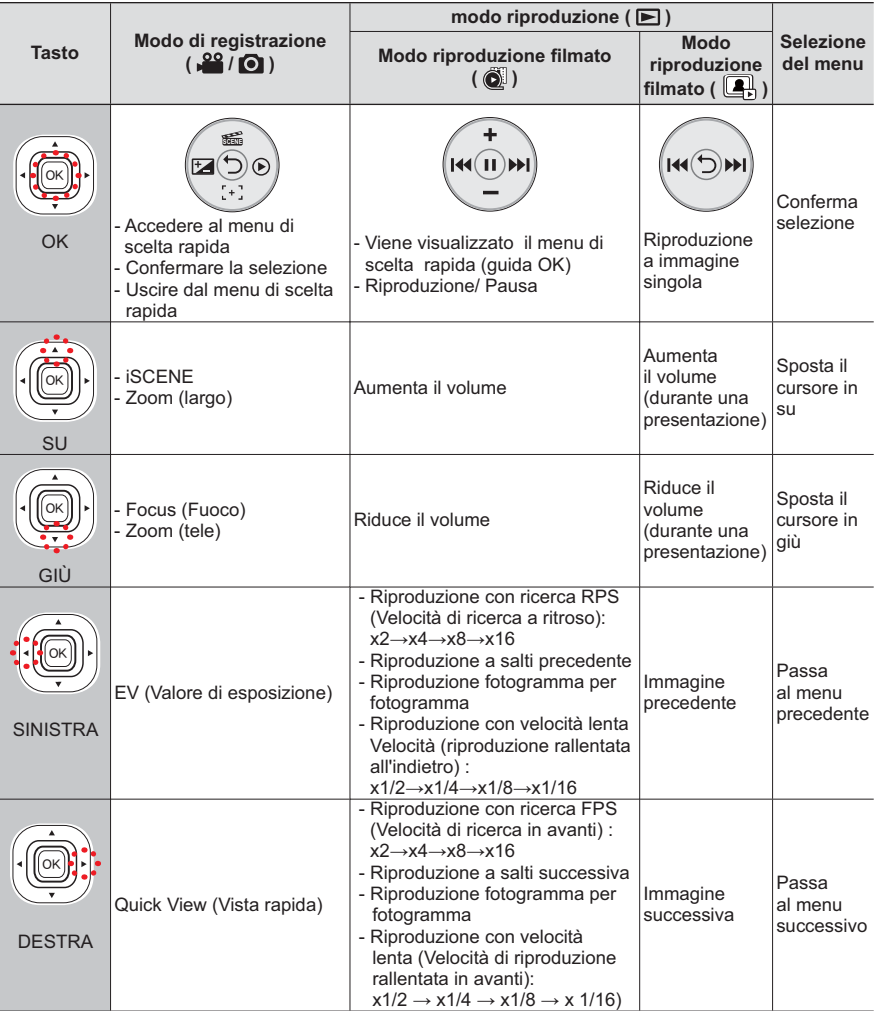

## **IMPOSTAZIONE DEL FUSO ORARIO E DELLA DATA/ORA PER LA PRIMA VOLTA** funzionamento di base della videocamera

Impostare la data e l'ora della propria zona la prima volta che si accende la videocamera.

- **1.** Aprire il display LCD e premere il tasto di **accensione** ((b) per accendere la videocamera.
	- Viene visualizzata la schermata del fuso orario ("**Home**"), con l'ora impostata su Londra, Lisbona.
	- È anche possibile impostare il fuso orario corrente dal menu "**Settings**" (Impostazioni). →pagina 82
- **2.** Selezionare l'area geografica con il joystick di **comando** (◀/▶), quindi premere il tasto **2.**.
	- Viene visualizzata la schermata di impostazione data/ora.
- Selezionare le informazioni sulla data e sull'ora e cambiare i valori utilizzando il iovstick di **comando** (▲/v/</br>).
	- Per impostare l'ora legale, spostare il joystick di **comando** (◀/▶) per selezionare l'icona ( $\frac{d}{d\mathcal{F}}$ ), quindi muovere il joystick di **comando** ( $\blacktriangle/\blacktriangledown$ ) per attivare/disattivare l'ora legale.
		- Attivando l'ora legale, si va avanti di 1 ora.
- 4. Assicurarsi che l'orologio sia impostato correttamente, quindi premere il tasto **QK**

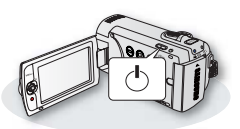

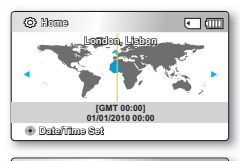

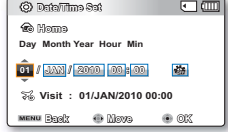

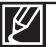

• L'anno può essere impostato fino al 2037.

- **Impostare la visualizzazione "Date/Time Display" (Visualizz, data/ora) su On. →pagina 85**
- Dopo aver impostato la data e l'ora, queste vengono automaticamente registrate in un'area dati speciale del supporto di memorizzazione.

### **Batteria ricaricabile integrata**

- La videocamera comprende una batteria ricaricabile integrata che conserva le impostazioni di data e ora anche quando l'apparecchio viene spento.
- Quando la batteria è giunta al termine della vita utile, i valori di data e ora vengono riportati alle impostazioni predefinite, ed è necessario ricaricare la batteria ricaricabile integrata. Quindi impostare di nuovo la data/ora.

### **Caricamento della batteria ricaricabile integrata**

• La batteria integrata viene sempre ricaricata quando la videocamera è collegata all'alimentazione AC o quando è inserita la batteria. Se la videocamera non viene utilizzata per circa 2 **mesi** senza collegarla all'alimentazione CA o inserire la batteria, la batteria integrat a si scarica completamente. In questo caso, caricare la batteria integrata collegando l'adattatore CA fornito per almeno 24 ore.

### **Attivazione e disattivazione della visualizzazione di data e ora**

• Per attivare e disattivare la visualizzazione di data e ora, accedere al menu e modifi care il modo Data/Ora, ₩pagina 85

### Impostazione semplice dell'ora in base al fuso orario

• Quando si utilizza la videocamera all'estero, è possibile impostare facilmente l'ora in base all'ora locale selezionando il fuso orario. Selezionare "Time Zone (Fuso orario)" sul menu, quindi impostare il fuso orario.  $\rightarrow$  pagina 82

### **SELEZIONE DELLE LINGUE**

È possibile selezionare la lingua che appare sulla schermata del menu. L'impostazione della lingua viene mantenuta quando si spegne la videocamera.

- 1. Premere il tasto **MENU**  $\rightarrow$  joystick di comando ( $\triangleleft$ / $\triangleright$ )  $\rightarrow$ "Impost"
- **2.** Muovere il joystick di comando (▲/▼) per selezionare *Language*  $\alpha$ , quindi premere il tasto **OK**.
- **3.** Muovere il joystick **di comando** (▲/▼) per selezionare la lingua OSD desiderata, quindi premere il tasto **OK**.
- 4. Premere il tasto **MENU** per uscire dal menu.
	- La lingua dell'OSD viene impostata su quella selezionata.

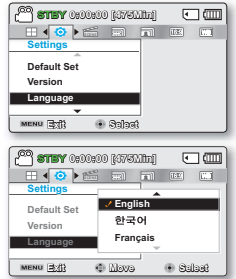

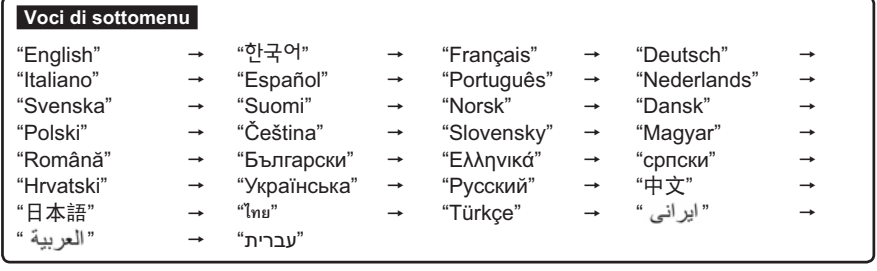

- Fulle opzioni relative a "Language" possono essere modificate senza preavviso.
	- La lingua selezionata rimane impostata anche senza batteria o adattatore CA.

• Il formato della data e dell'ora può cambiare a seconda della lingua selezionata.

## SELEZIONE DEL SUPPORTO DI MEMORIZZAZIONE (Solo SMX-F43/F44) Informazioni sui supporti di memorizzazione

- $\cdot$  È possibile registrare sulla memoria integrata o su una scheda di memoria; selezionare i supporti di memorizzazione desiderati prima di avviare la registrazione o la riproduzione.
- È possibile utilizzare le schede SD e SDHC sulla videocamera con scheda di memoria. (Alcune schede potrebbero non essere compatibili, a seconda del produttore e del tipo).
- Prima di inserire o estrarre la scheda di memoria, spegnere la videocamera con scheda di memoria.

### Selezione dei supporti di memorizzazione

- 1. Premere il tasto **MENU**  $\rightarrow$  joystick di comando ( $\triangleleft$ / $\rightarrow$ )  $\rightarrow$ "Impost."
- **2.** Muovere il joystick di **comando** ( $\blacktriangle/\blacktriangledown$ ) per selezionare "Storage Type" (Tipo memor.), quindi premere il tasto OK.
- **3.** Muovere il joystick di comando (▲/▼) per selezionare "Int. **Memory"** (Memoria) o "Card", quindi premere il tasto OK.
	- "Int. Memory" (Memoria): Per utilizzare la memoria integrata.
	- **"Card"**: Quando si utilizza la scheda di memoria.
- 4. Premere il tasto **MENU** per uscire

### Utilizzo della memoria integrata (solo SMX-F43/F44)

• Questa videocamera ha una memoria incorporata da 8GB (solo SMX-F43) o da 16GB (solo SMX-F44).

utilizzo di una scheda di memoria (non fornita)

- Questa videocamera ha uno slot card per l'accesso a SD e SDHC (Secure Digital High Capacity).
- È possibile utilizzare schede SD e SDHC sulla videocamera.
	- Alcune schede potrebbero non essere compatibili, a seconda del produttore e del tipo.

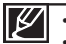

- Non formattare mai la memoria integrata o la scheda di memoria utilizzando un PC.
- Se si inserisce una scheda di memoria quando la videocamera è accesa, il menu di scelta rapida richiede automaticamente di selezionare il tipo di memoria. (solo SMX-F43/F44)
- Se non è stata inserita nessuna scheda di memoria, è disponibile solo la memoria integrata. (solo SMX-F43/F44)
- Non estrarre la scheda di memoria quando la videocamera vi sta accedendo. La scheda di memoria e i dati che contiene potrebbero essere danneggiati.
- Non scollegare l'alimentazione (batteria o adattatore CA) mentre si sta accedendo ai supporti di memorizzazione, come durante la registrazione, la riproduzione, la formattazione, l'eliminazione, ecc. Il supporto di memorizzazione e i suoi dati potrebbero essere danneggiati.

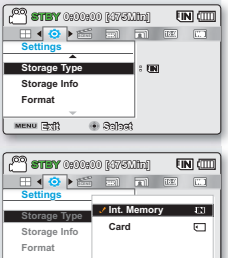

**MENU EMB 6 Move 8Host** 

## **INSERIMENTO E RIMOZIONE DELLA SCHEDA DI MEMORIA (NON FORNITA)**

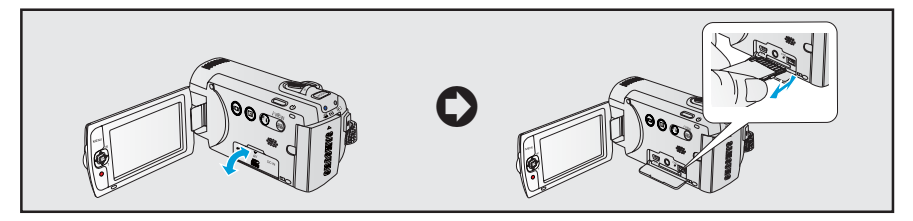

## Per inserire una scheda di memoria Per estrarre una scheda di memoria

- 1. Spegnere la videocamera.
- **2.** Aprire il coperchio scheda di memoria/ jack come indicato in figura.
- Inserire la scheda di memoria nell'apposito slot fi nché non si avverte uno scatto nella direzione della freccia indicata nella fi gura

- 1. Spegnere la videocamera.
- **2.** Aprire il coperchio scheda di memoria/ jack come indicato in figura.
- 3. Spingere delicatamente la scheda di memoria in avanti per sbloccarla.
- 4. Estrarre la scheda di memoria dall'apposito slot e chiudere il coperchio.

4. Chiudere il coperchio.

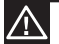

• Se la scheda di memoria non viene inserita correttamente, è possibile che la videocamera non funzioni normalmente o che lo slot della scheda di memoria venga danneggiato.

• Fare attenzione ad estrarre la scheda di memoria. Se la scheda di memoria viene spinta con forza può scattare fuori all'improvviso.

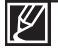

La videocamera supporta solo schede SD(Secure Digital) e SDHC(Secure Digital High Capacity). La compatibilità con la videocamera può variare a seconda dei costruttori e dei tipi di schede di memoria.

## Informazioni sui supporti di memorizzazione

## **SCELTA DI UNA SCHEDA DI MEMORIA ADATTA**

Schede di memoria compatibili

- Questa videocamera può essere utilizzata con schede SD(Secure Digital) e SDHC(Secure Digital High Capacity). Si raccomanda di utilizzare schede SDHC(Secure Digital High Capacity).La scheda SD supporta fino a 2GB. Le schede SD di dimensioni maggiori di 2GB potrebbero non funzionare correttamente su questa videocamera.
- Le schede MMC (Multi Media Card) e MMC Plus non sono supportate.
- Capacità della scheda di memoria compatibile: SD 512MB ~ 2GB, SDHC 4 ~ 32GB
- Utilizzare schede di memoria di marca compatibile. Il funzionamento di altri tipi di scheda non è garantito. Verificare la compatibilità della scheda di memoria al momento dell'acquisto.
	- Schede SDHC/SD: Panasonic, SanDisk, **TOSHIRA**
- Per registrare i video, utilizzare una scheda di memoria che supporti almeno 2MB/s.
- Le schede di memoria SD/SDHC sono dotate di protezione meccanica dalla scrittura. L' interruttore di protezione impedisce la cancellazione accidentale di file registrati sulla scheda. Per consentire la scrittura, spingere l'interruttore verso l'alto in direzione dei terminali. Per impostare la protezione da scrittura, spostare l'interruttore verso il basso.

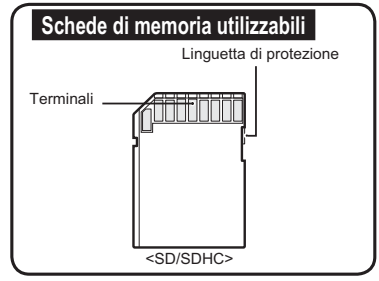

Schede SDHC(Secure Digital High Capacity)

- Scheda di memoria SDHC(Secure Digital High Canacity)
	- La scheda SDHC è una versione superiore (vers. 2.00) della scheda SD e supporta una capacità superiore a 2GB.
	- Non può essere utilizzata con gli attuali dispositivi host SD abilitati.

### Avvertenze comuni per le schede di memoria

- I dati danneggiati non possono essere recuperati. Si raccomanda di fare una copia di riserva a parte dei dati importanti sull'hard disk del PC.
- Se si spegne la videocamera o si estrae la scheda di memoria durante operazioni di formattazione, eliminazione, registrazione e riproduzione è possibile perdere i dati.
- Dopo aver modificato il nome di un file/di una cartella memorizzati sulla scheda di memoria utilizzando un PC è possibile che la videocamera non riconosca il file modificato

### Impiego della scheda di memoria

- Si raccomanda di spegnere l'apparecchio prima di inserire o estrarre la scheda di memoria per evitare la perdita di dati.
- Non è garantita la possibilità di utilizzo di una scheda di memoria formattata da altri dispositivi. Assicurarsi di formattare la scheda di memoria utilizzando questa videocamera.
- È necessario formattare le schede di memoria appena acquistate e quelle contenenti dati che la videocamera non riconosce o che sono stati salvati da altri apparecchi. Si tenga presente che la formattazione comporta la cancellazione di tutti i dati presenti sulla scheda di memoria.
- Se una scheda di memoria che è stata utilizzata su un altro apparecchio risulta inutilizzabile, formattarla con la videocamera con scheda di memoria. Si tenga presente che la formattazione comporta la cancellazione di tutte le informazioni presenti sulla scheda di memoria.
- Una scheda di memoria ha una certa durata. Se non è più possibile registrare nuovi dati, acquistare una nuova scheda di memoria.
- Una scheda di memoria è un dispositivo elettronico di precisione. Non piegarla, farla cadere o esporla a urti.
- Non permettere a sostanze estranee di entrare in contatto con i terminali della scheda di memoria. Se necessario, utilizzare un panno pulito e asciutto per pulire i terminali.
- Non incollare nulla se non un'unica etichetta nell'apposito spazio.
- Tenere la scheda di memoria fuori dalla portata dei bambini, per evitare che la inghiottano.

## Nota sull'utilizzo

- Samsung non è responsabile per la perdita di dati dovuta a un cattivo utilizzo.
- Si raccomanda di conservare la scheda di memoria in una custodia per evitare che scariche elettrostatiche causino la perdita di dati.
- Se utilizzata per un certo periodo, la scheda di memoria potrebbe surriscaldarsi. Questo è normale e non rappresenta un malfunzionamento.

#### La videocamera supporta schede di memoria **SD e SDHC per la memorizzazione dei dati. preferenza!**

La velocità di memorizzazione dei dati può variare a seconda del produttore e del sistema di produzione.

- Sistema SLC (Single Level Cell): permette una velocità di scrittura più elevata.
- Sistema MLC (Multi Level Cell): supporta una velocità di scrittura inferiore. Per ottenere migliori risultati, si raccomanda di utilizzare una scheda di memoria che supporti una velocità di scrittura più elevata. Se si utilizza una scheda di memoria con velocità di scrittura ridotta per registrare un video, si possono avere difficoltà a memorizzarlo sulla scheda di memoria. È addirittura possibile perdere i dati del video durante la registrazione. Nel tentativo di conservare i bit del video registrato, la videocamera memorizza il video sulla scheda di memoria, ma appare il messaggio d'avviso:

#### "Low speed card, Please record a Lower **guality<sup>"</sup> (Scheda a bassa velocità. Registrare con risoluzione inferiore)**

Se si utilizza comunque una scheda di memoria a bassa velocità, la risoluzione e la qualità della registrazione potrebbero essere inferiori rispetto al valore impostato.  $\rightarrow$ pagina 47~48

Maggiori sono la risoluzione e la qualità, maggiore è la quantità di memoria utilizzata.

## Informazioni sui supporti di memorizzazione

Tempo di registrazione disponibile per i video

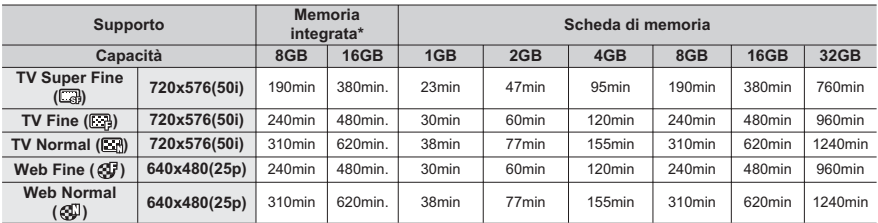

(Unità: minuti di registrazione approssimativi)

## Numero registrabile di foto

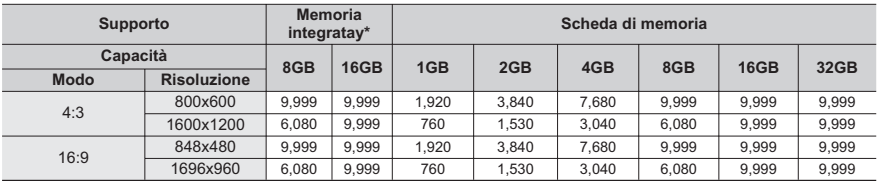

(Unità: numero approssimativo di immagini)

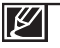

• Le cifre in tabella possono variare a seconda delle attuali condizioni di registrazione e del soggetto.

• Maggiori sono la qualità e la risoluzione impostate, maggiore è la memoria utilizzata.

- Una risoluzione e una qualità inferiori aumentano la velocità di compressione e il tempo di registrazione, ma la qualità dell'immagine può risentirne.
- Il bit rate si adegua automaticamente all'immagine registrata. Di conseguenza il tempo di registrazione può variare.
- Schede di memoria superiori a 32 GB potrebbero non funzionare correttamente.
- La lunghezza di una registrazione ad intervalli può variare a seconda delle impostazioni.
- $\dot{\mathsf{E}}$  possibile che una determinata area della scheda utilizzata per memorizzare il filmato non sia scrivibile e che il tempo di registrazione e la memoria libera risultino ridotti.
- Per registrare un file video (H.264/AVC) in una volta sola, la sua dimensione non può essere superiore a 1.8GB.
- $\bullet$  La videocamera può memorizzare fino a 9.999 file video e foto in un'unica scheda di memoria.
- I file dei filmati (o foto) registrati con altri apparecchi non sono riproducibili su questa videocamera con scheda di memoria.
- Le voci marcate con \*sono disponibili solo con i modelli 8GB (solo SMX-F43), 16GB (solo SMX-F44).
- Per quanto riguarda la registrazione, nel formato 16:9 viene utilizzata più memoria rispetto al formato 4:3.  $\rightarrow$  pagina 49

## registrazione di base

Di seguito verranno descritte le procedure fondamentali per la registrazione di un fi Imato o di una foto.

## **1REGISTRAZIONE DI VIDEO**

La videocamera con scheda di memoria ha due tasti di Avvio/arresto registrazione. Uno si trova sul retro della videocamera e l'altro sul pannello LCD. Selezionare il tasto di Avvio/arresto registrazione a seconda dell'uso.

#### **CONTROLLO PRELIMINARE!**

- Aprire il display LCD e premere il tasto di **accensione** ( $\circlearrowleft$ ) per accendere la videocamera.
- Impostare il supporto di memorizzazione appropriato. (solo SMX-F43/F44) ¬pagine 30
- Selezionare il modo registrazione (**29** / **○** ) premendo il tasto MODE → pagine 24
- 1. Controllare il soggetto da registrare.
	- Utilizzare il display LCD.
	- Utilizzare la leva o il tasto dello **zoom** per regolare le dimensioni del soggetto.  $\rightarrow$ pagine 39
- 2. Premere il tasto di avvio/arresto registrazione.
	- Appare l'indicatore della registrazione (·) e parte la registrazione.
- 3. Per arrestare la registrazione, premere nuovamente il tasto **Ayylo/arresto registrazione**.
	- Se l'alimentazione viene scollegata o se si verifica un errore durante la registrazione, è possibile che i video non vengano registrati/modificati.
	- Samsung non è responsabile per danni subentrati a seguito di un guasto nella normale registrazione o di un'operazione di riproduzione dovuta ad un errore della scheda di memoria.
	- Tenere presente che i dati danneggiati non possono essere recuperati.
	- Per la visualizzazione delle informazioni sul display. pagina 12~13
	- Al termine della registrazione, estrarre la batteria per evitare che si consumi inutilmente.
	- Per le varie funzioni disponibili durante la registrazione di filmati. ₩pagina 45
	- Durante la registrazione, alcune operazioni non sono disponibili. (tasto **MODE**, tasto **MENU**, ecc.)
	- L'audio è registrato dal microfono stereo interno nella parte superiore-anteriore della videocamera.
	- Non spegnere la videocamera o rimuovere la scheda di memoria mentre si sta accedendo al supporto di memorizzazione. Questo può danneggiare i supporti di memorizzazione o i dati in essi contenuti.
	- Non premere il tasto di Accensione ((b) o rimuovere la scheda di memoria mentre si sta accedendo al supporto di memorizzazione. Questo può danneggiare i supporti di memorizzazione o i dati in essi contenuti.
	- La luminosità e il colore del display LCD possono essere regolati dal menu. La regolazione della luminosità e del colore del display LCD non influisce sull'immagine da registrare. <del>→</del>pagina 86
	- Questa videocamera è dotata di un modo di registrazione in grado di combinare il modo di registrazione dei filmati con quello delle foto consentendo di registrare facilmente filmati o foto senza dover cambiare modo di registrazione.
	- Non è possibile utilizzare una scheda di memoria bloccata per registrare. In tal caso verrà visualizzato un messaggio in cui si dice che la registrazione è disabilitata a causa di un blocco.
	- $\dot{E}$  possibile passare dal modo di riproduzione al modo di registrazione premendo il tasto Avvio/arresto registrazione o MODE.
	- Se il cavo di alimentazione/le batterie vengono scollegati o la registrazione viene interrotta, il sistema passa al modo recupero dati. Durante il recupero dei dati non viene abilitata nessun'altra funzione. Dopo il recupero dati il sistema viene commutato al modo STBY. Se il tempo di registrazione è breve, potrebbe non essere possibile recuperare i dati. L'icona del menu non è disponibile durante la registrazione

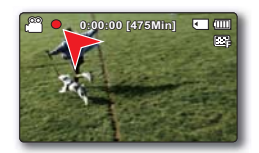

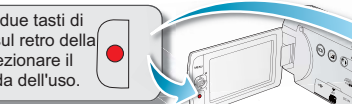

## registrazione di base

## **REGISTRAZIONE DI FOTO**

 $\dot{\mathsf{E}}$  possibile scattare foto e salvarle nella scheda di memoria SD/SDHC. Prima della registrazione, impostare la risoluzione e la qualità desiderate. ₩pagina 48

### **CONTROLLO PRELIMINARE!**

- **BELLES** • Aprire il display LCD e premere il tasto di **accensione** ( $\langle \cdot \rangle$ ) per accendere la videocamera.
- Impostare il supporto di memorizzazione appropriato. (solo SMX-F43/F44). ¬pagina 30
- Selezionare il modo registrazione ( $\sqrt{2}$  /  $\odot$ ) premendo il tasto **MODE**.  $\rightarrow$ pagina 24
- 1. Controllare il soggetto da registrare.
	- Utilizzare il display LCD.
	- Utilizzare la leva o il tasto dello **zoom** per regolare le dimensioni del soggetto. → pagina 39
- **2.** Regolare il soggetto al centro del display LCD.
- 3. Premere a fondo il tasto **PHOTO**.
	- Si sente il suono dello scatto. (Se "Shutter Sound" (Suono otturatore) è impostato su "**2Q**")
	- Per continuare la registrazione, attendere che il salvataggio della foto corrente sul supporto di memorizzazione sia terminato.
		- Il numero di foto registrabili varia a seconda delle dimensioni e della qualità della foto. ¬pagina 34
		- L'audio non viene registrato quando si scattano fotografie.
		- Se è difficile ottenere la messa a fuoco, utilizzare la funzione di messa a fuoco manuale.  $\rightarrow$ pagina 58
		- Non attivare il tasto **di accensione**, né rimuovere la scheda di memoria mentre si scattano foto perché questo potrebbe danneggiare il supporto di memorizzazione o i dati in esso contenuti.
		- Per la visualizzazione delle informazioni sul display, vedere a pagine  $12\negmedspace\negmedspace\negmedspace\negthinspace 12\negmedspace\negmedspace\negthinspace 13\negmedspace\negmedspace\negthinspace$
		- Regolare la luminosità e il contrasto del pannello LCD utilizzando le voci di menu. Questo non influisce sull'immagine registrata. <del>→</del>pagina 86
		- I file di foto sono conformi allo standard DCF(Design rule for Camera File system) stabilito da JEITA(Japan Electronics and Information Technology Industries Association).
		- Le risoluzioni foto disponibili sono 1696X960 e 848X480 per il formato 16:9 e 1600X1200 e 800X600 per il formato 4:3. (Per passare a 4:3, disattivare il modo 16:9). ¬pagina 49
		- Questa videocamera è dotata di un modo di registrazione in grado di combinare il modo di registrazione dei fi Imati con quello delle foto consentendo di registrare facilmente fi Imati o foto senza dover cambiare modo di registrazione.
		- È possibile passare dal modo di riproduzione al modo di registrazione premendo il tasto **PHOTO**  $\circ$  **MODE**
		- Utilizzando la funzione Quick View, è possibile osservare l'ultimo video e le ultime foto registrate quando la registrazione è terminata. ¬pagina 37

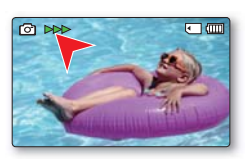

PHOT

 $\not\!\! \nabla$ 

### **Funzione Vista rapida nel modo di registrazione**

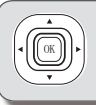

Utilizzando la funzione Quick View, è possibile osservare l'ultimo video e le ultime foto registrate quando la registrazione è terminata.

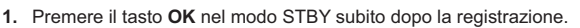

- Viene visualizzato il menu di scelta rapida (guida OK).
- **2.** Premere il tasto di **comando** (▶) per visualizzare l'ultimo video registrato (o l'ultima foto scattata).
	- Al termine della riproduzione rapida, la videocamera ritorna in modo standby.
	- Quando si utilizza la funzione Vista rapida, utilizzare i tasti di **comando** ( $A$ / $\blacktriangle$ / $\blacktriangleright$ /OK) per effettuare una ricerca o eliminare il file corrente

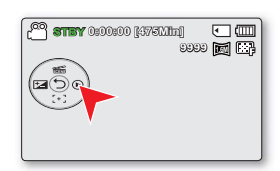

VIEW

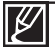

La funzione Vista rapida non è disponibile nei seguenti casi: (L'icona Vista rapida è disattivata nel menu di scelta rapida).

- Se il modo è stato modificato dopo la registrazione o la videocamera è collegata con il cavo USB.
- Se la videocamera è stata riavviata dopo la registrazione.
- In modo **SMART AUTO**.
- Dopo aver utilizzato la funzione Vista rapida.

## registrazione di base

## **REGISTRAZIONE SEMPLIFICATA PER I PRINCIPIANTI (Modo SMART AUTO)**

La funzione **SMART AUTO**, di facile utilizzo, ottimizza automaticamente la videocamera in base alle condizioni di registrazione, offrendo le migliori prestazioni ai principianti.

### **CONTROLLO PRELIMINARE!**

Selezionare il modo registrazione ( $\frac{100}{2}$  /  $\odot$ ) premendo il tasto **MODE**  $\rightarrow$ pagine 24

- **1.** Toccare il tasto a sfioramento **SMART AUTO** ( $\text{m}$ ).
	- **•** L'indicatore **SMART AUTO** ( **AUTO** ) e **Anti-Shake** (HDIS) (Stabilizz. (HDIS)) (<a)) appaiono sulla schermata contemporaneamente.
- **2.** Regolare il soggetto sul display LCD.
	- La videocamera rileva il soggetto e seleziona automaticamente un tipo di scena.
		- A seconda del tipo di scena rilevato, appare l'icona corrispondente.
			- $\Delta$ : Appare durante la registrazione di un paesaggio.
			- : Appare durante la registrazione di una scena con uno sfondo molto luminoso.
			- : Appare durante la registrazione di una scena notturna.
			- : Appare durante la registrazione di un volto di notte, all'esterno.
			- : Appare durante la registrazione di interni
			- : Appare durante la registrazione di un volto.
			- $\mathcal{S}_2$ : Appare durante la registrazione di un primo piano.
- 3. Premere il tasto **Avvio/arresto registrazione** o il tasto **PHOTO**. →pagine 35~36
	- Per registrare i video, premere il tasto Avvio/arresto registrazione. Per registrare le foto, premere il tasto PHOTO.
- Per annullare il modo **60\$57\$872**WRFFDUHLOWDVWRDV¿RUDPHQWR**60\$57\$872** ( **SMART AUTO** ).
	- **·** L'indicatore **SMART AUTO** ( **AUTO** ) e Anti-Shake (HDIS) (Stabilizz. (HDIS)) ( $\frac{(\| \mathbf{B} \| \mathbf{B} )}{(\| \mathbf{B} \| \mathbf{B} )}$ ) scompare dal display.

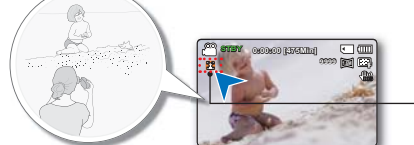

A seconda del tipo di scena rilevato, appare l'icona corrispondente.

#### **Tasti non disponibili durante il funzionamento SMART AUTO:**

- Tasto **MENU** / tasto **OK** / ecc. La maggior parte delle impostazioni vengono regolate automaticamente nel modo SMART AUTO.Per impostare o regolare personalmente le funzioni, disattivare per prima cosa il modo SMART AUTO.
- Impostare la funzione SMART AUTO prima della registrazione, perchè non è possibile operare su di essa durante la registrazione.
- SMART AUTO deve essere impostato prima della registrazione.
- Se non viene rilevata nessuna scena, viene visualizzata l'icona ( **AUTO** ).
- È possibile che la videocamera non rilevi il modo Ritratto durante la registrazione di un volto, a seconda della posizione del volto o della luminosità.
- A seconda delle condizioni di illuminazione, dell'instabilità della videocamera o della distanza dal soggetto, è possibile che lo stesso modo scena sia rilevato diversamente.
- Quando si registrano più di due scene contemporaneamente, l'ordine di priorità dell'icona SMART AUTO è il seguente: **Ritratto notturno > Ritratto > Macro > Bianco > Paesaggio > Notte > Interni** Ad esempio,
	- a) Se Ritratto e Interni ricorrono contemporaneamente, si attiva Ritratto.
	- b) Se Ritratto notturno e Notte ricorrono contemporaneamente, si attiva Ritratto notturno.

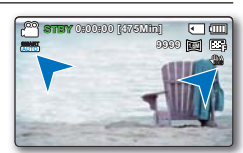

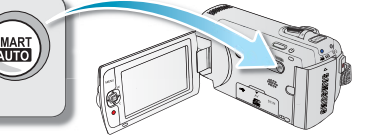

## **USO DELLO ZOOM**

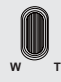

Utilizzare la funzione di zoom per effettuare registrazioni ravvicinate o grandangolari.Questa videocamera consente di registrare con zoom ottico

52x, zoom intelligente 65x e zoom digitale 2200x.

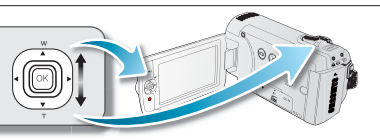

## Per esequire lo zoom in avanti

Far scorrere la leva dello zoom verso T (teleobiettivo) (O muovere il iovstick di **comando** (▼) sul display LCD).

Per eseguire lo zoom indietro

Far scorrere la leva dello zoom verso W (grandangolo) (O muovere il joystick di **comando** (▲) sul display LCD).

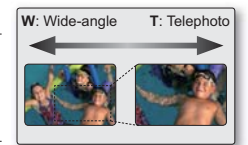

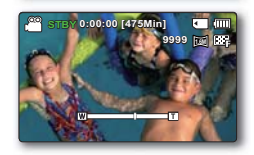

- Per effettuare lo zoom si possono utilizzare la leva Zoom o il tasto di **comando** (W/T) sul pannello LCD.
	- Poiché per realizzare ingrandimenti superiori a 65x si ricorre all'elaborazione digitale delle immagini, in questi casi si parla di "zoom digitale". Con lo zoom digitale si arriva fi no a 2200x. Impostare "Zoom Type" (Tipo zoom) su "Digital Zoom" (Zoom digit). → pagina 63
	- Per mantenere l'immagine bene a fuoco, la distanza minima tra la videocamera e il soggetto deve essere di circa 1 cm per il grandangolo e di 1m per il teleobiettivo.
	- Mentre lo zoom ottico preserva la qualità delle immagini, quello digitale può compromettere la qualità dell'immagine.
	- L'uso dello zoom rapido o dello zoom avanti in soggetti molto lontani può produrre una messa a fuoco lenta. In questo caso, usare "Manual Focus" (Fuoco manuale).  $\rightarrow$ pagina 58
	- Per la registrazione a mano si consiglia di usare Anti-Shake (HDIS) (Stabilizz. (HDIS) se il soggetto viene zoomato avanti e ingrandito.
	- L'uso frequente dello zoom avanti/indietro riduce la durata della batteria.
	- Se si utilizza lo zoom durante una registrazione può capitare che il rumore della leva o del tasto di zoom in funzione venga inserito nella registrazione.
	- Quando si utilizza la funzione di zoom, muovere lentamente la leva per ridurre la velocità dello zoom (W/T). Un movimento rapido fa aumentare la velocità dello zoom. Tuttavia, il tasto Zoom (W/T) sul display non consente di regolare la velocità dello zoom.

## riproduzione di base

- E possibile visualizzare il fi lmato e le foto registrati nell'indice delle miniature e riprodurli in vari modi.Nella visualizzazione dell'indice delle miniature, è possibile selezionare e visualizzare direttamente l'immagine desiderata senza utilizzare l'avanzamento e il riavvolgimento rapido.
- Questa videocamera è dotata di un modo di registrazione in grado di combinare il modo di registrazione dei fi Imati con quello delle foto consentendo di registrare facilmente fi Imati o foto senza dover cambiare modo di registrazione.

## **CAMBIO DEL MODO DI RIPRODUZIONE**

- **Premendo il tasto MODE si passa, in sequenza, ai modi registrazione (**  $\frac{12}{10}$  **/ 0** e riproduzione  $(\mathbf{F})$ .
- I fi lmati e le foto registrati sono visualizzati nell'indice delle miniature. A seconda del modo di registrazione impostato, le registrazioni vengono salvate rispettivamente nell'indice delle miniature dei fi lmati o nell'indice delle miniature delle foto. Quando si passa al modo riproduzione dopo aver registrato in modo registrazione fi lmato, viene visualizzato l'indice delle miniature dei fi Imati. Quando si passa al modo riproduzione dopo aver registrato in modo registrazione foto, viene visualizzato l'indice delle miniature delle foto.

#### Per cambiare i modi operativi

• È possibile passare semplicemente dalla visualizzazione miniature delle foto a quella dei video usando la leva dello zoom.

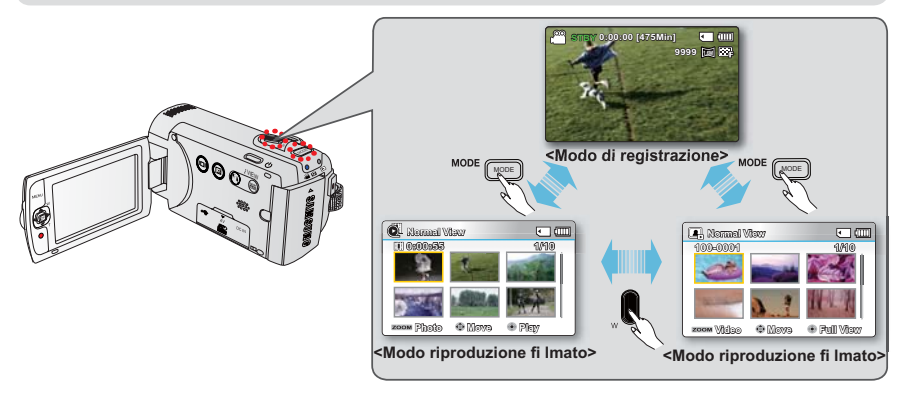

L'opzione Multivista consente di ordinare le miniature dei video e delle foto registrati in base a diverse opzioni di visualizzazione (registrazione, data registrata). ¬pagina 68

## *<u>RIPRODUZIONE DI VIDEO</u>*

È possibile vedere l'anteprima dei video registrati in visualizzazione indice delle miniature. Trovare rapidamente il video desiderato e riprodurlo direttamente.

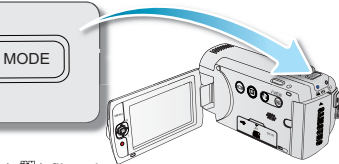

#### **CONTROLLO PRELIMINARE!**

- Questa funzione è disponibile solo in modo riproduzione ( $\bigotimes$ ) filmati.
- La visualizzazione dell'indice delle miniature permette di trovare e visualizzare rapidamente le foto desiderate.
- **1.** Aprire il display LCD e premere il tasto di **accensione** ( $\langle \cdot \rangle$ ) per accendere la videocamera. ¬pagine 23
	- Impostare il supporto di memorizzazione appropriato. (solo SMX-F43/F44) ¬pagine 30
- **2.** Premere il tasto **MODE** per selezionare il modo di riproduzione.
	- Viene visualizzato l'indice delle miniature. La miniatura dell'ultimo fi le creato o riprodotto viene evidenziata.
- Selezionare la schermata di visualizzazione dell'indice delle miniature dei video.
	- È possibile passare semplicemente dalla visualizzazione miniature delle foto a quella dei video usando la leva dello zoom.
	- Sulla schermata vengono visualizzati il tempo di riproduzione del fi le selezionato e le miniature in movimento.
- 4. Utilizzare il iovstick di **comando** ( $\blacktriangle/\blacktriangledown/\blacktriangle$ ) tper selezionare i video desiderati, quindi premere il tasto **OK**.
	- Se la visualizzazione della data/ora viene impostata prima della riproduzione video, la data/l'ora vengono visualizzate brevemente per circa un secondo, dopodiché viene avviata la riproduzione del video selezionato.
	- Il menu di scelta rapida per la riproduzione viene visualizzato per 3 secondi.
	- I fi lmati selezionati vengono riprodotti secondo l'impostazione delle opzioni di riproduzione. ¬pagina 69
	- Per arrestare la riproduzione e tornare all'indice delle miniature, spostare la leva dello zoom.

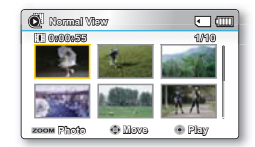

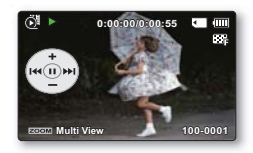

- Il tempo di caricamento del video da riprodurre può allungarsi a seconda della risoluzione video.
	- I fi le video potrebbero non venire riprodotti con la videocamera con scheda di memoria nei sequenti casi:
		- File video modifi cato o rinominato su un PC
		- File video registrato da dispositivi diversi dalla videocamera con scheda di memoria
		- File video di formato non supportato dalla videocamera con scheda di memoria
	- Il diffusore integrato si spegne automaticamente quando il cavo audio/video viene collegato alla videocamera con scheda di memoria. (Quando viene collegato a dispositivi esterni, la regolazione del volume deve essere eseguita sul dispositivo esterno collegato).
	- I fi Imati possono anche essere riprodotti sullo schermo di un TV collegandovi la videocamera.  $\rightarrow$ pagine 94, 100
	- Intelli-studio consente di caricare su YouTube. Flickr. o Facebook i fi Imati e le foto registrati. Gpagina 101
	- Per le diverse funzioni disponibili durante la riproduzione, vedere "**Opzioni di riproduzione"**.  $\rightarrow$ pagine 67~68
	- $\bullet$  La funzione Quick View (Vista rapida) è utilizzata se si desidera visualizzare in anteprima l'ultimo fi Imato o l'ultima foto registrati. ¬pagina 37

## riproduzione di base

## Operazioni di riproduzione

### **Sospensione della riproduzione (pausa) (** $\rho$ **/ II)**

- Premere il tasto **OK** durante la riproduzione.
	- Per riprendere la riproduzione normale, premere di nuovo il tasto **2.**.

### **Riproduzione con ricerca** ( $\frac{1}{2}$ )

- Durante la riproduzione, muovere e tenere premuto il iovstick di **comando** (▶) per la ricerca in avanti o verso sinistra per la ricerca all'indietro.
- Muovendo il iovstick di **comando** verso (◀/▶) viene aumentata la velocità di ricerca nella rispettiva direzione.
	- Velocità di ricerca a ritroso (RPS):  $x2 \rightarrow x4 \rightarrow x8 \rightarrow x16$
	- Velocità di ricerca in avanti (FPS):  $x2 \rightarrow x4 \rightarrow x8 \rightarrow x16$
- Per riprendere la riproduzione normale, premere il tasto **2.**.

### **Riproduzione a salti (KM/M)**

- Durante la riproduzione, muovere il iovstick di **comando** ( $\blacktriangleright$ ) per individuare il punto in cui inizia il file successivo. Muovendo il iovstick **di comando** (▶) si saltano i file in avanti.
- Durante la riproduzione, muovere il iovstick di **comando** (<) per individuare il punto di inizio del file corrente. Muovendo il iovstick di **comando** ( $\triangleleft$ ) i file vengono saltati a ritroso.
- Muovendo il iovstick di **comando** (◀) entro 3 secondi dal punto di inizio, si salta alla prima immagine del file precedente.

### Riproduzione fotogramma per fotogramma (  $\left(\frac{\text{d}}{\text{d}}\right)$  **III** )

- In modo pausa, utilizzare il joystick di **comando** ( $\blacktriangleleft$ / $\blacktriangleright$ ) per riprodurre il video in avanti o indietro, un fotogramma per volta.
	- Per riprendere la riproduzione normale, premere il tasto OK.

### **Riproduzione con velocità lenta ( ◀ / ▶)**

- Durante la pausa, tenendo premuto il iovstick di **comando** ( $\blacktriangleleft$ / $\blacktriangleright$ ) la velocità di riproduzione viene ridotta.
- Durante la riproduzione al rallentatore, muovendo il iovstick di **comando** ( $\blacktriangleleft$ / $\blacktriangleright$ ) si cambia la velocità di riproduzione.
	- Velocità di ricerca in avanti  $\cdot x1/2 \rightarrow x1/4 \rightarrow x1/8 \rightarrow x1/16$
	- $\;$  riproduzione rallentata all'indietro : x1/2  $\rightarrow$  x1/4  $\rightarrow$  x1/8  $\rightarrow$  x1/16
	- Per riprendere la riproduzione normale, premere il tasto OK.
- Il suono registrato non viene riprodotto nella riproduzione rallentata.

### **Regolazione del volume**

Muovere il joystick di **comando** ( $\blacktriangle/\blacktriangledown$ ) per alzare o abbassare il volume.

- La barra del volume scompare dopo 3~4 secondi.
- È possibile ascoltare l'audio della registrazione dall'altoparlante integrato.
- Il livello del volume può essere regolato tra 0 e 10. (Se si chiude il display LCD durante la riproduzione, l'audio viene disattivato).

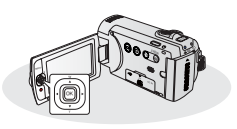

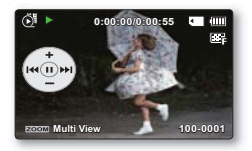

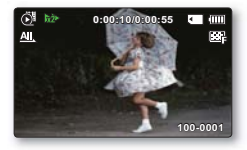

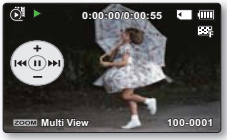

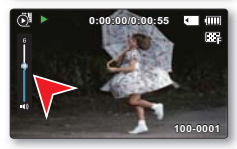

## **VISUALIZZAZIONE DI FOTO**

È possibile visualizzare le foto registrate utilizzando varie operazioni di riproduzione.

#### **CONTROLLO PRELIMINARE!**

- Questa funzione è disponibile solo in modo riproduzione  $(\blacksquare)$  foto.
- La visualizzazione dell'indice delle miniature permette di trovare e visualizzare rapidamente le foto desiderate.
- **1.** Aprire il display LCD e premere il tasto di **accensione** ( $\langle \cdot \rangle$ ) per accendere la videocamera.  $\rightarrow$ pagina 23
	- Impostare il supporto di memorizzazione appropriato. (solo SMX-F43/F44) ¬pagina 30
- **2.** Premere il tasto **MODE** per selezionare il modo di riproduzione.
	- Viene visualizzato l'indice delle miniature. La miniatura dell'ultimo fi le creato o riprodotto viene evidenziata.
- Selezionare la schermata di visualizzazione dell'indice delle miniature delle foto.
	- È possibile passare semplicemente dalla visualizzazione miniature delle foto a quella dei video usando la leva dello zoom.
- 4. Utilizzare il iovstick di **comando** (▲/ $\blacktriangledown$ / $\blacktriangle$ /) per selezionare le foto desiderate, quindi premere il tasto OK.
	- Il menu di scelta rapida per la riproduzione viene visualizzato per un istante.
	- **Per visualizzare la foto precedente/successiva. muovere il iovstick di comando (** $\blacktriangleleft$ **/** $\blacktriangleright$ **).**
	- Per ritornare all'indice delle miniature, muovere la leva dello zoom.
		- Non spegnere l'apparecchio o estrarre una scheda di memoria durante la riproduzione di foto. I dati registrati potrebbero danneggiarsi.
		- La videocamera potrebbe non riprodurre correttamente i sequenti file foto:
			- Una foto con nome file modificato su PC.
			- Una foto registrata su altri dispositivi.
			- Una foto con formato file non supportato su questa videocamera (non comforme allo standard DCF)..

• Il tempo di carica può variare a seconda della dimensione e della qualità della foto selezionata. • La funzione Vista rapida è utilizzata se si desidera visualizzare in anteprima le ultime foto registrate .

 $\rightarrow$ pagina 37

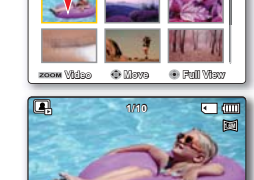

1M)

同面

100=0001

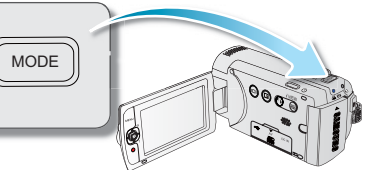

**4** Mormal Vilax  $100$ 

## **MODIFICA DELLE IMPOSTAZIONI DEL MENU**

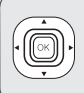

È possibile cambiare le impostazioni del menu per personalizzare la videocamera. In questo capitolo viene utilizzata come esempio la funzione **"Aperture (Apertura)"** nel modo di registrazione.

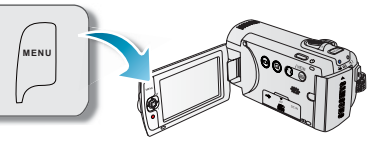

## Uso del tasto MENU

- **1.** Aprire il display LCD e premere il tasto di **accensione** ( $\langle \cdot \rangle$ ) per accendere la videocamera.
- **2.** Premere il tasto **MODE** per selezionare il modo di registrazione  $(S^2/\Omega)$ .
- 3. Premere il tasto **MENU**.
	- Viene visualizzata la schermata del menu.
- 4. Muovere il joystick di comando ( $\blacktriangleleft$ / $\blacktriangleright$ ) per selezionare **"Aperture (Apertura)."**
	- Per tornare alla schermata normale, premere il tasto **MENU**.
- **5.** Muovere il iovstick di **comando** (▲/ $\blacktriangledown$ **/OK**) per selezionare la voce di sottomenu desiderata.
	- In base al modo selezionato, alcune voci di menu potrebbero non essere disponibili per la selezione e la modifi ca
	- Regolare il valore della voce di menu selezionata. Ad esempio, regolare il valore di apertura muovendo il jovstick di **comando** ( $\blacktriangle/\blacktriangledown$ /OK).
	- Al termine delle impostazioni, premere il tasto **MENU** per uscire.
- $\cancel{w}$ • Durante l'impostazione del menu, alcune voci di menu sono disattivate e non possono essere selezionate. Per dettagli sui menu non disponibili, vedere il capitolo relativo alla risoluzione dei problemi. ¬pagine 113
	- Dalla pagina successiva vengono riportate le istruzioni di base per aiutare gli utenti ad impostare ogni menu. Le istruzioni possono variare in base alla voce di menu selezionata.
	- È anche possibile accedere al menu di scelta rapida utilizzando il tasto **2.**. ¬pagine 26~27

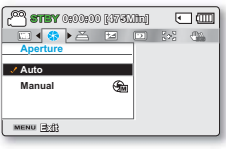

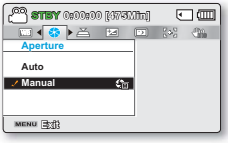

### **VOCI DI MENU**

- Le voci accessibili nel menu variano a seconda del modo operativo.<br>• Per dettagli sul funzionamento vedere la pagina corrispondente.
- Per dettagli sul funzionamento vedere la pagina corrispondente.

## Voci del menu Registrazione

 $\bullet$  : Possibile

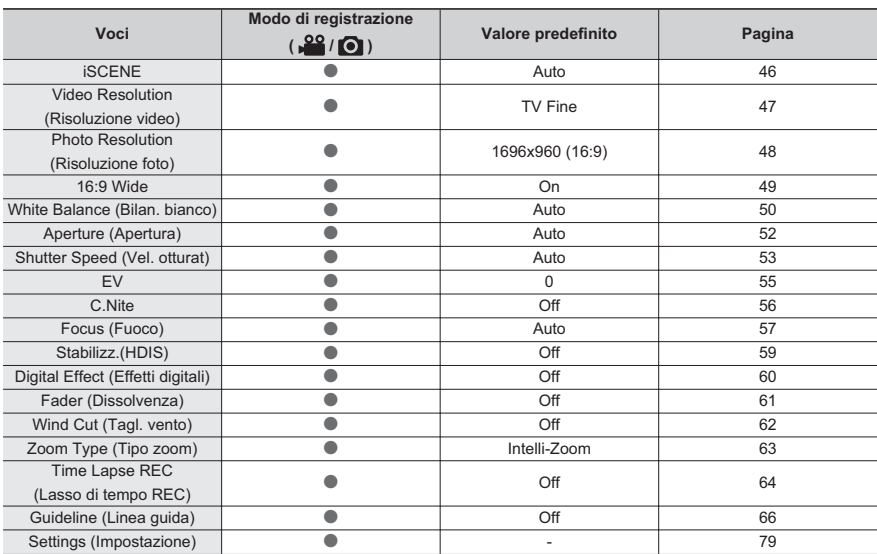

## **ISCENE** opzioni di registrazione

Questa videocamera imposta automaticamente la velocità di scatto e l'apertura del diaframma in base al soggetto e alla luminosità, per una registrazione ottimale. È anche possibile scegliere fra vari modi, a seconda delle condizioni del soggetto, dell'ambiente di registrazione o dello scopo della ripresa.

#### **CONTROLLO PRELIMINARE!**

Selezionare il modo registrazione (  $\frac{99}{1}$  ) premendo il tasto **MODE** → pagine 24

- 1. Premere il tasto **MENU**  $\rightarrow$  joystick di comando ( $\triangleleft$ / $\triangleright$ )  $\rightarrow$ **"ISCENE"**
- 2. Selezionare il sottomenu e la voce desiderati con il joystick di comando ( $\blacktriangle/\blacktriangledown$ ) e premere il tasto OK.

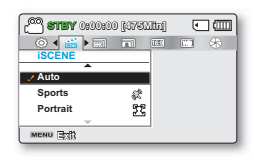

3. Premere il tasto **MENU** per uscire dal menu.

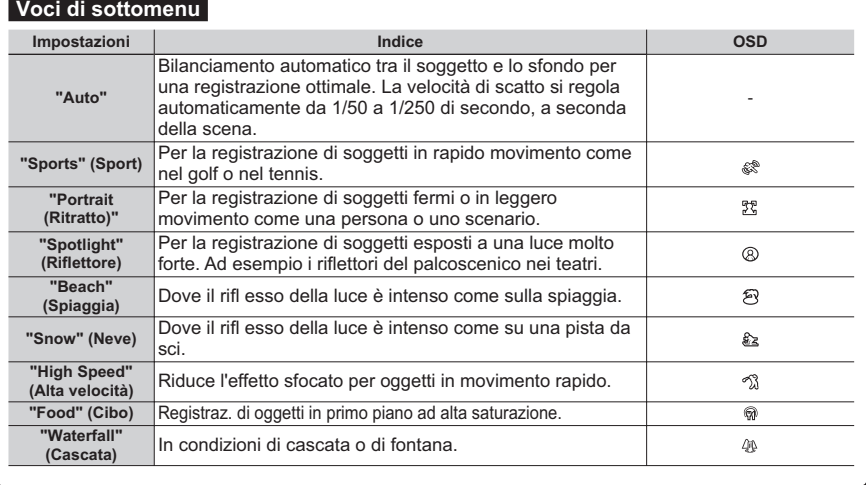

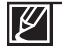

• iSCENE può anche essere impostato nel menu di scelta rapida.  $\rightarrow$ pagine 26~27

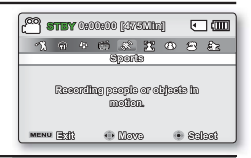

## **Video Resolution (Risoluzione video)**

È possibile selezionare la risoluzione di un filmato da registrare. Questa videocamera con scheda di memoria può registrare nei modi "**TV Super Fine", "TV Fine", "TV Normal", "Web Fine"** e "Web Normal". Il modo "TV Fine" è impostato come predefinito.

### **CONTROLLO PRELIMINARE!**

Selezionare il modo registrazione ( $\sqrt{2}$ /**O**) premendo il tasto **MODE**  $\rightarrow$ pagina 24

- 1. Premere il tasto **MENU**  $\rightarrow$  joystick di comando ( $\triangleleft$ / $\triangleright$ )  $\rightarrow$ "Video Resolution." (Risoluzione video).
- 2. Selezionare il sottomenu e la voce desiderati con il joystick di comando ( $\blacktriangle/\blacktriangledown$ ) e premere il tasto OK.
- 3. Premere il tasto **MENU** per uscire dal menu.

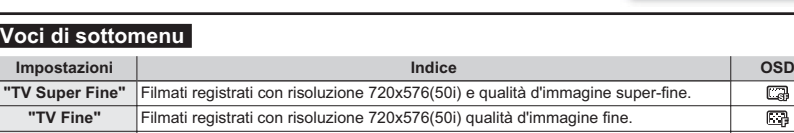

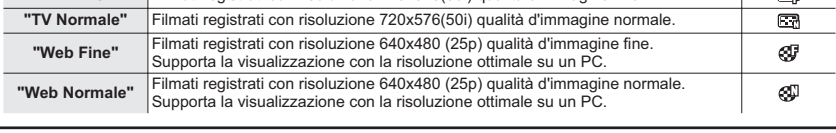

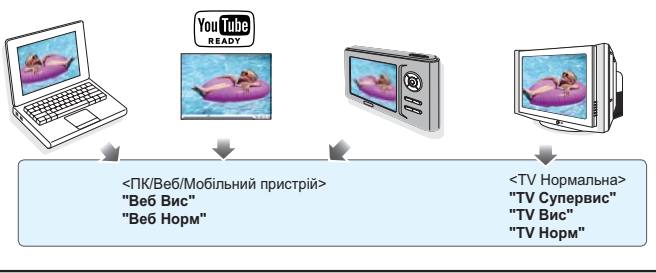

- $\dot{\mathsf{E}}$  possibile registrare una scena con quattro livelli di risoluzione: "**TV Super Fine**", "**TV Fine**", "TV Normal", "Web Fine" o "Web Normal". Tuttavia, migliore è la risoluzione, maggiore è la quantità di memoria utilizzata.
- $\cdot$  I tempi di registrazione dipendono dalla risoluzione di un filmato da registrare.  $\rightarrow$  pagina 34
- Le impostazioni di risoluzione video di "Web Fine" (Web Fine) e "Web Normal" (Web Normale) registrano i filmati in formato 4:3 anche se questo è stato impostato su 16:9.

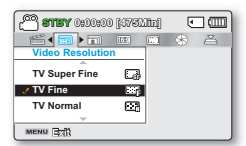

 $\Box$  $\overline{\square}$ 

## **Photo Resolution (Risoluzione foto)**

È possibile selezionare la qualità delle foto da registrare.

### **CONTROLLO PRELIMINARE!**

Selezionare il modo registrazione ( **· <sup>00</sup> / ⊙** ) premendo il tasto **MODE** → pagina 24

- 1. Premere il tasto **MENU**  $\rightarrow$  joystick di comando ( $\triangleleft$ / $\triangleright$ )  $\rightarrow$ "Photo Resolution" (Risoluzione foto)
- **2.** Selezionare il sottomenu e la voce desiderati con il joystick di comando ( $\blacktriangle/\blacktriangledown$ ) e premere il tasto OK.

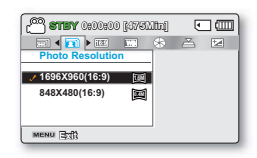

3. Premere il tasto **MENU** per uscire dal menu.

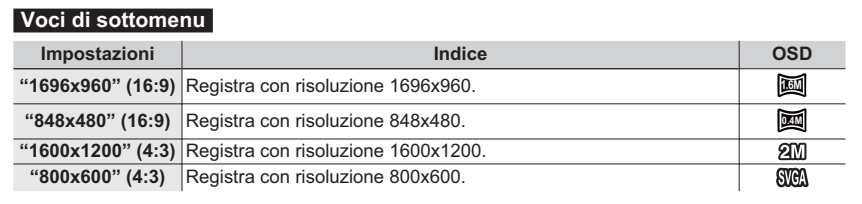

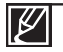

• Le foto registrate dalla videocamera possono non essere visualizzate su un altro dispositivo se questo non supporta la risoluzione alta.

- Ai fini dello sviluppo delle foto, maggiore è la risoluzione dell'immagine, migliore è la qualità dell' immagine stampata.
- Il numero di immagini registrabili varia a seconda delle condizioni di registrazione.  $\rightarrow$ pagina 34
- Le immagini ad alta risoluzione occupano più spazio in memoria rispetto a quelle a bassa risoluzione. Se viene selezionata una risoluzione maggiore, vi sarà meno spazio per salvare le foto in memoria.
- Le voci di sottomenu della risoluzione foto variano se si seleziona la funzione 16:9 Wide.

### **16:9 Wide**

È possibile selezionare il formato schermo desiderato del display LCD per la registrazione o la riproduzione (formato schermo 16:9 Wide/4:3).

#### **CONTROLLO PRELIMINARE!**

Selezionare il modo registrazione ( $\frac{100}{2}$ / $\odot$ ) premendo il tasto **MODE**  $\rightarrow$  pagine 24

- 1. Premere il tasto **MENU**  $\rightarrow$  joystick di comando ( $\blacktriangleleft/\blacktriangleright$ )  $\rightarrow$ "16:9 Wide.".
- **2.** Selezionare il sottomenu e la voce desiderati con il joystick di comando ( $\blacktriangle/\blacktriangledown$ ) e premere il tasto OK.
- 3. Premere il tasto **MENU** per uscire dal menu.

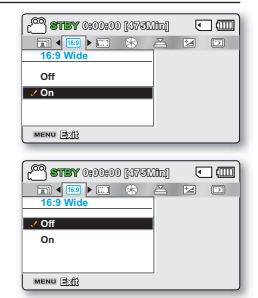

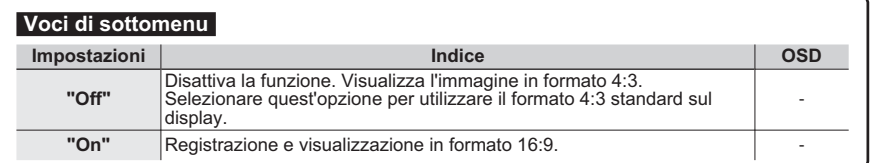

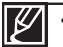

- Impostare il formato prima di effettuare la registrazione. L'impostazione predefi nita è "16:9 **Wide: ON".** 

• Le impostazioni di risoluzione video di "Web Fine" (Web Fine) e "Web Normal" **(Web Normale)** registrano i fi lmati in formato 4:3 anche se questo è stato impostato su 16:9.

## **White Balance (Bilanc, bianco)**

Questa videocamera regola automaticamente il colore del soggetto. È possibile registrare con colori naturali a seconda del soggetto e delle condizioni dell'illuminazione.

### **CONTROLLO PRELIMINARE!**

Selezionare il modo registrazione ( $\frac{10}{2}$ /**O**) premendo il tasto **MODE**  $\rightarrow$ pagine 24

- 1. Premere il tasto **MENU**  $\rightarrow$  joystick di comando ( $\triangleleft$ / $\triangleright$ )  $\rightarrow$ "White Balance" (Bilan. bianco).
- **2.** Selezionare il sottomenu e la voce desiderati con il jovstick di comando ( $\blacktriangle/\blacktriangledown$ ) e premere il tasto OK.
- 3. Premere il tasto **MENU** per uscire dal menu.

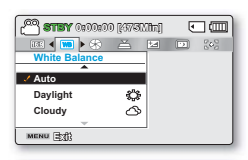

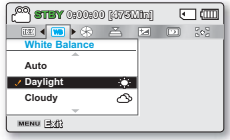

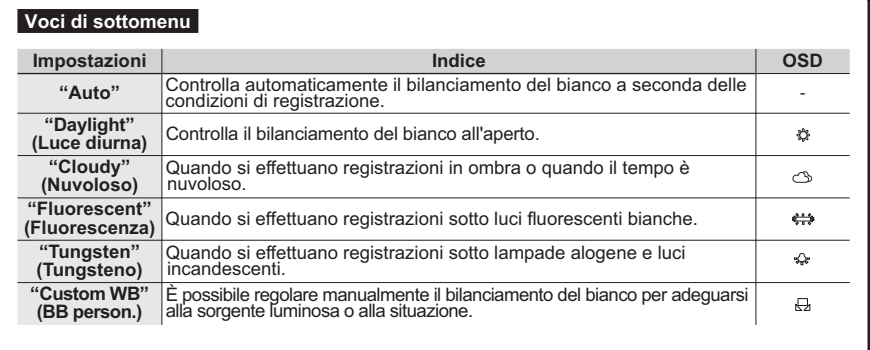

## **Per impostare il bilanciamento del bianco manualmente**

- 1. Selezionare "Custom WB" (BB personalizz.).
	- Vengono visualizzati l'indicatore (A) e il messaggio "Set **White Balance" (Imposta bilan, bianco).**
- **2.** Inquadrare un oggetto bianco, ad es. un pezzo di carta, in modo che occupi l'intero display. Utilizzare un oggetto non trasparente.
	- Se l'oggetto che occupa l'intero display non è a fuoco, correggere il fuoco utilizzando "Manual Focus" **(Fuoco manuale)**. ¬pagina 58
- 3. Premere il tasto **OK** 
	- Viene applicata l'impostazione del bilanciamento del bianco e viene visualizzato l'indicatore  $(\Box)$ .
- 4. Premere il tasto **MENU** per uscire dal menu.

#### **Funzione del bilanciamento del bianco:**

Il bilanciamento del bianco (WB) è il processo di rimozione di sfumature di colore non realistiche, che fa in modo che gli oggetti che appaiono bianchi dal vivo vengano resi bianchi anche nella foto. Un bilanciamento del bianco corretto deve tenere conto della "temperatura di colore" della sorgente luminosa, che si riferisce al caldo o al freddo relativo di una luce bianca.

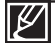

- Il soggetto può essere registrato in varie condizioni di illuminazione in luoghi chiusi (luce naturale, fl uorescente, di candela, ecc.), Poiché la temperatura di colore è diversa a seconda della sorgente luminosa, la tonalità del soggetto varia a seconda delle impostazioni di bilanciamento del bianco. Utilizzare questa funzione per ottenere un risultato più naturale.
- Se si imposta il bilanciamento del bianco manualmente, il soggetto che riempirà la schermata dovrà essere bianco, in caso contrario la videocamera non può rilevare un valore di impostazione appropriato.
- La nuova impostazione viene mantenuta fino a quando il bilanciamento del bianco non viene nuovamente impostato.
- Durante le normali riprese esterne, impostare la funzione "**Auto**" può dare risultati migliori.
- Annullare la funzione di zoom digitale per un'impostazione chiara e precisa.
- Reimpostare il bilanciamento del bianco se le condizioni di illuminazione cambiano.

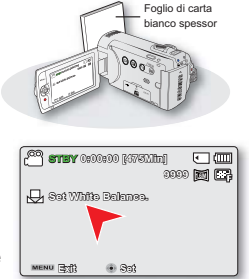

## **Aperture (Apertura)**

La videocamera regola automaticamente l'apertura a seconda del soggetto e delle condizioni di registrazione. L'apertura può essere anche regolata manualmente in base alle proprie esigenze.

### **CONTROLLO PRELIMINARE!**

Selezionare il modo registrazione ( **· 29** / **○** ) premendo il tasto **MODE** → pagine 24

- 1. Premere il tasto **MENU**  $\rightarrow$  joystick di comando ( $\triangleleft$ / $\triangleright$ )  $\rightarrow$ "Aperture" (Apertura).
- **2.** Selezionare il sottomenu e la voce desiderati con il jovstick di **comando** (▲/▼) e premere il tasto **OK**.
- 3. Premere il tasto **MENU** per uscire dal menu. **MENU** 3:43 **Auto Manua**

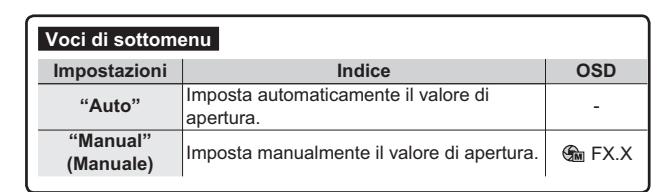

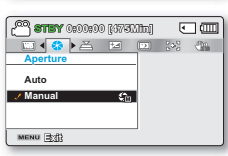

**68 STEY** 0:00:00 MYSMUL **Aperture**

14<sup>6</sup> A E D S A

 $\sqrt{2}$ 

## **Impostazione manuale dell'esposizione:**

- 1. Selezionare "Manual (Manuale)."
- **2.** Regolare il valore di apertura con il joystick di **comando** (◀/▶).
	- Confirm your selection by pressing the OK button.
	- Il valore di esposizione può essere impostato tra "**F1.8"** e **"F22."**.
	- Se si imposta l'apertura su manuale, maggiore è l'apertura, tanto più l'immagine registrata sarà scura.

### **Funzione dell'apertura**

Lo stop di apertura può essere regolato per controllare la quantità di luce che raggiunge il sensore di immagine.

Il valore di apertura deve essere regolato nei seguenti casi:

- Quando si filma controluce o quando lo sfondo è troppo luminoso.
- Quando si filma su uno sfondo naturale riflettente, per esempio sulla spiaggia o su una pista da sci.
- Quando lo sfondo è troppo buio (ad esempio, scenari notturni).

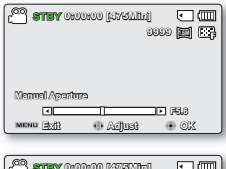

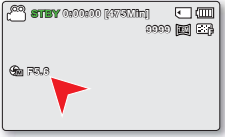

## **Shutter Speed (Vel. otturat.)**

La videocamera imposta automaticamente la velocità di scatto a seconda della luminosità del soggetto. La velocità di scatto può essere anche regolata manualmente a seconda delle condizioni della scena.

#### **CONTROLLO PRELIMINARE!**

Selezionare il modo registrazione ( **22** / **○** ) premendo il tasto **MODE** → pagine 24

- 1. Premere il tasto **MENU**  $\rightarrow$  joystick di comando ( $\triangleleft$ / $\triangleright$ )  $\rightarrow$ "Shutter Speed" (Vel. otturat.).
- 2. Selezionare il sottomenu e la voce desiderati con il joystick di comando ( $\blacktriangle/\blacktriangledown$ ) e premere il tasto OK.
- **3. Premere il tasto MENU** per uscire dal menu.

#### Voci di sottomenu **Impostazioni Indice 26' "Auto"** La videocamera imposta automaticamente il valore di apertura appropriato. "Manual" (Manuale) La velocità di scatto può essere impostata su 1/50, 1/120, 1/250, 1/500, 1/1000, 1/2000, 1/4000 o 1/10000. **EM** 1/XXX

### Impostazione manuale della velocità di scatto:

- 1. Selezionare "Manual (Manuale)."
- 2. Regolare il valore della velocità di scatto con il joystick di comando  $(4/k)$ .
	- Confermare l'impostazione della velocità di scatto desiderata premendo il tasto OK.
	- Il valore della velocità di scatto può essere impostato tra 1/50 e 1/10000.
	- Per catturare i movimenti veloci di un soggetto, impostare una velocità di scatto elevata. Per dare l'impressione di movimenti veloci nell'intera scena, impostare una velocità di scatto bassa.

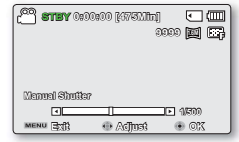

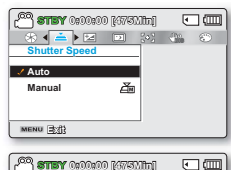

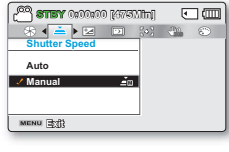

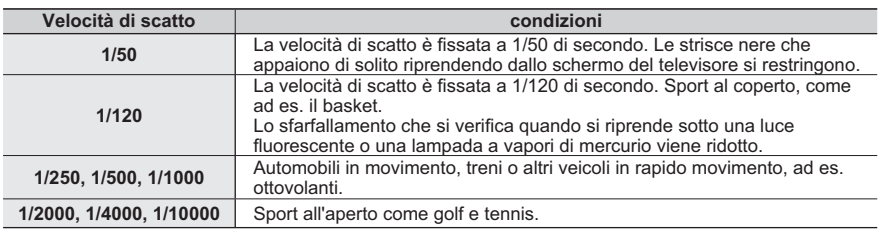

#### Velocità di scatto consigliata durante la registrazione:

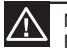

Non puntare verso il sole. Questo potrebbe compromettere il funzionamento della videocamera. Riprendere il sole solo in condizioni di bassa luminosità, come ad esempio al crepuscolo.

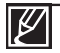

• L'immagine può sembrare sgranata se è impostata una velocità di scatto alta.

• Una velocità di scatto più elevata è raccomandata per riprendere soggetti in rapido movimento. Si noti che con velocità di scatto più elevate si ottengono immagini più scure. Con l'aumentare della velocità di scatto, la luce accettata dal sensore diminuisce.

## **EV (Valore di esposizione)**

Normalmente la videocamera con scheda di memoria regola automaticamente l'esposizione. È anche possibile regolare l'esposizione manualmente, a seconda delle condizioni di registrazione.

#### **CONTROLLO PRELIMINARE!**

Selezionare il modo registrazione ( **32** / **○** ) premendo il tasto **MODE** → pagine 24

- 1. Premere il tasto **MENU**  $\rightarrow$  joystick di comando ( $\triangleleft$ / $\triangleright$ )  $\rightarrow$ **³(9´**.
- **2.** Premere il tasto **2.**.
- **3.** Muovere il iovstick di **comando** ( $\blacktriangleleft$ / $\blacktriangleright$ ) per regolare l'esposizione guardando l'immagine visualizzata sul display LCD.
	- Il valore di esposizione può essere impostato tra "-2.0" e  $"+2.0"$
	- Se si imposta Esposizione su Manuale, più è alta l'esposizione, più è nitida l'immagine registrata.
- 4. Confermare la selezione premendo il tasto OK.
	- Viene applicato il valore di esposizione impostato e vengono visualizzati l'indicatore (HAXX) e i valori di impostazione.
	- Per annullare il valore di esposizione regolato manualmente, selezionare "0" nel passo 3.

### **Funzione di EV (valore di esposizione)**

Il valore di esposizione indica la quantità totale di luce che può cadere sul mezzo fotografico (pellicola fotografica o sensore di immagine) quando si scattano le foto o si riprendono video.

### L'esposizione manuale è raccomandata nelle seguenti situazioni:

- WQuando si fi lma controluce o quando lo sfondo è troppo luminoso.
- Quando si fi lma su uno sfondo naturale rifl ettente, per esempio sulla spiaggia o su una pista da sci.
- Quando lo sfondo è troppo buio o il soggetto è luminoso.

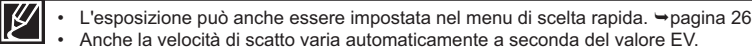

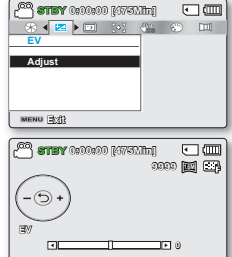

## **C.Nite**

È possibile fare in modo che il soggetto registrato sembri al rallentatore controllando la velocità di scatto o registrare un'immagine più chiara in ambienti scuri senza cambiare i colori.

### **CONTROLLO PRELIMINARE!**

Selezionare il modo registrazione (  $\frac{12}{2}$  /  $\textcircled{2}$ ) premendo il tasto MODE  $\rightarrow$  pagine 24

1. Premere il tasto **MENU** → joystick di comando ( $\triangleleft$ / $\triangleright$ ) → **³&1LWH´**.

3. Premere il tasto **MENU** per uscire dal menu.

**2.** Selezionare il sottomenu e la voce desiderati con il joystick di comando ( $\blacktriangle/\blacktriangledown$ ) e premere il tasto OK.

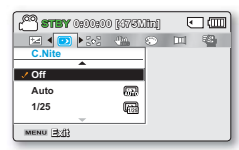

**Voci di sottomenu Impostazioni Indice 26'10SD P2III** Disattiva la funzione. "Auto" La videocamera con scheda di memoria regola 霊 automaticamente la luminosità dell'immagine. **41/25** Registra un'immagine più chiara estendendo il  $\frac{1}{1725}$ campo di bassa velocità a "1/25". **1/13"** Registra un'immagine più chiara fissando la<br>**1/13"** luglocità di scotto a "1/13" in un ambiente scu  $\left(\frac{1}{1113}\right)$ velocità di scatto a "1/13" in un ambiente scuro.

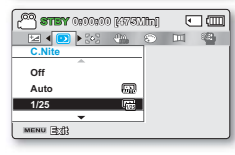

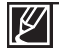

• Quando si utilizza la funzione C.Nite, l'immagine acquista un effetto di movimento lento. Inoltre, la regolazione della messa a fuoco avviene lentamente e sul display possono apparire dei puntini bianchi, ma questo non è un difetto.

## **Focus (Fuoco)**

Di norma la videocamera mette a fuoco un soggetto automaticamente (messa a fuoco automatica). Quando la videocamera viene attivata, la messa a fuoco automatica è sempre impostata. A seconda delle condizioni di registrazione, è anche possibile mettere a fuoco il soggetto manualmente.

#### **CONTROLLO PRELIMINARE!**

Selezionare il modo registrazione ( **24** / **○**) premendo il tasto MODE. →pagine 24

- 1. Premere il tasto **MENU**  $\rightarrow$  joystick di **comando** ( $\triangleleft$ / $\triangleright$ ) → "Focus"(Fuoco).
- 2. Selezionare il sottomenu e la voce desiderati con il joystick di **comando** (▲/▼) e premere il tasto **OK**.

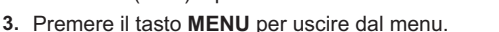

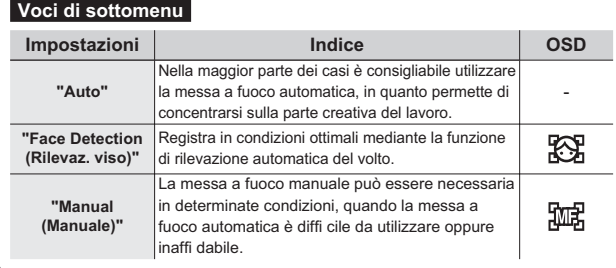

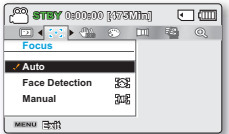

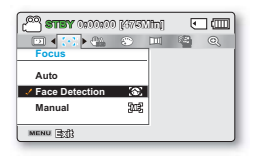

**6TBY 0:00:00 [475Min]** 

**1.6M**

### **Face detection (Rilevaz. viso)**

Rileva e riconosce forme simili a un volto e regola automaticamente la messa a fuoco, il colore e l'esposizione. Inoltre regola le condizioni di registrazione ottimizzate per il rilevamento del volto.

- Muovere il joystick di comando ( $\blacktriangle/\blacktriangledown$ ) per selezionare "Face **Detection" (Rilevaz, viso)**, quindi premere il tasto OK
	- Rileva un volto e mostra su di esso una cornice. L'immagine del viso rilevata viene
- Gli indicatori della Rilevazione Viso ( $\boxtimes$ ) e della Cornice Rilevazione Viso ( $\Box$ ) non sono registrati. • Inquadrare il volto di una persona mentre la funzione Rilevazione Viso è attiva, consente di regolare automaticamente il fuoco e l'esposizione. • La Rilevazione Viso non può operare in base alle condizioni di registrazione. Ad esempio, la
	- Cornice Rilevazione Viso può apparire quando si inquadra una forma simile a un volto anche se il soggetto non è un volto di persona. Se questo accade, disattivare la funzione Rilevazione Viso.
	- La funzione di rilevazione del viso non è attiva quando si inquadra il volto di una persona di profilo o se l'illuminazione è scarsa. E necessario trovarsi di fronte al soggetto oppure disporre di un'illuminazione sufficiente.

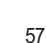

## **Dessa a fuoco manuale durante la registrazione:**

Questa videocamera con scheda di memoria mette a fuoco automaticamente un soggetto da molto vicino ad infi nito. In determinate condizioni di registrazione, tuttavia, è possibile non riuscire ad ottenere una corretta messa a fuoco. In tal caso, utilizzare il modo di messa a fuoco manuale.

- **1.** Muovere il iovstick di **comando** (▲/▼) per selezionare "Manual Focus" (Messa a fuoco man.).
	- Verrà visualizzato l'indicatore di regolazione della messa a fuoco manuale.
- **2.** Muovere il iovstick di **comando** ( $\blacktriangleleft$ / $\blacktriangleright$ ) per selezionare l'indicatore desiderato per regolare il fuoco, quindi premere il tasto OK.
	- L'impostazione della messa a fuoco manuale viene applicata e viene visualizzato l'indicatore (麻).

### **Messa a fuoco di un soggetto vicino**

Per mettere a fuoco un soggetto vicino, muovere il ioystick di comando ( $\blacktriangleleft$ ).

### Messa a fuoco di un soggetto lontano

Per mettere a fuoco un soggetto in lontananza, Muovere il iovstick di **comando** (▶).

- L'icona di soggetto vicino o lontano ( $\Box$ ) appare tra gli indicatori quando la regolazione della messa a fuoco è conclusa.
- Il valore regolato viene applicato non appena si muove il iovstick di **comando** ( $\blacktriangleleft$ ) per regolare la messa a fuoco.

### La messa a fuoco manuale è raccomandata nelle seguenti situazioni:

- Il soggetto è scuro.
- Quando lo sfondo è troppo luminoso
- Soggetto attraverso una fi nestra macchiata o bagnata
- Soggetto con strisce fi tte in orizzontale o in diagonale
- Soggetto in lontananza dietro un recinto di fi lo spinato vicino
- Pareti, atmosfera e altri soggetti a basso contrasto
- Soggetto che emette una luce forte o soggetto rifl ettente
- Focalizzazione su un soggetto vicino al limite del fotogramma
	- La messa a fuoco può essere facilmente regolata con il tasto di scelta rapida. ₩ pagine 26~27
	- La messa a fuoco manuale mette a fuoco un punto della scena inquadrata, mentre la messa a fuoco automatica mette automaticamente a fuoco l'area centrale.
	- Utilizzare la funzione di zoom per catturare il soggetto desiderato prima di regolare manualmente la messa a fuoco. Se si utilizza la funzione di zoom dopo la messa a fuoco manuale, è necessaria una ri-focalizzazione.
	- Prima di mettere a fuoco manualmente, verifi care che lo "Digital Zoom" (Impostazione) sia spento. Quando "Zoom Type" (Tipo zoom) è impostato su "Digital Zoom" (Zoom digit.), la messa a fuoco manuale non è accurata. Disattivare lo "Digital Zoom" (Impostazione). → pagina 63

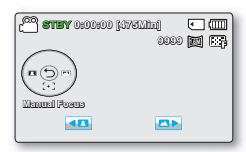

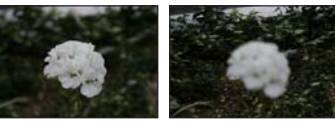

<Soggetto vicino> <Soggetto lontano>

## Anti-Shake (HDIS) (Stabilizz.el.(HDIS))

Utilizzare la funzione di stabilizzatore (HDIS: Electronic Image Stabilizer (stabilizzatore elettronico dell'immagine)) per compensare l'instabilità delle immagini causata dagli urti della videocamera.

### **CONTROLLO PRELIMINARE!**

Selezionare il modo registrazione ( **29** / **⊙** ) premendo il tasto MODE → pagina 24

- 1. Premere il tasto **MENU**  $\rightarrow$  iovstick di comando ( $\triangleleft$ / $\triangleright$ )  $\rightarrow$ "Anti-Shake(HDIS)" (Stabilizz.(HDIS)).
- **2.** Selezionare il sottomenu e la voce desiderati con il joystick di comando ( $\blacktriangle/\blacktriangledown$ ) e premere il tasto OK.
- 3. Premere il tasto **MENU** per uscire dal menu.

### **Tip**

### Utilizzare la funzione Anti-Shake (Stabilizzatore) nei sequenti casi;

- Registrazione con ampio uso dello zoom.
- Registrazione in primo piano di un oggetto piccolo
- Registrazione camminando o in movimento
- Registrazione dal fi nestrino, dall'interno di un veicolo
- - Il modo SMART AUTO imposta automaticamente la stabilizzazione (HDIS) su On.
	- Gli urti più forti della videocamera potrebbero non essere corretti del tutto anche se è stato impostato "Anti-Shake (HDIS):On" (Stabilizz.el. (HDIS): On). Tenere la videocamera saldamente, impugnandola con entrambe le mani.
	- Se questa funzione è impostata su "**2Q**" il movimento reale del soggetto e quello visualizzato sulla schermata potrebbero essere leggermente diversi.
	- Durante la registrazione in luoghi scarsamente illuminati con un ingrandimento elevato, quando questa funzione è impostata su "**2Q**" potrebbero comparire immagini fantasma. In questo caso, si raccomanda di utilizzare un treppiede (non fornito in dotazione) e di impostare "Anti-Shake (HDIS)" (Stabilizz. el.) su "Off".

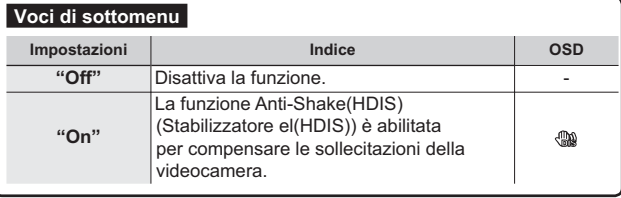

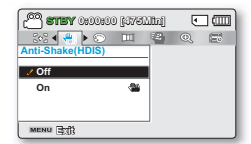

**67%< >0LQ@**

同面

**Anti-Shake(HDIS)**  $\alpha$ <sup>H</sup>  $2\sigma$ **MENU** 3:0

 $\Box$   $\Box$   $\Box$ 

## **Digital Effect (Effetti digitali)**

Gli effetti digitali conferiscono un tocco creativo alla registrazione.

### **CONTROLLO PRELIMINARE!**

Selezionare il modo registrazione ( **2º** / **○** ) premendo il tasto **MODE** → pagina 24

- 1. Premere il tasto **MENU**  $\rightarrow$  joystick di comando ( $\triangleleft$ / $\triangleright$ )  $\rightarrow$ "Digital Effect." (Effetti digit.).
- **2.** Selezionare il sottomenu e la voce desiderati con il jovstick di **comando** (▲/▼) e premere il tasto **OK**.
- **3.** Premere il tasto **MENU** per uscire dal menu. **Contra del menu**

### **Esempi di effetti digitali (10 opzioni)**

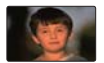

 $Q_{\text{eff}}$ Disattiva la funzione.

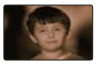

**Sepia" (Seppia) ( 8)** Conferisce all'immagine una tonalità rossiccia.

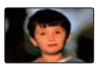

**"Art" (Artistico) ( )** Aggiunge effetti artistici ad un'immagine.

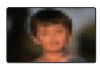

 $\textsf{''Mosaic'' (Mosaico)}$ Sull'immagine appare una struttura a mosaico.

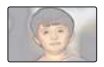

**Pastel"** (Pastello)( $\circled{2}$ ) Applica all'immagine una tonalità pastello tenue.

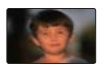

**6WHStep printing" (Eff. strobo) (** $\circ$  **)** Tecnica di registrazione dell'immagine in segmenti.Eff. strobo

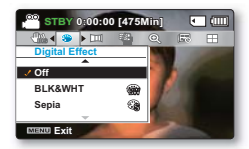

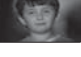

"BLK&WHT" (Bianco/Nero) ( ( ) Converte le immagini in bianco e nero.

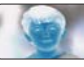

**''Neaative"**(Negativo) (am) Inverte i colori e la luminosità, creando così un'immagine al negativo.

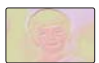

**"Emboss"** (Rilievo)( $\circ$ h) Crea un effetto tridimensionale (tipo incisione).

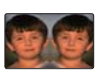

*different* (Specchio)( $\widehat{P}$ Questo modo taglia l'immagine a metà con un effetto a specchio sull'altra metà.

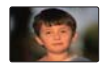

**"Cosmetic" (Trucco)( )** Questo modo consente di ritoccare le imperfezioni del volto.

### **Fader**

È possibile dare alle proprie riprese un aspetto professionale utilizzando effetti speciali come le dissolvenze all'inizio o alla fine di una sequenza.

### **CONTROLLO PRELIMINARE!**

Selezionare il modo registrazione (  $\frac{12}{10}$  /  $\odot$  ) premendo il tasto MODE - pagine 24

1. Premere il tasto **MENU**  $\rightarrow$  joystick di comando ( $\triangleleft$ / $\triangleright$ )  $\rightarrow$ "Fader" (Dissolv.).

3. Premere il tasto **MENU** per uscire dal menu.

2. Selezionare il sottomenu e la voce desiderati con il joystick di comando ( $\blacktriangle/\blacktriangledown$ ) e premere il tasto OK.

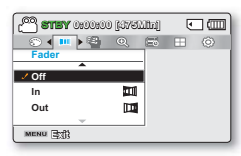

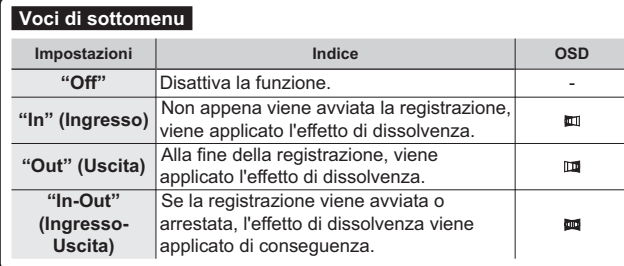

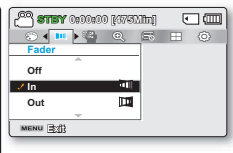

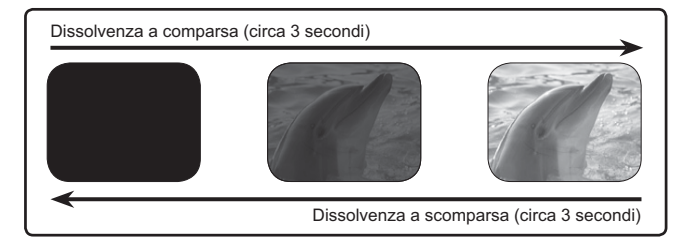

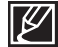

Questa funzione è disabilitata dopo essere stata utilizzata una volta.

## **Wind Cut (Riduzione Rumori)**

La funzione Riduzione Rumori consente di ridurre il rumore quando si registra il suono dal microfono integrato.

### **CONTROLLO PRELIMINARE!**

Selezionare il modo registrazione ( **29** / **⊙**) premendo il tasto **MODE** → pagine 24

- 1. Premere il tasto **MENU**  $\rightarrow$  joystick di comando ( $\triangleleft$ / $\triangleright$ )  $\rightarrow$ "Wind Cut" (Tagl. vento).
- **2.** Selezionare il sottomenu e la voce desiderati con il jovstick di comando ( $\blacktriangle/\blacktriangledown$ ) e premere il tasto OK.

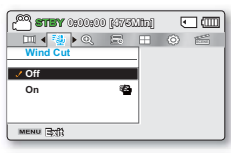

3. Premere il tasto **MENU** per uscire dal menu.

### **Voci di sottomenu**

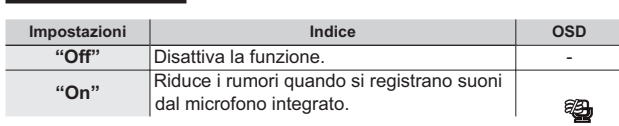

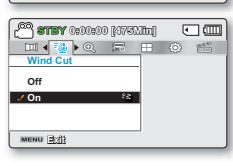

La funzione Riduzione dei rumori permette anche di rimuovere i suoni a bassa frequenza dovuti al rumore del vento.
# **Zoom Type (Tipo zoom)**

La videocamera con scheda di memoria offre tre tipi di zoom: ottico, intelligente e digitale durante la registrazione dei video.

### **CONTROLLO PRELIMINARE!**

Selezionare il modo registrazione ( $\frac{29}{2}$ /**O**) premendo il tasto **MODE** - pagina 24

- 1. Premere il tasto **MENU**  $\rightarrow$  joystick di **comando** ( $\blacktriangleleft/\blacktriangleright$ )  $\rightarrow$ "Zoom Type" (Tipo zoom).
- **2.** Selezionare il sottomenu e la voce desiderati con il iovstick di **comando** (▲/▼) e premere il tasto **OK**.
- 3. Premere il tasto **MENU** per uscire dal menu.

- Con lo zoom digitale l'immagine viene elaborata digitalmente più di quanto non accada con lo zoom intelligente oppure ottico, cosa che rischia di deteriorarne la risoluzione.
- La qualità dell'immagine potrebbe deteriorarsi a seconda del grado di zoom applicato al soggetto.
- Quando si utilizza il massimo livello di zoom, la qualità dell'immagine potrebbe deteriorarsi.
- La gamma dello zoom varia a seconda del formato del video.

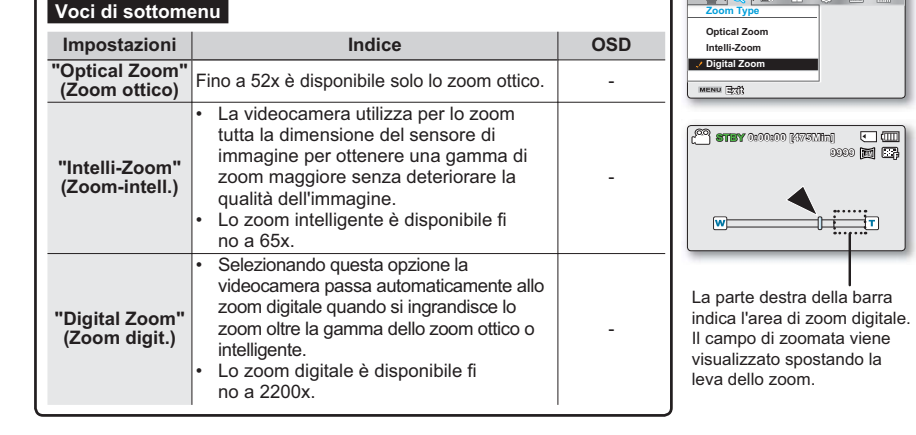

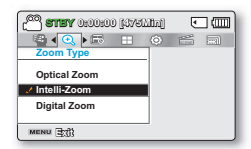

 $\overline{m}$ 

□皿

**67%< >0LQ@ SCENEE** 

# opzioni di registrazione

# **Time Lapse REC (Reg. a intervalli)**

La registrazione a intervalli permette di programmare la videocamera per registrare automaticamente un numero di fotogrammi in un intervallo di tempo o ad un certo intervallo di tempo tra un fotogramma e l'altro. Ad esempio, una videocamera su un treppiede (non fornito) in modo registrazione a intervalli può essere impostata per riprendere i fotogrammi di un fiore che sboccia o di un uccello che costruisce un nido

#### **CONTROLLO PRELIMINARE!**

Selezionare il modo registrazione ( **29** / **⊙** ) premendo il tasto **MODE** → pagina 24

Per registrare nel modo Registrazione a intervalli, è necessario impostare l'intervallo di registrazione e il tempo di registrazione totale nel menu.

- **1.** Premere il tasto **MENU**  $\rightarrow$  joystick di **comando** ( $\triangleleft$ / $\triangleright$ )  $\rightarrow$  "Time Lapse REC."(Reg. a interv.).
- **2.** Muovere il ioystick **di comando** (▲/▼) per selezionare **"On 2001**. "quindi premere il tasto OK.
	- Vengono visualizzate le voci dell'intervallo di registrazione e del tempo di registrazione totale. ("Sec": secondi, "Hr"(Or): ore)
- 3. Impostare l'intervallo di registrazione desiderato ("Sec (Sec)") con il joystick di **comando** (▲/v).
- 4. Passare all'impostazione successiva. "Hr (H)" muovendo il joystick di comando ( $\blacktriangleleft$ / $\blacktriangleright$ ) e impostare analogamente il tempo di registrazione totale desiderato.
- 5. Premere il tasto OK per terminare l'impostazione e premere il tasto **MENU** per uscire dal menu.
- 6. Dopo avere impostato il modo Registrazione a intervalli, premere il tasto di **Ayvio/arresto registrazione.** 
	- Viene avviata la registrazione a intervalli.
	- A seconda del tempo di registrazione totale e dell'intervallo di registrazione selezionati, i fotogrammi dell'immagine sono catturati per ogni scena.

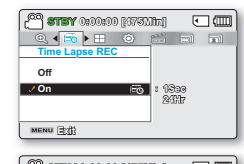

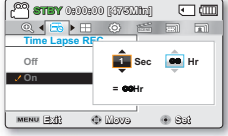

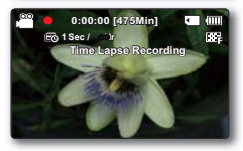

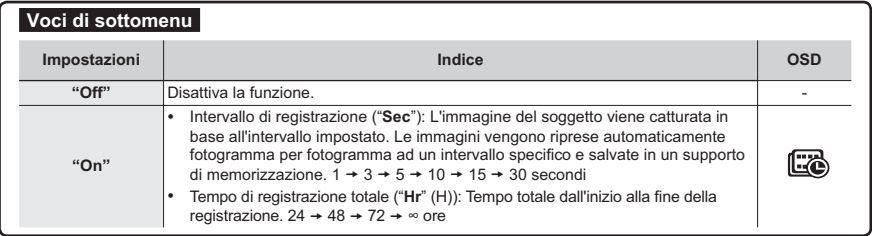

# Esempio di registrazione a intervalli

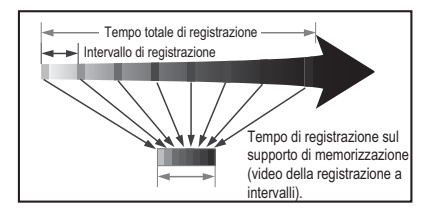

La registrazione a intervalli registra fotogrammi a intervalli predefiniti per tutto il tempo di registrazione per produrre un video in time-lapse.

Ad esempio, la registrazione a intervalli è utile per eseguire le seguenti riprese:

- Fiori che sbocciano
- Un uccello che costruisce un nido
- Nuvole che si muovono nel cielo

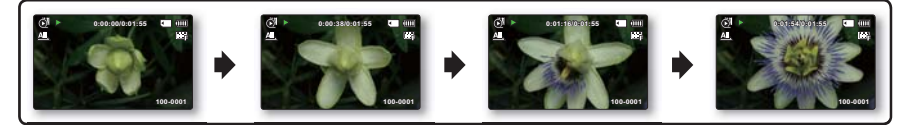

- Umodo di registrazione a intervalli termina alla fine della registrazione. Per avviare un'altra registrazione a intervalli, ripetere i passi 1~5.
	- 25 immagini continue catturate compongono un video di 1 secondo di lunghezza. Poiché la lunghezza minima di un video da salvare con la videocamera è di un secondo, l'intervallo definisce quanto deve durare la registrazione a intervalli. Ad esempio, se si imposta l'intervallo su "30 Sec," la registrazione a intervalli deve essere di almeno 13 minuti per registrare la lunghezza minima di 1 secondo (25 immagini).
	- Quando la registrazione a intervalli ha terminato di registrare per il tempo di registrazione totale impostato, si passa al modo standby.
	- Premere il tasto di **avvio/arresto registrazione** per arrestare la registrazione a intervalli.
	- La registrazione a intervalli non supporta l'ingresso audio (registrazione muta).
	- Quando una registrazione video raggiunge 1,8 GB di memoria, viene creato automaticamente un nuovo file.
	- Se la batteria si è scaricata durante una registrazione a intervalli, la registrazione viene comunque salvata fino a quel punto e viene attivato il modo standby. Dopo qualche istante, viene visualizzato un messaggio di avviso indicante che la batteria è scarica e l'apparecchio si spegne automaticamente.
	- Se durante la registrazione a intervalli lo spazio disponibile sul supporto di memorizzazione è insufficiente, dopo aver salvato la registrazione fino al limite viene attivato il modo standby.
	- Si consiglia di utilizzare l'adattatore CA durante la registrazione a intervalli.
	- Quando viene avviata una registrazione ad intervalli, sullo schermo lampeggia il messaggio "Time Lapse Recording" Registraz. a interv. e la schermata appare immobile. Questa condizione è normale: non scollegare l'alimentazione o la scheda di memoria dalla videocamera.

# opzioni di registrazione

# **Guideline**

Questa videocamera fornisce 3 tipi di linee guida che contribuiscono a comporre le immagini in modo bilanciato sulla schermata.

### **CONTROLLO PRELIMINARE!**

Selezionare il modo registrazione ( $\sqrt{2}$ /**O**) premendo il tasto **MODE**  $\rightarrow$  pagine 24

- 1. Premere il tasto **MENU**  $\rightarrow$  joystick di comando ( $\triangleleft$ / $\triangleright$ )  $\rightarrow$ "Guideline" (Linea quida).
- **2.** Selezionare il sottomenu e la voce desiderati con il joystick di comando ( $\blacktriangle/\blacktriangledown$ ) e premere il tasto OK.

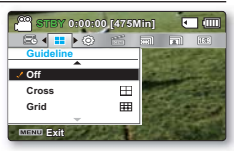

**3. Premere il tasto MENU** per uscire dal menu.

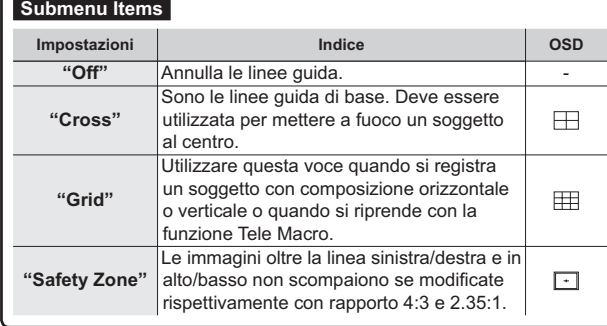

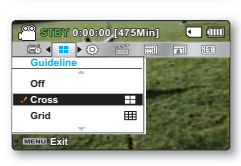

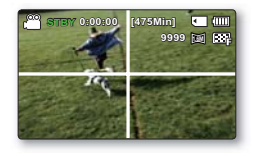

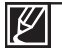

• Posizionare il soggetto in un punto di incrocio delle linee guida per comporre le immagini in modo bilanciato.

• Le linee guida sulla schermata non appaiono sulle immagini effettivamente salvate.

# opzioni di riproduzione

# **VOCI DI MENU**

- Le voci di menu accessibili possono variare a seconda del modo di funzionamento.
- Per informazioni sulla riproduzione di filmati e sul funzionamento dei tasti vedere pagine. 40~43.
- Per informazioni sulle voci di menu durante la riproduzione, vedere pagine. 67~78.

## **Voci del menu Riproduzione**

- $\bullet$  : Possibile
- $\times$ : Non possibile

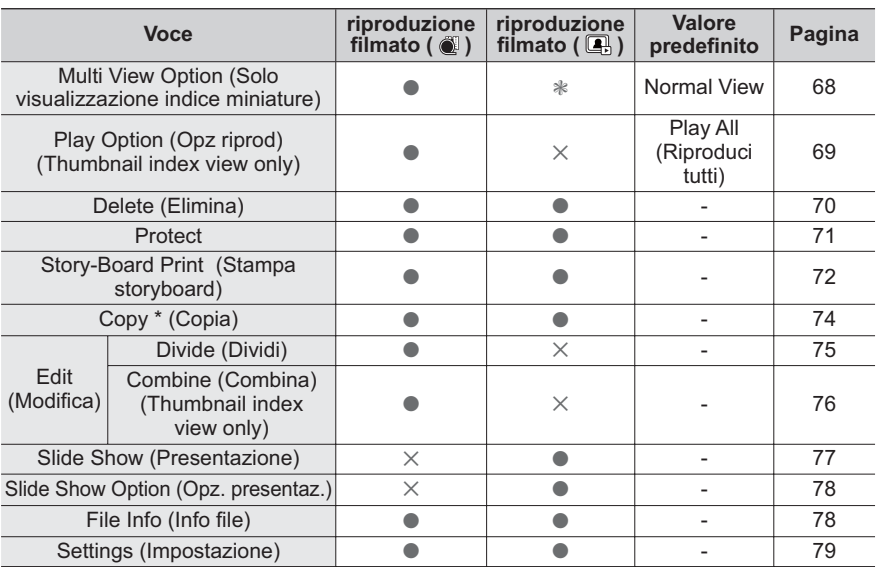

• Le voci marcate con \*sono disponibili solo con i modelli SMX-F43/F44.

• In generale la visualizzazione in miniatura e la visualizzazione singola utilizzano lo stesso metodo di impostazione della funzione, mentre le opzioni dettagliate possono essere diverse.

# opzioni di riproduzione

# **Multivista**

L'opzione Multivista consente di ordinare le miniature dei video e delle foto registrati in base a diverse opzioni di visualizzazione.

### **CONTROLLO PRELIMINARE!**

Voci di sottomenu

**"Normal View" (Vis. Normale)** 

"Date View" (Vis. data)

- Premere il tasto **MODE** per selezionare il modo di riproduzione.  $(\blacktriangleright)$ .
- Selezionare la schermata di visualizzazione dell'indice delle miniature delle foto o dei video. ₩ pagina 40

-

- 1. Premere il tasto **MENU**  $\rightarrow$  joystick di comando ( $\triangleleft$ / $\triangleright$ )  $\rightarrow$ **"Multi View Option" (Multivista).**
- 2. Selezionare il sottomenu e la voce desiderati con il joystick di **comando** (▲/▼) e premere il tasto **OK**.

**Impostazioni Indice 26'**

Le miniature dei fi le video vengono visualizzate in sequenza secondo l'ora di

Recorded files will be sorted by the recorded date in thumbnails.

I fi le registrati vengono ordinati in base alla data registrata nelle miniature.

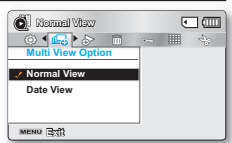

| <b>Q</b> Romel Visur |               | O⊞  |
|----------------------|---------------|-----|
| [1] 0900955          |               | 1MO |
|                      |               |     |
|                      |               |     |
| zoom Photo           | <b>O</b> Novo | Phy |

<Normal View (Vis. Normale)>

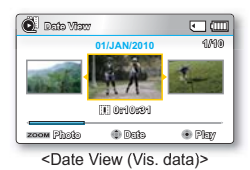

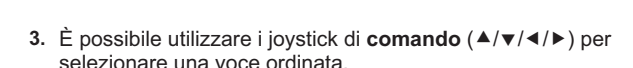

registrazione.

Questa funzione è disponibile solo nella schermata dell'indice delle miniature.

## **Play Option (Opz. riproduz.)**

È possibile impostare uno stile di riproduzione specifico in base alle proprie preferenze.

#### **CONTROLLO PRELIMINARE!**

- Premere il tasto **MODE** per selezionare il modo di riproduzione ( $\blacksquare$ ).
- Selezionare la schermata di visualizzazione dell'indice delle miniature dei video.  $\rightarrow$ pagine 40
- 1. Premere il tasto **MENU**  $\rightarrow$  joystick di **comando** ( $\triangleleft$ / $\triangleright$ )  $\rightarrow$ "Play Option" (Opz. ripr.).
- 2. Selezionare il sottomenu e la voce desiderati con il joystick di comando ( $\blacktriangle/\blacktriangledown$ ) e premere il tasto OK.
- **1**<br>1<del>R</del><sub>1</sub>  $\Box$  $\mathbb{Z}$ **Play Option Play Al Play One A Repeat All MENU** Exit

3. Premere il tasto **MENU** per uscire dal menu.

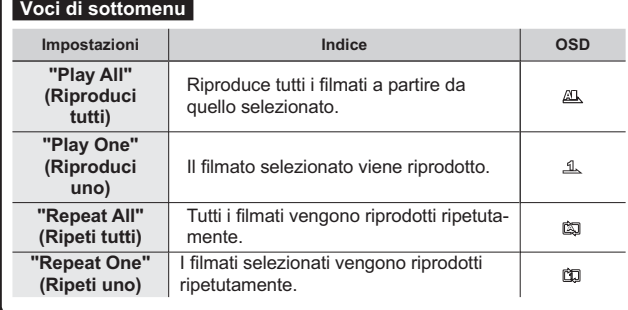

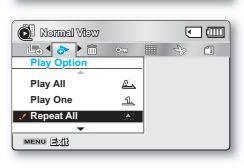

# opzioni di riproduzione

# Delete (Elimina)

È possibile cancellare le registrazioni una per volta o tutte insieme.

### **CONTROLLO PRELIMINARE!**

- Premere il tasto **MODE** per selezionare il modo di riproduzione. ( $\blacksquare$ )
- Selezionare la schermata di visualizzazione dell'indice delle miniature delle foto o dei video. ₩ pagina 40
- **1.** Premere il tasto MENU  $\rightarrow$  joystick di comando ( $\blacktriangleleft$ / $\blacktriangleright$ )  $\rightarrow$ "Delete" (Elimina).
- **2.** Selezionare un'opzione premendo il joystick di **comando** (▲/▼) quindi premere il tasto OK.

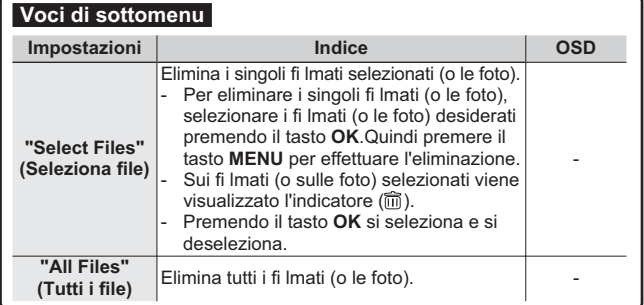

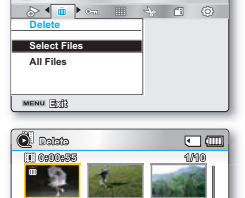

回面

**Delete 0RYH Cancel**

 Viene visualizzato il menu a tendina in base alla voce di menu selezionata. In questo caso, selezionare la voce desiderata con i iovstick di **comando** (◀/▶) e il tasto **OK**.

- Il file selezionato viene eliminato
- 
- Non è possibile recuperare un file eliminato.
- Non rimuovere l'adattatore CA o la scheda di memoria durante l'eliminazione dei file; il supporto di memorizzazione potrebbe danneggiarsi.
- ΙK
- Per prevenire l'accidentale cancellazione di immagini importanti, attivare la protezione delle immagini. ₩pagina 71
- Le immagini protette non possono essere eliminate. Per eliminare un'immagine protetta, disattivare innanzitutto la funzione di protezione.
- Se la linguetta di protezione della scheda di memoria è in posizione di blocco, non è possibile cancellare l'immagine.  $\rightarrow$ pagina 32
- È anche possibile formattare il supporto di memorizzazione per eliminare subito tutte le immagini. Tenere presente che tutti i fi le e i dati, inclusi i fi le protetti, verranno cancellati,
- La funzione Elimina non funziona se la carica della batteria è insufficiente. Si raccomanda di utilizzare l'adattatore CA per evitare una caduta di tensione della videocamera durante l'eliminazione.

## **Protect**

- È possibile proteggere da eliminazioni accidentali i fi lmati (le foto) importanti precedentemente salvati.
- I fi lmati protetti vengono eliminati solo se si rimuove la protezione o se si formatta la memoria.

### **CONTROLLO PRELIMINARE!**

- Premere il tasto **MODE** per selezionare il modo di riproduzione  $(\blacktriangleright)$ .
- Selezionare la schermata di visualizzazione dell'indice delle miniature delle foto o dei video. ₩ pagina 40
- Premere il tasto **0(18** pMR\VWLFNGL **comando** (e/f) p **1RUPDO9LHZ** "Protect." (Proteg.).
- **2.** Selezionare un'opzione muovendo il tasto di **comando** (▲/▼) quindi premere il tasto **2.**.

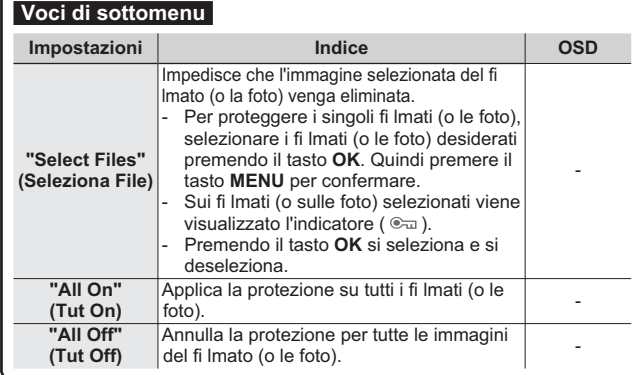

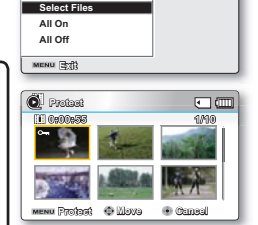

 $\sqrt{2}$ 作の味

**Protect** 

 Viene visualizzato il menu a tendina in base alla voce di menu selezionata. In questo caso, selezionare la voce desiderata con i ioystick di comando ( $\blacktriangleleft$ / $\blacktriangleright$ ) e il tasto OK.

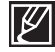

- $\:$  Le immagini del fi lmato (o le foto) protette sono contrassegnate con l'indicatore ( $\circledast_{\overline{\omega}}$ ) quando vengono visualizzate.
- Qualora la linguetta di protezione della scheda di memoria sia in posizione di blocco, non è possibile impostare la protezione dei fi Imati.

# **STORY-BOARD PRINT (STAMPA STORYBOARD)** opzioni di riproduzione

Utilizzando la stampa dello storyboard, è possibile creare un'immagine riassuntiva del proprio fi lmato che ne sintetizzi la storia. Questa funzione permette di catturare 16 immagini fi sse a caso dal fi Imato selezionato e creare un'immagine fi ssa in 16 parti da salvare sul supporto di memorizzazione. Presenta una panoramica rapida del fi Imato che ajuta a comprenderne tutta la storia.

### **CONTROLLO PRELIMINARE!**

- Premere il tasto **MODE** per selezionare il modo di riproduzione. $(E)$ .
- Selezionare la schermata di visualizzazione dell'indice delle miniature dei video.  $\rightarrow$ pagina 40
- 1. Premere il tasto **MENU**→ jovstick di comando ( $\triangleleft$ /▶) → **6WRU\%RDUG3ULQW6WDPSDVWRU\ERDUG**p **6HOHFW)LOH** (Selez. file).
- **2.** Selezionare un'opzione premendo il joystick di **comando** (▲/▼) quindi premere il tasto **2.**.
	- Viene visualizzato un messaggio di conferma.
- 3. Selezionare "Yes" (Si).
	- I fi le dell'immagine dello storyboard stampato vengono visualizzati sul display LCD per circa 3 secondi.
	- 16 immagini vengono catturate in modo casuale dal video selezionato e vengono salvate sul supporto di memorizzazione.

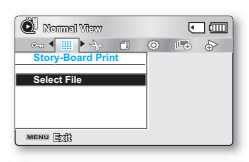

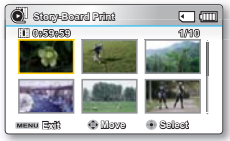

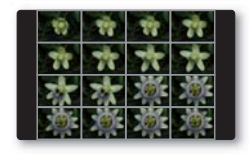

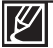

- Le immagini dello storyboard sono visualizzate in formato 4:3. Pertanto, è possibile che sul monitor non venga visualizzata l'immagine intera. L'immagine intera può essere visualizzata su un computer.
- $\cdot$  Utilizzando il tasto **iVIEW è possibile visualizzare un'antepr**ima delle immagini dello **storyboard da stampare.**  $\rightarrow$  pagina 73
- La stampa dello storyboard potrebbe non mostrare tutte le miniature di immagini a 16 fotogrammi I nel seguente caso:
	- Il video registrato è troppo corto (Per estrarre da un filmato miniature di immagini a 16 fotogrammi I, il tempo di registrazione deve essere superiore a 8 secondi.)

# UTILIZZO DEL *i* VIEW

Questa funzione fornisce l'anteprima dello storyboard a 16 immagini del video selezionato.

# *i* VIEW **AUTO**

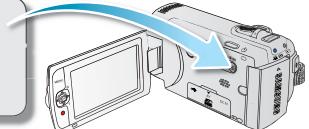

### **CONTROLLO PRELIMINARE!**

- Premere il tasto **MODE** per selezionare il modo di riproduzione ( $\blacksquare$ ).
- Selezionare la schermata di visualizzazione dell'indice delle miniature dei video.  $\rightarrow$ pagina 40
- 1. Utilizzare il iovstick di **comando** (▲/v/4/▶) per selezionare le foto desiderate, quindi premere il tasto *i*VIEW.
	- Sul display LCD viene visualizzata la campionatura di immagini a 16 fotogrammi.
	- Le 16 immagini del video selezionato sono scelte arbitrariamente.
	- Per salvare l'immagine dello storyboard sul supporto di memorizzazione, premere il tasto **3+272**. È quindi possibile trovare l'immagine dello storyboard salvata nel modo di riproduzione foto.  $\rightarrow$ pagina 43

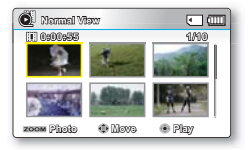

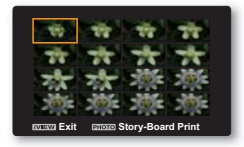

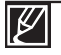

Nel seguente caso non può essere estratto con tutte le miniature di immagini a 16 fotogrammi:

- Il video registrato è troppo corto (Per estrarre da un fi Imato miniature di immagini a 16 fotogrammi I, il tempo di registrazione deve essere superiore a 8 secondi.)
- Questa funzione è disponibile solo nella schermata di visualizzazione dell'indice delle miniature dei video.

# opzioni di riproduzione

# Copy (Copia) (Solo SMX-F43/F44)

- I filmati e le foto registrati nella memoria integrata possono essere copiati sulla scheda di memoria flash esterna.
- La copia sulla scheda di memoria non cancella gli originali nella memoria integrata.

### **CONTROLLO PRELIMINARE!**

- Premere il tasto **MODE** per selezionare il modo di riproduzione  $(\blacktriangleright)$ .
- Selezionare la schermata di visualizzazione dell'indice delle miniature delle foto o dei video. ¬pagina 40
- **1.** Premere il tasto **MENU**  $\rightarrow$  joystick di comando ( $\triangleleft$ / $\triangleright$ )  $\rightarrow$ **"Copy" (Copia).**
- **2.** Selezionare un'opzione muovendo il joystick di **comando** (▲/▼) quindi premere il tasto OK.

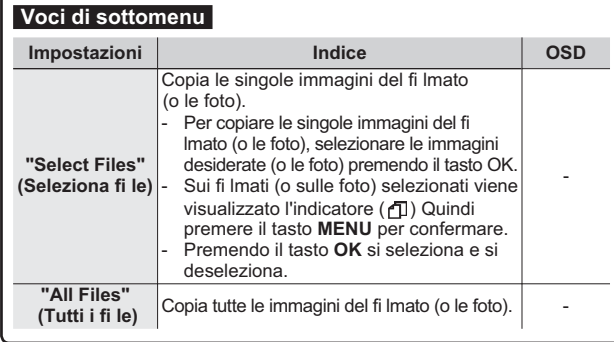

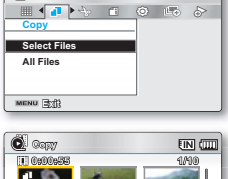

 $FIN$   $GID$ 

**18** Normal Vitay

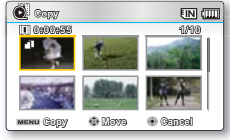

 Viene visualizzato il menu a tendina in base alla voce di menu selezionata. In questo caso, selezionare la voce desiderata con i joystick di **comando** ( $\blacktriangleleft$ / $\blacktriangleright$ ) e il tasto OK.

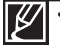

Non è possibile copiare un file se la scheda di memoria non ha sufficiente spazio libero. Rimuovere i file non necessari prima di procedere. ₩pagina 70

- E possibile copiare soltanto un numero di file la cui dimensione totale risulti inferiore allo spazio libero della scheda di memoria. Se la dimensione dei file da copiare è superiore allo spazio libero, viene visualizzato un messaggio di errore.
- Se non viene inserita una scheda di memoria, la funzione di **"Copy" (Copia)** non può essere eseguita.
- Ifilmati o le foto copiate non hanno nessuna protezione anche se l'originale viene impostato in modo da essere protetto.
- La copia può richiedere un certo lasso di tempo, a seconda del numero e delle dimensioni del file.
- La copia non può essere eseguita se la carica della batteria è insuffi ciente.
- Tenere presente che, se si rimuove la batteria o si scollega l'adattatore CA durante la copia dei fi le, si rischia di danneggiare il supporto di memorizzazione.

# Divide (Dividi)

 $\overline{\hat{E}}$  possibile dividere un fi lmato tutte le volte desiderate per eliminare una sezione che non è più necessaria. I fi Imati vengono divisi in gruppi di due.

### **CONTROLLO PRELIMINARE!**

- Premere il tasto **MODE** per selezionare il modo di riproduzione  $(\blacksquare)$ .
- Selezionare la schermata di visualizzazione dell'indice delle miniature dei video.  $\rightarrow$ pagina 40
- **1.** Premere il tasto **MENU**  $\rightarrow$  joystick di **comando** ( $\triangleleft$ / $\triangleright$ )  $\rightarrow$  "Edit" **(Modifi ca)** → joystick di comando ( $\blacktriangle$ / $\blacktriangledown$ /OK) → "Divide" (Dividi).
- **2.** Selezionare il fi Imato desiderato utilizzando il joystick di  $comando (A/\nabla/(A/\nabla/\nabla)/OK)$ .
	- Il fi Imato selezionato viene messo in pausa.
- 3. Cercare il punto di divisione muovendo il iovstick di **comando**  $(4/k/OK).$
- 4. Premere il tasto **MENU** per mettere in pausa nel punto di divisione.
	- Viene visualizzato un messaggio di conferma.
- 
- Selezionare **<HV6u**. 3HUHOLPLQDUHXQDSDUWHLQGHVLGHUDWDGLXQ¿OPDWRGLYLGHUH innanzitutto il fi Imato, quindi eliminare l'immagine (la parte) non necessaria. Dopo aver diviso il fi Imato, è possibile combinare altri fi lmati desiderati. →pagina 76
	- La seconda parte dell'immagine suddivisa viene visualizzata alla fi ne dell'indice delle miniature

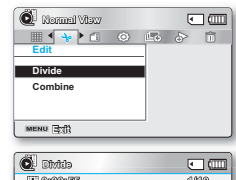

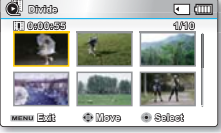

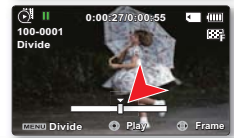

Per esempio: È possibile dividere un fi Imato in due parti per eliminare una sezione che non è più necessaria.

1. Prima della<br>divisione

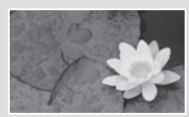

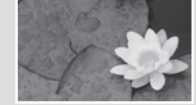

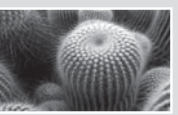

0~60 secondi 0~30 secondi 31~60 secondi 0~30 secondi Il fi lmato originale risulta diviso in due fi lmati.

**2.** L'immagine è divisa a 30 secondi. **3.** Dopo aver eliminato la prima immagine.

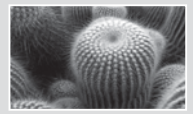

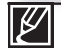

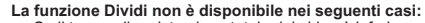

- Se il tempo di registrazione totale del video è inferiore a 6 secondi.
	- Se si tenta di dividere le sezioni senza lasciare le sezioni iniziali e fi nali per 3 secondi.
- Se lo spazio disponibile in memoria è inferiore a circa 40 MB.
- Video registrati o modifi cati con altri dispositivi.
- Non è possibile eliminare le immagini protette. Per eliminarle è necessario rimuovere innanzitutto la protezione.  $\rightarrow$ pagina 71
- Il punto di divisione può spostarsi prima o dopo il punto indicato di circa 0,5 secondi.

# **Combine (Combina)** opzioni di riproduzione

È possibile combinare due fi Imati diversi.

### **CONTROLLO PRELIMINARE!**

- Premere il tasto **MODE** per selezionare il modo di riproduzione ( $\blacktriangleright$ ).
- Selezionare la schermata di visualizzazione dell'indice delle miniature dei video. pagina 40
- 1. Premere il tasto **MENU**  $\rightarrow$  joystick di **comando**  $(4/\triangleright) \rightarrow$  "Edit" **a** isometrizari **1899 (Modifi ca)** → joystick di **comando** ( $\blacktriangle/\blacktriangledown$ /OK) → "Combine" (Combina).
- **2.** Selezionare il fi Imato desiderato utilizzando il joystick di comando  $(A/\nabla/(A/\nabla/\nabla K))$ .
	- Sui fi lmati selezionati viene visualizzato l'indicatore (₩).
	- Selezionando l'immagine miniaturizzata del fi Imato si attiva l'immagine miniaturizzata selezionata da combinare (l'indicatore  $(\nu)$  appare sull'immagine) oppure la si disattiva  $($ l'indicatore  $\psi$ ) viene rimosso dall'immagine).
- 3. Premere il tasto **MENU**.
	- Viene visualizzato un messaggio di conferma.
- 4. Selezionare "Yes" (Si).
	- I due filmati vengono combinati nell'ordine selezionato e ripristinati come filmato
	- Nel filmato combinato si apre la miniatura del primo filmato.

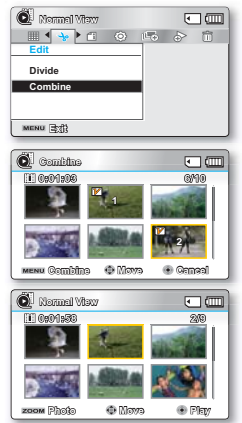

- La funzione di combinazione non è disponibile nei seguenti casi:
	- Video con formati di risoluzione differenti (TV Super Fine/TV Fine/TV Normale vs Web Fine/ Web Normale) non possono essere combinati.
	- Video con formati differenti non possono essere combinati. (4:3 vs 16:9 wide)
	- Il fi le video registrato in modo registrazione a intervalli e il fi le di registrazione normale non possono essere combinati.
	- Se la dimensione totale dei due fi le da combinare supera circa 1.8GB.
	- Se lo spazio disponibile in memoria è inferiore a circa 40 MB.
	- Se si combinano video con la stessa risoluzione ma qualità diverse, il video combinato avrà una qualità delle immagini inferiore per la riproduzione. (Ad esempio, se si combina un video clip in **"TV Super Fine"** con un altro video clip in "TV Fine" con la stessa risoluzione, il video combinato avrà risoluzione e qualità "TV Fine").
	- Video registrati o modifi cati con altri dispositivi.
- I fi lmati protetti non possono essere combinati. Prima di poterli incollare è necessario rimuovere la protezione. ₩pagina 71
- I fi Imati originali non vengono conservati.
- Si possono combinare al massimo 2 fi Imati per volta.
- Questa funzione è disponibile solo nella schermata di visualizzazione dell'indice delle miniature dei video.

# **Slide Show (Presentaz.)**

È possibile riprodurre automaticamente tutte le foto salvate sul supporto di memorizzazione.

#### **CONTROLLO PRELIMINARE!**

- Premere il tasto **MODE** per selezionare il modo di riproduzione  $(\blacktriangleright)$ .
- Selezionare la schermata di visualizzazione dell'indice delle miniature delle foto.  $\rightarrow$ pagina 40
- 1. Premere il tasto **MENU**  $\rightarrow$  joystick di **comando** ( $\blacktriangleleft$ / $\blacktriangleright$ )  $\rightarrow$ "Slide Show" (Presentaz.) → "Start" (Avvio)
- **2.** Premere il tasto **2.**.
	- Viene visualizzato l'indicatore ( $\Box$ ). La proiezione di diapositive si avvia dall'immagine corrente.
	- Per arrestare la proiezione di diapositive, premere di nuovo il tasto **2.**.
	- Per tornare alla visualizzazione in miniatura, spostare la leva  $\mathsf{Zoom}$ .

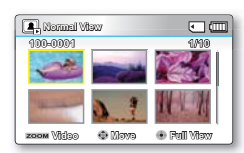

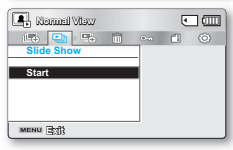

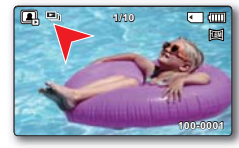

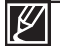

Nella videocamera sono memorizzati per impostazione predefi nita 4 fi le musicali di sottofondo. È possibile regolare il livello del volume della musica di sottofondo utilizzando i joystick **Comando** (▲/▼) mentre ci si trova all'interno di una presentazione con musica.

# opzioni di riproduzione

## **Slide Show Option (Opz. Presentaz.)**

La proiezione delle diapositive può essere sperimentata con diversi effetti.

### **CONTROLLO PRELIMINARE!**

- Premere il tasto **MODE** per selezionare il modo di riproduzione ( $\blacksquare$ ).
- Selezionare la schermata di visualizzazione dell'indice delle miniature delle foto.  $\rightarrow$ pagina 40
- 1. Premere il tasto **MENU**  $\rightarrow$  joystick di comando ( $\triangleleft$ / $\triangleright$ )  $\rightarrow$ "Slide Show" (Presentaz.).
- 2. Selezionare un'opzione premendo il joystick di **comando**  $(A/\blacktriangledown/A/\blacktriangleright)$ , quindi premere il tasto  $OK$ .

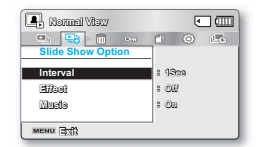

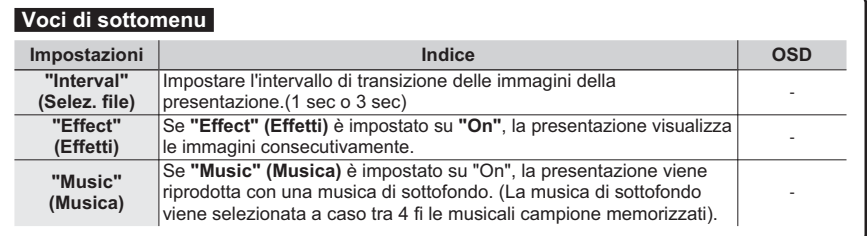

3. Premere il tasto **MENU** per uscire dal menu.

## **File Info (Info File)**

Questa videocamera mostra le informazioni sulle immagini registrate. **CONTROLLO PRELIMINARE!** 

- Premere il tasto **MODE** per selezionare il modo riproduzione ( $\Box$ ).  $\rightarrow$  pagin 24
- 1. Premere il tasto **MENU**  $\rightarrow$  iovstick di **comando** ( $\blacktriangleleft$ / $\blacktriangleright$ ) → "File Info" (Info file) → "Select Files" (Selez. file)
	- Vengono visualizzate le informazioni sul file selezionato.
- 2. Selezionare il fi Imato desiderato utilizzando il joystick di comando  $(A/\nabla/(A/\nabla/\mathsf{OK}))$ .
	- Vengono visualizzate le informazioni sul fi le selezionato come indicato in basso.
		- Date (Data)

78

- Duration (Durata)
- Size (Formato)
- Resolution (Risoluzione)
- **3.** Premere il tasto **MENU** per uscire dal menu.

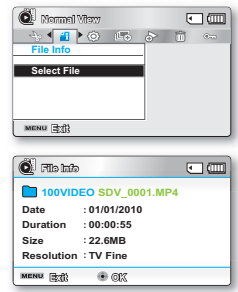

# impostazioni di sistema

# **Voci Di Menu (**  $\circledcirc$  **)**

È possibile impostare la data/l'ora, la lingua OSD e le impostazioni di visualizzazione della videocamera con scheda di memoria.

## **Impostazione voci di menu (**  $\circledS$  **)**

O : Possibile

 $\times$ : Non possibile

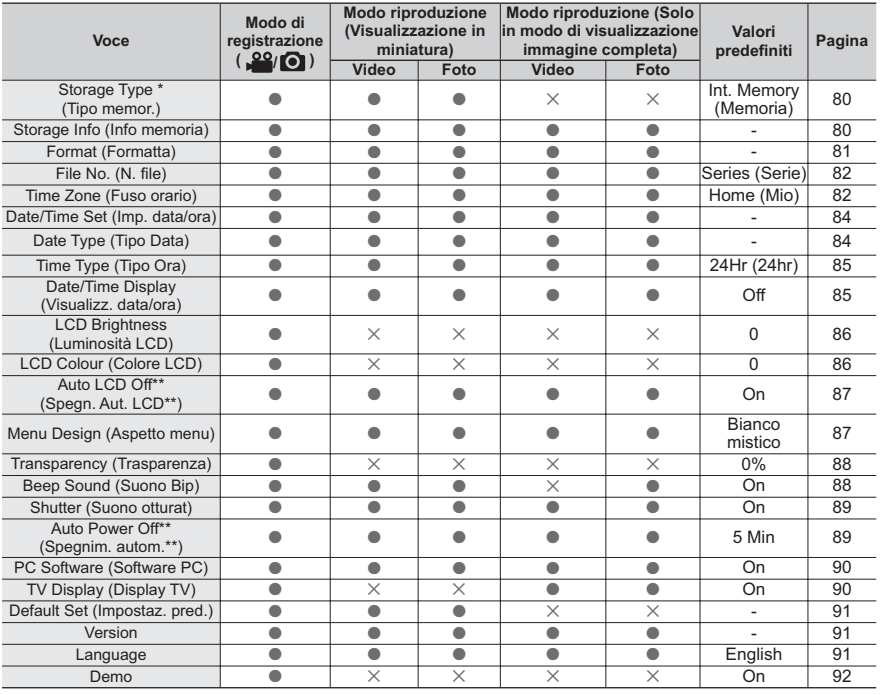

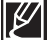

Queste voci e i valori predefiniti possono essere cambiati senza preavviso.

- Alcune funzioni non possono essere attivate contemporaneamente nel menu. Non è possibile selezionare le voci di menu grigie.
- Le voci marcate con \*sono disponibili solo con i modelli SMX-F43/F44.
- Le voci marcate con \*\* sono disponibili solo quando la videocamera è alimentata tramite batterie.

# impostazioni di sistema

## Storage (Memoria) (solo SMX-F43/F44)

È possibile registrare fi lmati o foto sulla memoria integrata o su una scheda di memoria: selezionare il supporto di memorizzazione desiderato prima di avviare la registrazione o la riproduzione.

- 1. Premere il tasto **MENU**  $\rightarrow$  joystick di comando ( $\triangleleft$ / $\triangleright$ )  $\rightarrow$  "Settings" (Impost.)  $\rightarrow$ joystick di comando (▲/**v/OK) → "Storage Type" (Tipo memor.)**
- **2.** Selezionare il sottomenu e la voce desiderati con il iovstick di **comando** ( $\blacktriangle/\blacktriangledown$ ) e premere il tasto OK.
- 3. Premere il tasto **MENU** per uscire dal menu.

### **Voci di sottomenu**

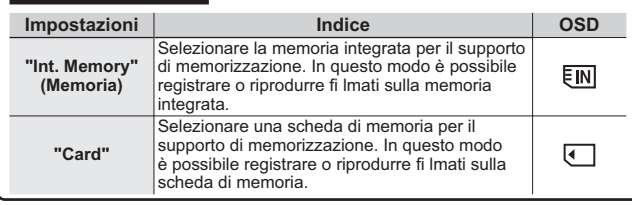

**Storage Type Storage Info Format MENU** (3x8) **6HOHFW**  $\overline{\mathbb{F}}$   $\mathbb{N}$   $\overline{\mathbb{F}}$ **687 STEY** OLOGOO MWAMUU **SCENER SCENER Fage Type**  $\overline{\phantom{a}}$  into Momentu Storage Info Card  $\qquad \qquad \Box$ **Format (mmw Eil)**  $\oplus$  **Move 8Host** 

**Settings** 

**67%< >0LQ@**

**SCENE** 

 $FIN$   $FIII$ ल्हा । इस

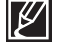

Se non sono inseriti supporti di memorizzazione, non possono essere selezionati. Pertanto, nel menu risulteranno inattivi.

# **Storage Info (Info memoria)**

Mostra le informazioni sulla memoria. Consente inoltre di visualizzare i supporti di memorizzazione, lo spazio utilizzato e quello disponibile in memoria.<br>1. Premere il tasto MENU - iovstick di coma

- Premere il tasto **MENU** → jovstick di comando ( $\triangleleft$ / $\triangleright$ ) → "Impost." → jovstick di comando (A/v/OK) → "Storage Info" (Info memor.)
- **2.** Selezionare il sottomenu e la voce desiderati con il iovstick di **comando** (▲/▼) e premere il tasto **OK**. **Muovere il iovstick di <b>comando** (▲/▼) per selezionare il tipo di memoria desiderato, quindi premere il tasto OK. (Solo SMX-F43/F44)
- 3. Vengono visualizzate le informazioni sul tipo di memoria selezionato.
	- **•** La schermata visualizza la capacità della memoria selezionata e il tempo di registrazione in base al tipo di risoluzione video.
	- **Muovere il iovstick di <b>comando** (▲/▼) per visualizzare le informazioni desiderate.
	- Dopo aver controllato le informazioni, premere il tasto OK per tornare alla schermata del menu precedente.
- 4. Premere il tasto **MENU** per uscire dal menu.

### **Voci di sottomenu**

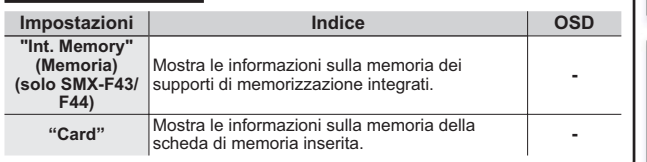

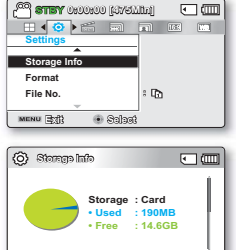

**([LW 0RYH 2.**

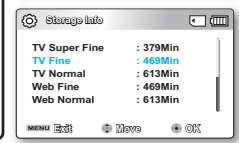

• Se non sono inseriti supporti di memorizzazione, non possono essere selezionati. Pertanto, nel menu risulteranno inattivi. Nella schermata Info memoria, è possibile verificare la memoria utilizzata e quella disponibile, nonché il tempo di registrazione restante per ogni risoluzione. Per le informazioni desiderate, scorrere la schermata utilizzando il iovstick di **comando** (▲/v).

# **Format (Formatta)**

Utilizzare questa funzione per eliminare completamente tutti i file o per risolvere eventuali problemi sul supporto di memorizzazione.

### **CONTROLLO PRELIMINARE!**

Dopo la formattazione, la velocità del supporto di memorizzazione diventa più costante. Assicurarsi comunque che la formattazione elimini tutti i file sul supporto di memorizzazione, compresi quelli protetti, e che vengano ripristinate tutte le impostazioni.

- **1.** Premere il tasto MENU  $\rightarrow$  joystick di comando ( $\triangleleft$ / $\triangleright$ )  $\rightarrow$  "Settings"  $(\text{Impost.}) \rightarrow$  joystick di comando  $(A/\nabla/\text{OK}) \rightarrow$  "Format."
- **2.** Selezionare il supporto di memorizzazione desiderato utilizzando il **joystick** di **comando** (▲/▼), quindi premere il tasto **OK**. (Solo SMX-F43/F44)
- **3.** Viene visualizzato un messaggio di conferma.
	- **Selezionare "Yes (Sì)"** utilizzando il joystick di **comando** (◀/▶/OK).
- 4. Premere il tasto **MENU** per uscire dal menu.

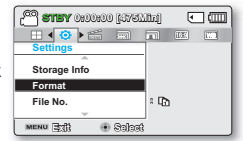

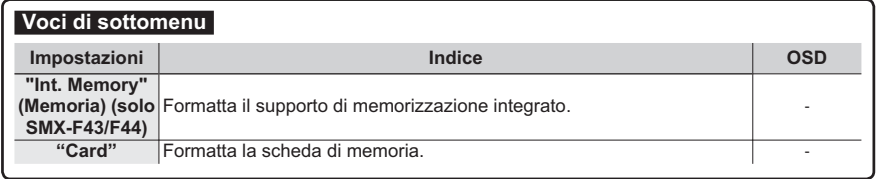

- Non rimuovere il supporto di registrazione e non eseguire altre operazioni (come ad esempio scollegare l'alimentazione) durante la formattazione. Assicurarsi inoltre di utilizzare l'adattatore CA fornito, poiché il supporto di registrazione può danneggiarsi se la batteria si scarica durante la formattazione.
	- Se il supporto di registrazione si danneggia, riformattarlo.

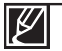

**• Non formattare il supporto di memorizzazione su un PC o su un altro dispositivo.** 

Assicurarsi di formattare il supporto di memorizzazione su questa videocamera.

- Formattare la scheda di memoria nei seguenti casi;
	- prima di utilizzare una nuova scheda di memoria
	- una scheda di memoria formattata/registrata su altri dispositivi
	- quando questa videocamera non è in grado di leggere una scheda di memoria
- Se la linguetta di protezione della scheda di memoria è in posizione di blocco, la formattazione non verrà esequita.
- Se non sono inseriti supporti di memorizzazione, non possono essere selezionati. Pertanto, nel menu risulteranno inattivi
- Non è possibile esequire la formattazione con carica della batteria insufficiente. Si consiglia di utilizzare l'adattatore CA per evitare che la batteria si scarichi durante la formattazione.

# impostazioni di sistema File No. (N. file)

l numeri di file sono assegnati ai file registrati in base all'ordine in cui sono stati registrati.

- 1. Premere il tasto **MENU**  $\rightarrow$  joystick di comando ( $\triangleleft$ / $\triangleright$ )  $\rightarrow$  "Settings"  $(\text{Impost.}) \rightarrow \text{ivstick}$  di comando ( $\blacktriangle/\blacktriangledown/\text{OK}) \rightarrow$  "File No." (N. file)
- **2.** Selezionare il sottomenu e la voce desiderati con il iovstick di comando  $(A/\blacktriangledown)$  e premere il tasto OK.
- 3. Premere il tasto **MENU** per uscire dal menu.

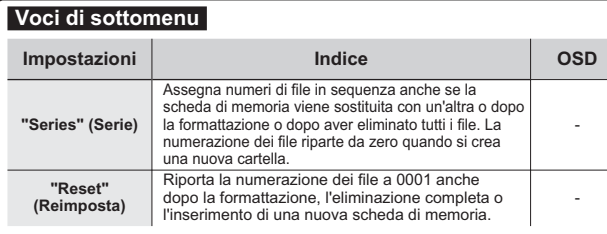

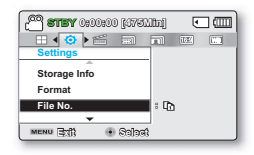

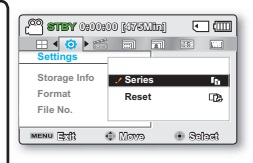

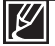

Se per "File No." (N. file) si imposta "Series" (Serie), ad ogni file viene assegnato un numero diverso in modo da evitarne la duplicazione del nome. Questa opzione è utile per gestire i file su un PC.

# **Time Zone (Fuso orario)**

Quando si utilizza la videocamera con scheda di memoria in viaggio, è possibile impostare facilmente l'ora in base all'ora locale.

- 1. Premere il tasto **MENU** → iovstick di comando ( $\triangleleft$ /▶) → "Settings" **(Impost.)** → joystick di comando ( $\blacktriangle/\blacktriangledown$ /OK) → "Time Zone" **(Fuso orario)**
- **2.** Selezionare il sottomenu e la voce desiderati con il jovstick di **comando**  $(A/\triangledown)$  e premere il tasto **OK**.
- **3.** Premere il tasto **MENU** per uscire dal menu.

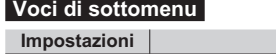

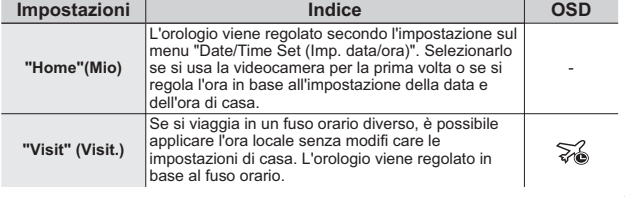

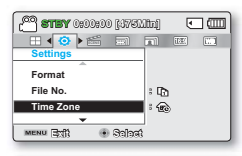

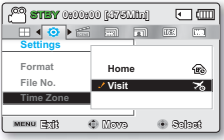

# **Impostazione dell'orologio sull'ora locale ("Visit" (Visit.))**

Quando si viaggia, è possibile impostare facilmente l'orologio sul fuso orario locale.

- 1. Muovere il joystick di **comando** ( $\blacktriangle/\blacktriangledown$ ) per selezionare il "Time Zone" **(Fuso orario)** nel modo Settings (Impostazione), quindi premere il tasto **2.**.
	- Viene visualizzata la schermata del fuso orario.
- **2.** Selezionare "Visit" (Visit.) con il joystick di comando (▲/▼/OK), quindi selezionare l'area locale usando il joystick di **comando** (</r>4/</re
	- È possibile controllare la differenza di ora tra "Home" (Mio) e "Visit" (Visit.).
- 3. Premere il tasto OK per confermare.
	- L'orologio è regolato in base alla località che si sta visitando.

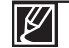

È possibile impostare la data e l'ora in "Date/Time Set" (Imp. data/ora) dal menu **"Settings" (Impostazione)** → pagina 84

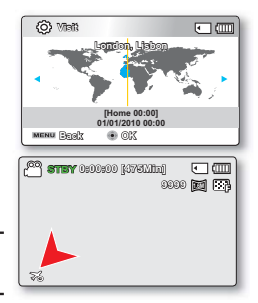

## **Città utilizzate per impostare il fuso orario**

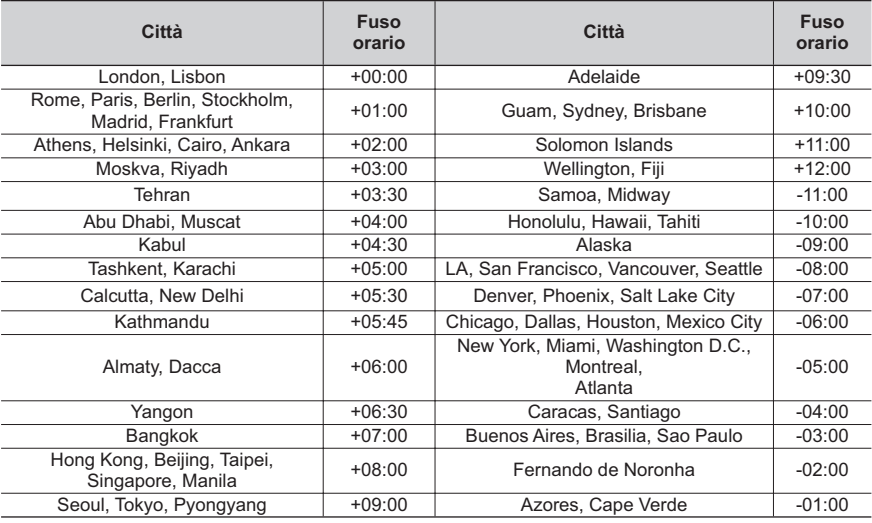

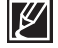

L'ora si basa su GMT (Greenwich Mean Time).

# impostazioni di sistema

## Date/Time Set (Imp. Data e Ora)

Impostando la data e l'ora, è possibile visualizzare la data e l'ora delle registrazioni durante la riproduzione. Si raccomanda di impostare la data e l'ora in tempo per la registrazione dell'anniversario.

- **1.** Premere il tasto **MENU**  $\rightarrow$  iovstick di comando ( $\triangleleft$ / $\triangleright$ )  $\rightarrow$  "Settings" **(Impost.)** → joystick di comando ( $\triangle$ / $\blacktriangledown$ /OK) → "Date/Time Set" (Imp. data/ora)
- **2.** Selezionare le informazioni sulla data e sull'ora e cambiare i valori utilizzando il tasto di **comando** (▲/v/◀/▶).
- Assicurarsi che l'orologio sia impostato correttamente, quindi premere il tasto **2.**.

Impostare la visualizzazione "Date/Time Display" (Visualizz. data/

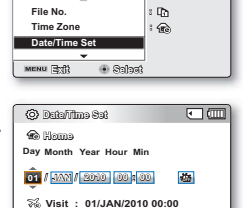

 $\sqrt{2}$ 

**(MENUE)** (2.0)

**Settings** 

**SCENE**

**673 STEY** 0:00:00 [4750111]

- **ora)** su On →pagina 85
- Attivando l'icona (< ) si va avanti di 1 ora.

• L'anno può essere impostato fino al 2037.

## **Date Type (Tipo Data)**

È possibile impostare il tipo di visualizzazione per la data impostata in base all'opzione selezionata.

- 1. Premere il tasto **MENU**  $\rightarrow$  joystick di comando ( $\triangleleft$ / $\triangleright$ )  $\rightarrow$  "Settings" **(Impost.)** → joystick di comando ( $\blacktriangle/\blacktriangledown$ /OK) → "Date/Time Set" (Imp. data/ora).
- **2.** Selezionare un'opzione premendo il joystick di **comando** (▲/▼), quindi premere il tasto OK.
- **3.** Premere il tasto **MENU** per uscire dal menu.

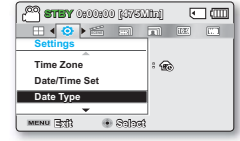

### **Voci di sottomenu**

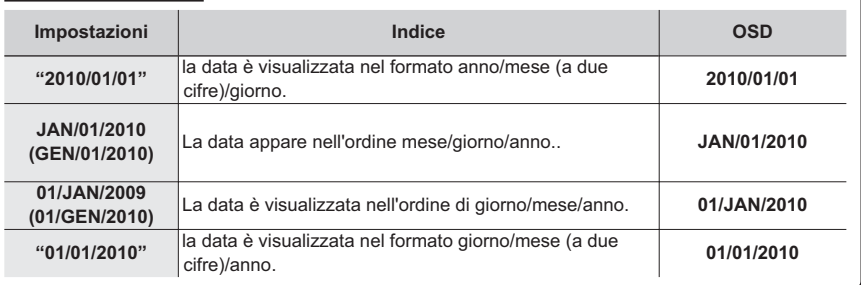

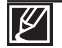

Questa funzione dipende dall'impostazione "Date/Time Display" (Visualizzazione data/ora).

# **Time Type (Tipo Ora)**

È possibile impostare il tipo di visualizzazione per l'ora impostata in base all'opzione selezionata.

- **1.** Premere il tasto **MENU**  $\rightarrow$  iovstick di comando ( $\triangleleft$ / $\triangleright$ )  $\rightarrow$  "Settings"  $(\text{Impost.}) \rightarrow \text{ivstick di comando } (\triangle/\blacktriangledown/\text{OK}) \rightarrow \text{``Time Twoe''}$ **(Tipo ora).**
- **2.** Selezionare il sottomenu e la voce desiderati con il joystick di comando  $(A/\triangledown)$  e premere il tasto **OK**.

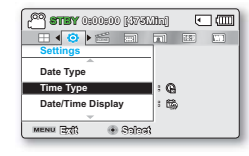

3. Premere il tasto **MENU** per uscire dal menu

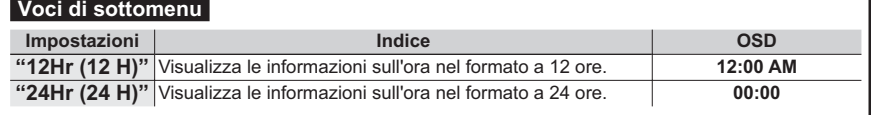

Questa funzione dipende dall'impostazione "Date/Time Display" (Visualizzazione data/ora).

# Date/Time Display (Visualizz. data/ora)

E possibile impostare la data e l'ora da visualizzare sul display LCD in base all'opzione selezionata.

- 1. Premere il tasto **MENU**  $\rightarrow$  joystick di comando ( $\blacktriangleleft/\blacktriangleright$ )  $\rightarrow$  "Settings" **(Impost.)** → joystick di comando (A/ $\blacktriangledown$ /OK) → "Date/Time Display" *(Visual. data/ora).*
- **2.** Selezionare il sottomenu e la voce desiderati con il joystick di comando
	- $(A/\triangledown)$  e il tasto **OK**.
	- La data/ora è visualizzata sul display LCD secondo l'opzione selezionata.

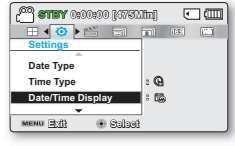

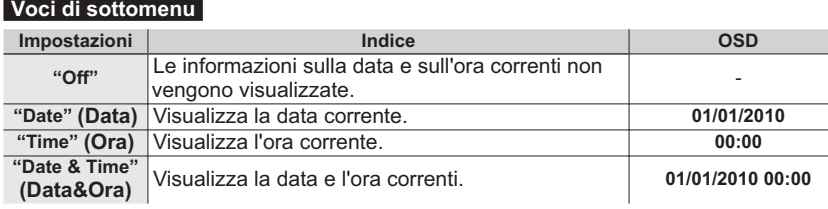

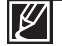

La data/ora viene letta come "01/01/2010 00:00" nei seguenti casi:

- Quando la registrazione di video o foto è stata effettuata prima di impostare la data e l'ora nella videocamera.
- Quando la batteria ricaricabile integrata è scarica.

# impostazioni di sistema

# **LCD Brightness (Luminosità LCD)**

É possibile regolare la luminosità del display LCD per compensare le condizioni dell'illuminazione ambiente.

- 1. Premere il tasto **MENU**  $\rightarrow$  joystick di **comando** ( $\blacktriangleleft$ / $\blacktriangleright$ )  $\rightarrow$ "Settings" (Impost.) → joystick di comando ( $\triangle$ / $\blacktriangledown$ /OK) → "LCD Brightness" (Luminosità LCD).
- **2.** Muovere il jovstick di **comando** (◀/▶/OK) per regolare la luminosità dell'LCD tra -15 e 15.
- 3. Premere il tasto **MENU** per uscire dal menu.
	- Se l'ambiente circostante è troppo luminoso, regolare la luminosità del display LCD.
	- La regolazione del display LCD non influenza l'immagine registrata.
	- Maggiore è la luminosità del display LCD, maggiore è il consumo di energia
	- È possibile regolare la luminosità LCD da -15 a 15.

# **LCD Colour (Colour LCD)**

Ιb

 $\not{\!\! E}$ 

E possibile modifi care l'impressione del colore sul display con una gamma di colori regolando la percentuale di colore rosso e blu.

1. Premere il tasto **MENU**  $\rightarrow$  joystick di **comando** ( $\blacktriangleleft$ / $\blacktriangleright$ )  $\rightarrow$ "Settings" (Impost.) → joystick di comando ( $\triangle$ / $\blacktriangledown$ /OK) → "LCD Colour" (Colore LCD).

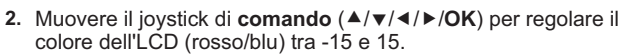

- 3. Premere il tasto **MENU** per uscire dal menu.
	- Quando si imposta la gamma cromatica di rossi e di blu, più sono alti i valori più è nitido il display LCD.
	- È possibile regolare il colore LCD (rosso/blu) da -15 a 15, utilizzando il joystick di **comando** (▲/▼/◀/▶/**OK**).
	- $\cdot$   $\dot{\mathsf{E}}$  possibile modificare il colore visualizzato sullo schermo regolando il rapporto dei colori rosso e blu.
	- La regolazione della visualizzazione del colore del display LCD non influisce sull'immagine da registrare.

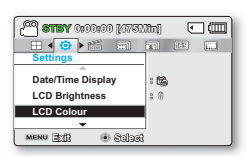

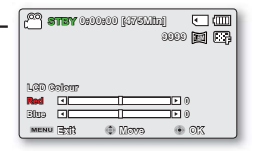

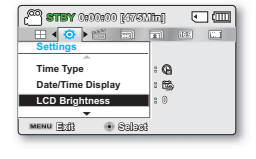

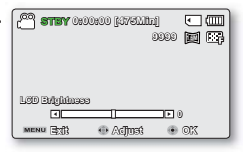

# **Auto LCD Off (Spegn. Aut. LCD)**

Per ridurre il consumo di energia. la luminosità del display LCD viene ridotta automaticamente se non vengono eseguite operazioni con la videocamera per più di 2 minuti.

- 1. Premere il tasto **MENU**  $\rightarrow$  joystick di comando ( $\triangleleft$ / $\triangleright$ )  $\rightarrow$ "Settings" (Impost.) → joystick di comando ( $\angle$ / $\blacktriangledown$ /OK) → "Auto LCD Off" (Spean, Aut. LCD).
- **2.** Selezionare il sottomenu e la voce desiderati con il joystick di **comando** (▲/▼) e premere il tasto **OK**.

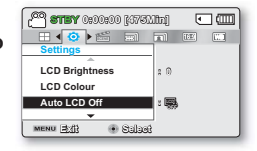

3. Premere il tasto **MENU** per uscire dal menu

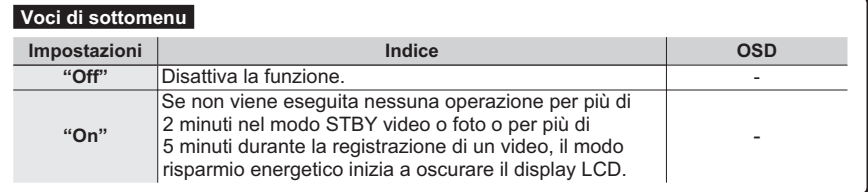

Quando la funzione "Auto LCD Off" (Spegn. Aut. LCD) è attivata, basta premere qualsiasi tasto sulla videocamera per riportare la luminosità LCD al livello normale.

- Lo spegnimento automatico dell'LCD viene disattivato nei seguenti casi:
	- Quando viene collegato un cavo USB.

## **Menu Design (Aspetto menu)**

È possibile selezionare il colore desiderato per la visualizzazione del menu.

- 1. Premere il tasto **MENU**  $\rightarrow$  joystick di comando ( $\triangleleft$ / $\triangleright$ )  $\rightarrow$ "Settings" (Impost.) → joystick di comando ( $\triangle$ / $\triangledown$ **/OK**) → "Menu Desian" (Aspetto menu).
- **2.** Selezionare un'opzione premendo il joystick di **comando** (▲/▼), quindi premere il tasto **2.**.
	- **"Misty White" (Bianco mistico)**  $\rightarrow$  **"Premium Black"** (Nero Premium).
- 3. Premere il tasto **MENU** per uscire dal menu.

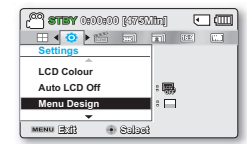

# impostazioni di sistema

## **Transparency (Trasparenza)**

È possibile selezionare la trasparenza desiderata per visualizzare il menu.

- 1. Premere il tasto **MENU**  $\rightarrow$  joystick di comando ( $\triangleleft$ / $\triangleright$ )  $\rightarrow$ "Settings" (Impost.)  $\rightarrow$  joystick di comando ( $A/\nabla/\text{OK}$ )  $\rightarrow$ "Transparency" (Trasparenza).
- 2. Selezionare il sottomenu e la voce desiderati con il joystick di **comando** (▲/▼) e premere il tasto **OK**.
	- $"0\%" \rightarrow "20\%" \rightarrow "40\%" \rightarrow "60\%"$
- 3. Premere il tasto **MENU** per uscire dal menu.

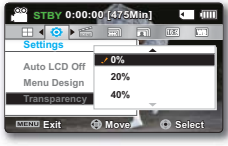

### <Trasparenza 0%>

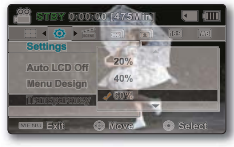

<Trasparenza 60%>

## **Beep Sound (Suono Bip)**

Attivando questa impostazione, quando si toccano le icone e i pulsanti sullo schermo viene emesso un bip.

1. Premere il tasto **MENU**  $\rightarrow$  joystick di comando ( $\triangleleft$ / $\triangleright$ )  $\rightarrow$ "Settings" (Impost.) → joystick di comando ( $\triangle$ / $\blacktriangledown$ /OK) → "Beep Sound" (Suono Bip).

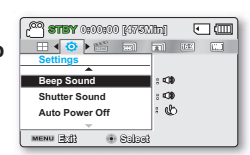

- 2. Selezionare il sottomenu e la voce desiderati con il joystick di comando ( $\blacktriangle/\blacktriangledown$ ) e premere il tasto OK.
- 3. Premere il tasto **MENU** per uscire dal menu.

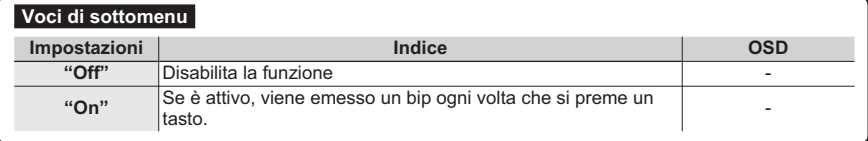

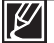

Il modo Beep sound (Suono Bip) viene annullato nei sequenti casi:

Durante la registrazione, la riproduzione

Quando la videocamera ha un collegamento via cavo. (Cavo AV)

## **Shutter Sound (Suono otturatore)**

È possibile attivare o disattivare il suono dell'otturatore quando si preme il tasto PHOTO.

- 1. Premere il tasto **MENU**  $\rightarrow$  joystick di comando ( $\triangleleft$ / $\triangleright$ )  $\rightarrow$ "Settings" (Impost.) → joystick di comando ( $\triangle$ / $\blacktriangledown$ /OK) → "Beep Sound" (Suono Bip).
- 2. Selezionare il sottomenu e la voce desiderati con il joystick di **comando** (▲/▼) e premere il tasto **OK**.

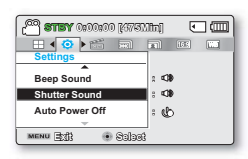

3. Premere il tasto **MENU** per uscire dal menu.

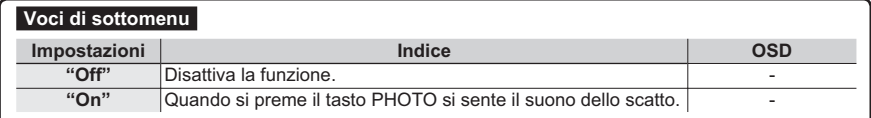

## **Auto Power Off (Spegnim. autom.)**

È possibile impostare la videocamera in modo che si spenga automaticamente se non viene eseguita nessuna operazione per 5 minuti. Questa funzione previene sprechi di energia.

- 1. Premere il tasto **MENU** → jovstick di comando ( $\triangleleft$ /▶) → "Settings" **(Impost.) → joystick di comando** ( $\blacktriangle/\blacktriangledown$ /OK) → "Auto Power Off" (Spegn. autom.).
- 2. Selezionare il sottomenu e la voce desiderati con il joystick di comando ( $\blacktriangle/\blacktriangledown$ ) e premere il tasto OK.

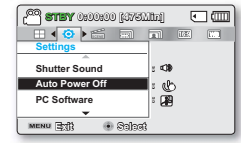

3. Premere il tasto **MENU** per uscire dal menu.

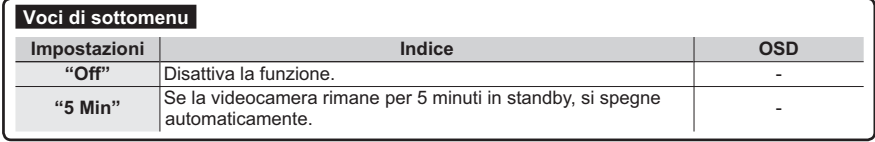

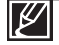

• La funzione di spegnimento automatico non funziona nelle seguenti situazioni:

- Quando la videocamera con scheda di memoria viene collegata all'adattatore CA.
- Mentre sono attive le sequenti funzioni; "Demo", "Copy" (Copiare), "Delete: All Files" (Elimina: Tutti i file), "Protect: All On" (Proteg: Tut On), "Combine" (Combinare), "Divide" (Dividi).
- Durante la registrazione, la riproduzione (esclusa la pausa) o la presentazione di foto.
- Per riattivare la videocamera, premere il tasto di **accensione** ( $\langle \cdot \rangle$ ).

# impostazioni di sistema

# **Software PC**

Se si imposta Software PC su On, è possibile utilizzare semplicemente il software PC collegando il cavo USB alla videocamera e al PC. È possibile scaricare i video e le foto memorizzati dalla videocamera sull' hard disk del PC. La modifica di file video/foto è possibile anche utilizzando PC Software (Software PC).

- 1. Premere il tasto **MENU**  $\rightarrow$  joystick di comando ( $\blacktriangleleft/\triangleright$ )  $\rightarrow$  "Settings" **(Impost.)** → joystick di comando ( $\blacktriangle/\blacktriangledown$ /OK) → "PC Software" *(Software PC).*
- **2.** Selezionare il sottomenu e la voce desiderati con il joystick di **comando** (▲/▼) e premere il tasto **QK**.

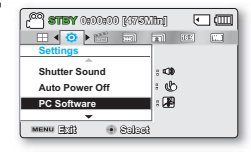

3. Premere il tasto **MENU** per uscire dal menu.

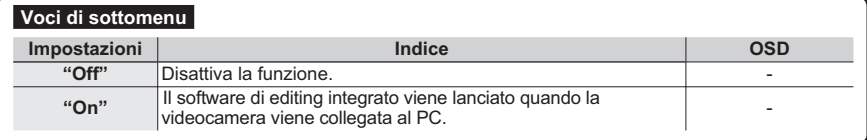

La funzione Software PC è compatibile solo con sistema operativo Windows.

# **TV Display (Schermo TV)**

È possibile attivare o disattivare gli OSD che appaiono sullo schermo del televisore quando si collega la videocamera alla TV.

1. Premere il tasto **MENU**  $\rightarrow$  joystick di **comando** ( $\blacktriangleleft$ / $\blacktriangleright$ )  $\rightarrow$ "Settings" (Impost.) → joystick di comando ( $\triangle$ / $\triangledown$ /OK) → "TV Display" (Display TV).

**2.** Selezionare il sottomenu e la voce desiderati con il joystick di

- **67%< >0LQ@** 同面 **SCENE Settings Auto Power Off**  $ab:$ **PC Software 。国 79' Display**  $2.000$ **MENU EXIT 6HOHFW**
- **comando** (▲/▼) e premere il tasto **OK**. 3. Premere il tasto **MENU** per uscire dal menu.

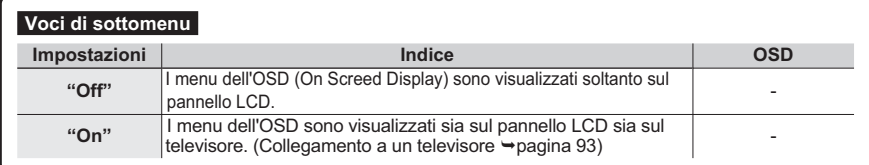

## Default Set (Impostaz. pred.)

È possibile ripristinare tutte le impostazioni predefinite.

- 1. Premere il tasto **MENU**  $\rightarrow$  joystick di **comando** ( $\blacktriangleleft$ / $\blacktriangleright$ )  $\rightarrow$ "Settings" (Impost.) → joystick di comando ( $\triangle$ / $\blacktriangledown$ /OK) → "Default Set" (Imp. pred.).
- 2. Selezionare "Yes" (Si) per ripristinare tutte le impostazioni predefinite.
	- Dopo che tutte le impostazioni ritornano al valore predefinito. viene visualizzata la schermata del fuso orario.

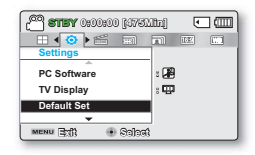

- 3. Impostare di nuovo la data e l'ora. →pagina 28
	- Durante l'utilizzo di questa funzione non scollegare l'alimentazione.
	- **Dopo avere resettato la videocamera con scheda di memoria, impostare "Time Zone" (Fuso orario) e "Date/Time Set" (Imp. data/ora). → pagina 28** 
		- Il tipo di memoria non viene ripristinato dopo il ripristino delle impostazioni predefinite. (solo  $SMX-F43/F44$  )  $\rightarrow$  pagina 80

## **Version (Versione)**

Le informazioni sulla versione sono soggette a modifi che senza preavviso.

- 1. Premere il tasto **MENU**  $\rightarrow$  joystick di comando ( $\triangleleft$ / $\triangleright$ )  $\rightarrow$ "Settings" (Impost.) → joystick di comando ( $\triangle$ / $\blacktriangledown$ /OK) → "Version" (Versione)
- **2.** Premere il tasto **MENU** per uscire dal menu.

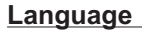

Consente di selezionare la lingua in cui visualizzare il menu e i messaggi. ₩pagina 29

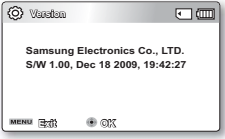

# impostazioni di sistema

## **Demo**

Questa funzione mostra automaticamente le principali funzioni della videocamera, in modo da semplificarne l'uso.

- 1. Premere il tasto **MENU**  $\rightarrow$  joystick di comando ( $\triangleleft$ / $\triangleright$ )  $\rightarrow$  "Settings"  $(Impost.) \rightarrow$  joystick di comando ( $A/\nabla/OK$ )  $\rightarrow$  "Demo."
- **2.** Selezionare il sottomenu e la voce desiderati con il jovstick di **comando** (▲/▼) e premere il tasto **OK**.
- 3. Premere il tasto MENU per uscire dal menu.

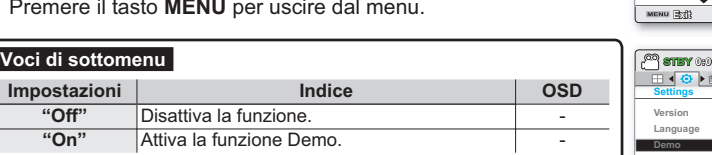

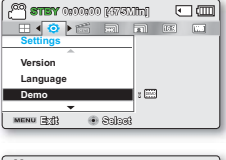

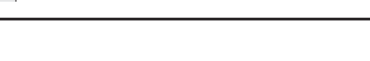

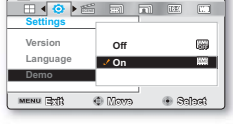

**67%< >0LQ@**

□皿

## **Utilizzo della funzione Demo**

- Il modo Demo viene annullato nei seguenti casi:
	- Se si aziona qualsiasi tasto (**Ayyio/arresto registrazione, PHOTO, SMART AUTO** ecc.). Tuttavia, se nel frattempo non viene eseguita nessuna operazione, dopo 5 minuti in modo STBY la videocamera passa automaticamente al modo Demo. Se non si desidera avviare la funzione Demo, impostare "Demo" su "Off".

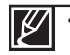

La funzione Demo non funziona nei seguenti casi:

Se la funzione "Auto Power off" (Spegnim. autom.) è impostata su "5 min" (utilizza la batteria come alimentazione principale), la funzione Auto Power off (Spegnim. autom.) si attiva prima del modo Demo.

# collegamento a un televisore

È possibile visualizzare i filmati e le foto registrati su uno schermo di grandi dimensioni collegando la videocamera con scheda di memoria ad un televisore.

# **CONNESSIONE A UN TELEVISORE NORMALE (16:9/4:3)**

Per poter riprodurre le immagini o i filmati registrati, il televisore deve essere compatibile con PAL. Si raccomanda di utilizzare l'adattatore CA per alimentare la videocamera con scheda di memoria. Controllare i jack di ingresso del televisore e selezionare il metodo di collegamento adatto in base al tipo di jack. Per dettagli, vedere il manuale utente del televisore.

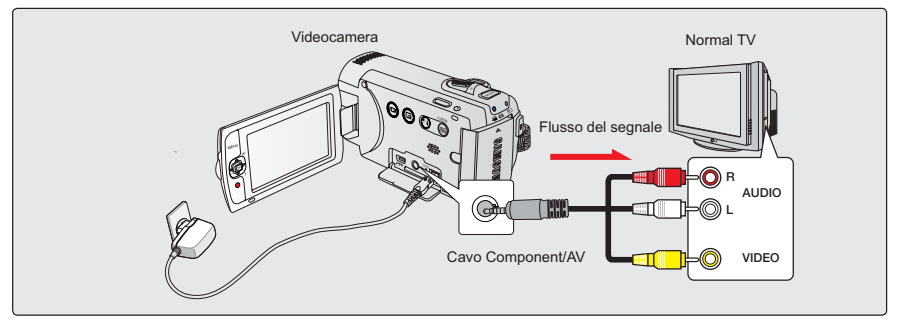

Utilizzare il cavo AV fornito in dotazione per collegare la videocamera a un televisore, seguendo quanto indicato:

- Collegare il cavo audio/video fornito al televisore.
- **2.** Accendere il televisore e impostare il selettore di ingresso del televisore sull'ingresso a cui è collegata la videocamera..
	- Per capire come selezionare l'ingresso TV, consultare il manuale di istruzioni del televisore.
	- Se sul televisore è disponibile solo un ingresso audio mono, utilizzare il cavo audio con il jack bianco (Audio L).
		- Non applicare una forza eccessiva nel collegare/scollegare i cavi.
		- Si raccomanda di utilizzare l'adattatore CA per l' alimentazione.
		- Prima di effettuare la connessione, assicurarsi che il volume del televisore sia abbassato: se ci si dimentica di abbassare il volume, è probabile che si generi un fi schio dai diffusori del televisore.
		- Collegare attentamente i cavi di ingresso e di uscita alle connessioni corrispondenti dell'apparecchio con cui si utilizza la videocamera.

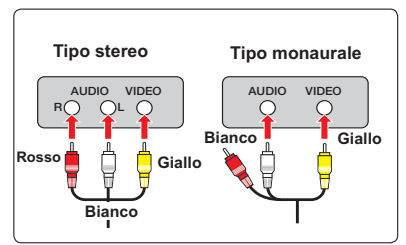

# collegamento a un televisore

# **VISUALIZZAZIONE SU UNO SCHERMO TELEVISIVO**

- Accendere il televisore e impostare il selettore di ingresso del televisore (sorgente) sull'ingresso a cui è collegata la videocamera.  $\rightarrow$ pagina 93
	- I jack del televisore sono collegati con i cavi corretti?
	- L'elenco delle sorgenti di ingresso è impostato correttamente per visualizzare la riproduzione dalla videocamera?
- **2.** Selezionare il modo di riproduzione sulla videocamera e avviare la riproduzione dei video.
	- Utilizzare gli stessi metodi per i modi operativi compresa la riproduzione.

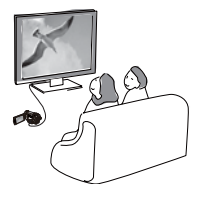

- Regolare il volume ad un livello moderato. Se il volume è troppo alto, le informazioni video possono comprendere dei rumori.
- Se "TV Display" (Schermo TV) è impostato su "Off", lo schermo del televisore non comprende il menu OSD. → pagina 90
- Se collegata al televisore nel modo di registrazione video o foto, questa videocamera non supporta il segnale di uscita audio. Il segnale di uscita audio è supportato se la videocamera è collegata nel modo di riproduzione video. Non si tratta di un errore.e.

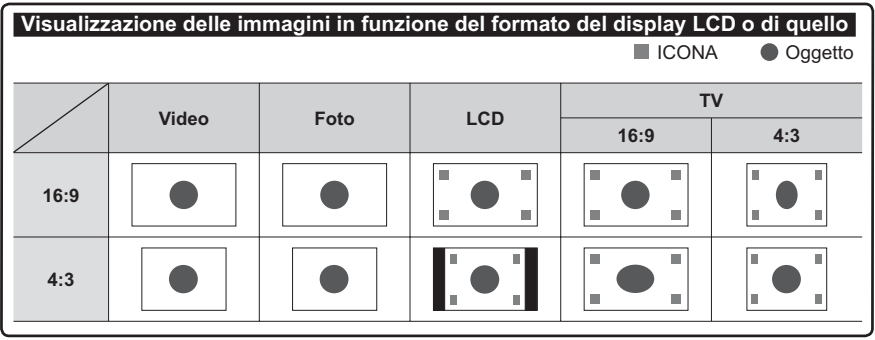

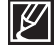

Vedere a pagina 49 per l'impostazione "16:9 Wide".

# doppiaggio di video **DOPPIAGGIO SU REGISTRATORI VCR O DVD/HDD**

È possibile doppiare le immagini riprodotte con la videocamera su altri apparecchi di registrazione, come registratori VCR o DVD/HDD. Collegare la videocamera alla presa di rete utilizzando l'adattatore CA fornito per questa operazione.

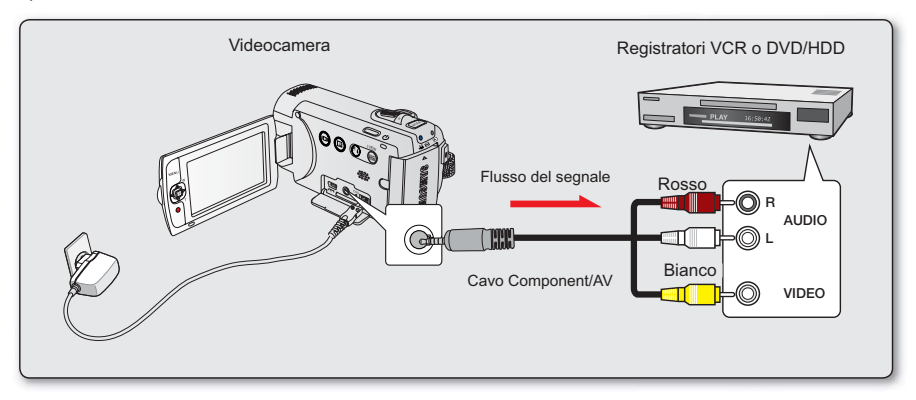

- 1. Accendere la videocamera e premere il tasto **MODE** per selezionare il modo di riproduzione. ¬pagina 24
- **2.** Inserire il supporto di registrazione nel dispositivo di registrazione.
	- Se il dispositivo di registrazione ha un selettore di ingresso, impostarlo nel modo di ingresso.
- 3. Connect your camcorder to the recording device (VCRs or DVD/HDD recorders) with the supplied composite/AV cable.
- 4. Avviare la riproduzione sulla videocamera e registrare sul dispositivo di registrazione.
	- Per ulteriori informazioni, vedere i manuali di istruzione forniti con il dispositivo di registrazione.
- Ultimato il doppiaggio arrestare il dispositivo di registrazione e poi la videocamera.
	- I video registrati su questa videocamera possono essere copiati collegando il cavo composito/ AV fornito. Tutti i video registrati vengono copiati con qualità SD (defi nizione standard).
		- Dato che il doppiaggio è eseguito mediante un trasferimento dati analogico, la qualità delle immagini potrebbe deteriorarsi.
		- Per nascondere gli indicatori (come contatori, ecc.) sullo schermo del dispositivo collegato, impostare "**TV Display: Off" (Schermo TV:Off)**. →pagina 90
		- Per registrare la data/ora, visualizzarla sullo schermo.  $\rightarrow$ pagina 85

# utilizzo con un computer Windows

# **VERIFICA DEL TIPO DI COMPUTER**

Questo capitolo spiega come collegare la videocamera a un computer utilizzando il cavo USB.

### **Prima dell'utilizzo controllare il tipo di computer!!!**

Per visualizzare le registrazioni su un computer, è necessario prima verificare il tipo di computer ed eseguire i passi indicati a seconda del tipo di computer.

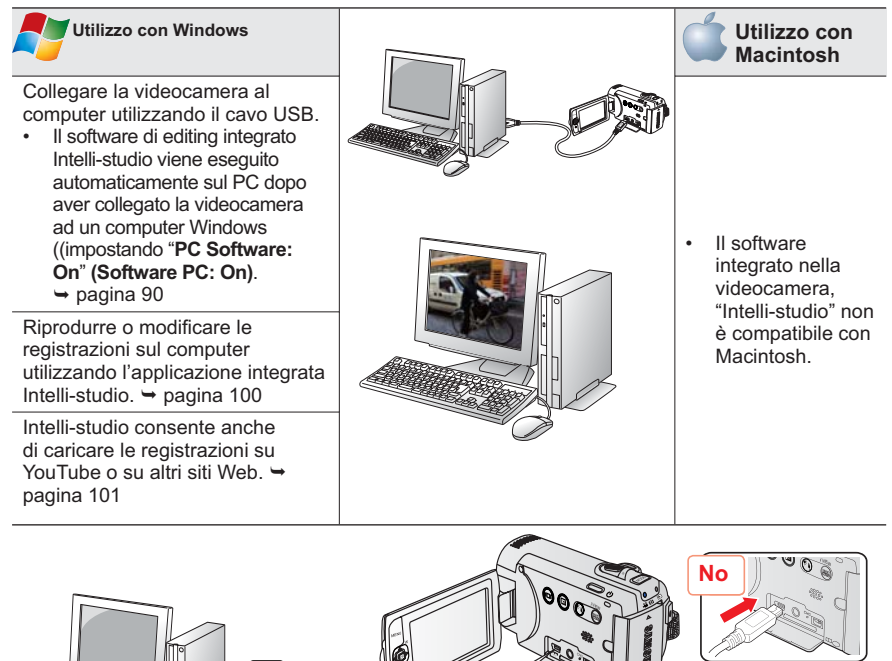

USB

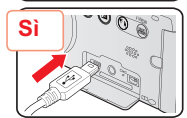

## **OPERAZIONI CHE POSSONO ESSERE EFFETTUATE CON UN COMPUTER WINDOWS**

Collegando la videocamera a un computer Windows mediante un cavo USB si possono eseguire le seguenti operazioni.

# Funzioni principali

- Utilizzando il software di editing integrato nella videocamera "Intelli-studio", è possibile eseguire le seguenti operazioni.
	- Riproduzione di video o foto registrati. →pagina 100
	- Modifica di video o foto registrati.  $\rightarrow$ pagina 100
	- Caricamento di video e foto registrati su YouTube, Flickr o Facebook. → pagina 101
- È possibile trasferire o copiare i file (video e foto) salvati sul supporto di memorizzazione nel computer (funzione della periferica archiviazione di massa) neggiana 102

## Funzioni principali

Per utilizzare il software di editing integrato (Intelli-studio), devono essere soddisfatti i seguenti requisiti:

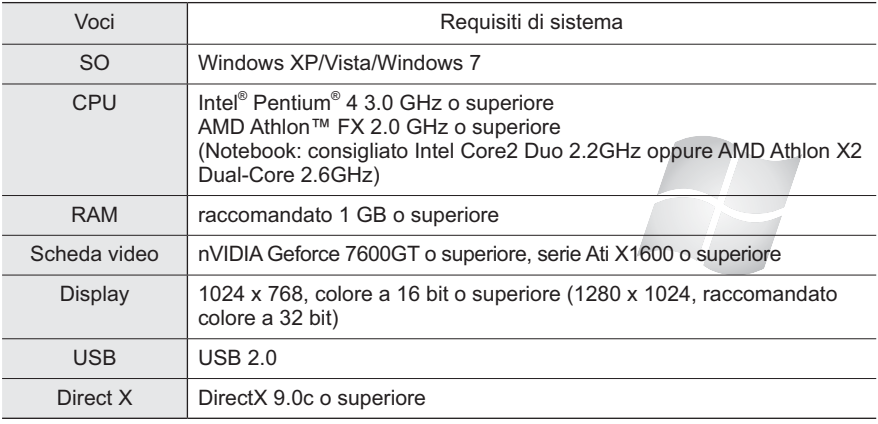

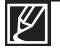

I requisiti di sistema sopra riportati sono indicativi. Anche su un sistema che soddisfa i requisiti, il funzionamento non è sempre garantito.

- Su un computer più lento di quello consigliato, la riproduzione dei video potrebbe saltare fotogrammi o funzionare in modo imprevisto.
- Se la versione di DirectX sul computer è inferiore a 9.0c, installare un programma dotato di versione 9.0c o superiore.
- Si raccomanda di trasferire i dati video registrati su un PC prima di riprodurre o modificare i dati video.
- Per questa operazione, un computer laptop richiede caratteristiche di sistema più elevate rispetto a un PC desktop.

# utilizzo con un computer Windows

# **UTILIZZO DEL PROGRAMMA Intelli-studio**

Il programma Intelli-studio, integrato alla videocamera, consente di trasferire file video e foto nel PC e modificarli nel computer. Intelli-studio è il modo più comodo per gestire file video e foto utilizzando un semplice collegamento con cavo USB tra la videocamera e il PC.

### **Passo 1. Collegamento del cavo USB**

- **1.** Confi gurare le impostazioni di menu come "PC Software: On" **(Software PC : On**). ¬pagina 90
- **2.** Collegare la videocamera e il PC con il cavo USB. Viene visualizzata la sequente finestra di non un
	- Insieme alla finestra principale di Intelli-studio appare una schermata di salvataggio di un nuovo file.
	- \* A seconda del tipo di computer, appare la finestra del disco rimovibile corrispondente.
- **3.** Fare clic su "**Yes**" (Sì), la procedura di caricamento viene completata e viene visualizzata la sequente finestra di pop up. Fare clic su "Yes" (Sì) per confermare.
	- Se non si intende salvare un nuovo file, selezionare "No."

### **Per scollegare il cavo USB**

Dopo aver completato il trasferimento dei dati, assicurarsi di scollegare il cavo nei seguenti modi:

- **1.** Fare clic sull'icona "**Safely Remove Hardware icon**" Rimozione sicura dell'hardware" sulla barra delle applicazioni.
- **2.** Selezionare "**USB Mass Storage Device**" **(Periferica archiviazione di massa USB)** e fare clic su "**Stop**" **(Disattiva)**.
- **3.** Se appare la finestra "Stop a Hardware device" (Disattivazione di una **periferica hardware)** fare clic su "**OK**".
- **4.** Scollegare il cavo USB dalla videocamera e dal PC.

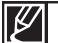

• Utilizzare il cavo USB fornito (da Samsung).

- Non esercitare una pressione eccessiva nell'inserire il cavo USB nel connettore USB o nell' estrarlo.
- Inserire il cavo USB dopo aver verificato che la direzione di inserimento sia corretta.
- Per l'alimentazione si raccomanda di utilizzare l'adattatore CA anziché le batterie.
- Quando il cavo USB o l'adattatore CA sono collegati alla videocamera., l'accensione o lo spegnimento della videocamera può provocare malfunzionamenti nel PC.
- Se si scollega il cavo USB dal PC o dalla videocamera durante il trasferimento dei dati, questo viene interrotto e i dati possono essere danneggiati.
- Se si collega il cavo USB al PC tramite un hub USB o se lo si collega insieme ad altri dispositivi USB, la videocamera potrebbe non funzionare correttamente. Se questo accade, rimuovere tutti il dispositivi USB dal PC e ricollegare la videocamera.
- Su alcuni tipi di computer il programma Intelli-studio non viene eseguito automaticamente. In questo caso, aprire l'unità CD-ROM desiderata che contiene il programma Intelli-studio in Risorse del computer ed eseguire iStudio.exe.
- Dopo aver collegato un cavo USB, a seconda del programma di applicazione (ad es. EmoDio) installato sul computer, può avviarsi per prima cosa il programma corrispondente.

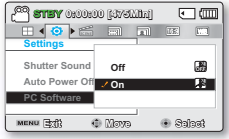

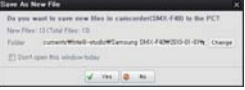

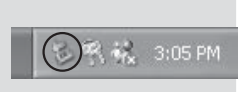
#### **Passo 2. Finestra principale di Intelli-studio**

• Quando Intelli-studio viene avviato, nella finestra principale vengono visualizzate le miniature dei video e delle foto

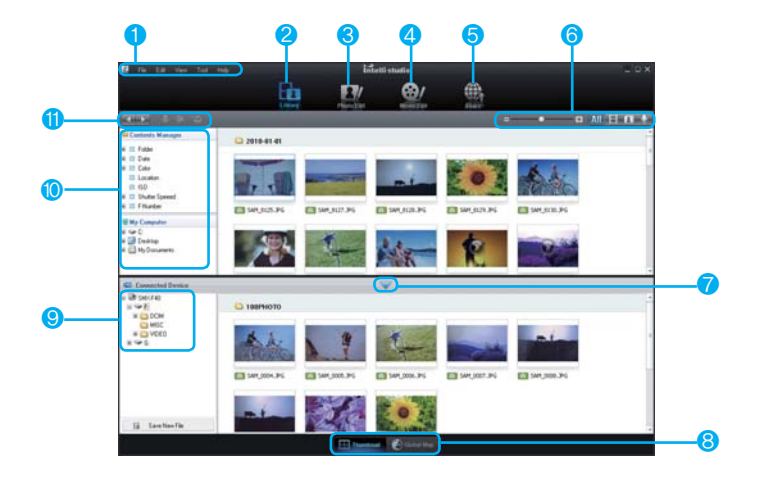

- **1** Voci di menu
- **2** Passa alla libreria del PC e del dispositivo collegato.
- **3** Passa al modo di modifica delle foto.<br>**4** Passa al modo di modifica dei filmati
- Passa al modo di modifica dei filmati
- **5** Passa al modo di condivisione
- **6** Modifica la dimensione delle miniature.
	- **ATT** Visualizza tutti i file (video e foto).
		- Visualizza solo i file video.
		- Visualizza solo i file video.
	- IJ Visualizza solo i file vocali.
- **7** Riduce la schermata del dispositivo collegato.
- **8** Visualizza i video e le foto in vari modi.
	- Miniature: Visualizza le miniature dei video a delle foto
- Mappa globale: Visualizza la posizione del punto di ripresa con una mappa.
- **9** Seleziona il dispositivo collegato.
- 10 Visualizza le directory sotto My Folder (La Mia Cartella) e Risorse del computer
	- My Folder (La Mia Cartella): È possibile classificare e gestire i video e le foto sul computer.
	- Risorse del computer: È possibile visualizzare i video e le foto salvati nella directory selezionata del PC.
- **11** Icone di collegamento<br>Naviga tra i file (i
	- Naviga tra i file (precedenti e successivi).
	- $\Rightarrow$ Stampa la/le foto selezionata/e.
	- Visualizza la posizione della/delle foto  $\ddot{\phantom{a}}$
	- selezionata/e con le informazioni GPS.
	- ta. Registra su My Folder (La Mia Cartella).

Il programma Intelli-studio è presente sia nelle videocamere Samsung che nelle videocamere digitali Samsung, Alcune funzioni del programma potrebbero non funzionare a seconda del prodotto.

# utilizzo con un computer Windows

#### **Passo 3. Riproduzione di video (o foto)**

- Utilizzando opportunamente l'applicazione Intelli-studio è possibile riprodurre le registrazioni.
- **1.** Eseguire il programma Intelli-studio.  $\rightarrow$ pagina 98
- **2.** Fare clic sulla cartella desiderata per visualizzare le registrazioni.
	- Le miniature dei video (o delle foto) vengono visualizzate sullo schermo, a seconda della fonte selezionata.

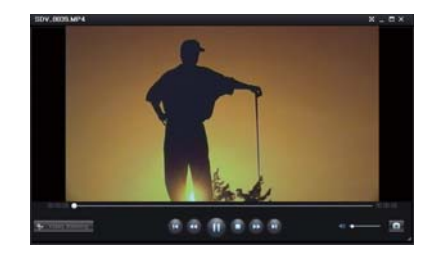

- **3.** Selezionare il video (o la foto) da riprodurre.
	- $\cdot$   $\dot{\mathsf{E}}$  possibile visualizzare le informazioni sul file spostando il mouse sopra il file.
	- Facendo clic una volta sulla miniatura di un video, all'interno del fotogramma della miniatura viene mostrata la riproduzione del video, consentendo di ricercare con facilità il video desiderato.
- **4.** Una volta selezionato il video (o la foto) desiderato, fare doppio clic per avviare la riproduzione.
	- La riproduzione viene avviata e appaiono i controlli per la riproduzione.

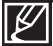

- Di sequito viene indicato il formato file che può essere supportato in Intelli-studio:
- Formati video: MP4 (Video: H.264, Audio: AAC), WMV (WMV 7/8/9)
- Formati foto: JPG, GIF, BMP, PNG, TIFF

#### **Passo 4. Modifica di video (o foto)**

Intelli-studio consente di modificare i video o le foto in vari modi.(Change Size (Cambia dimensione). Fine-Tuning (Sintonizzazione fine). Image Effect (Effetto immagine), Insert Frame (Inserisci fotogramma), ecc.)

• Per modificare un file mediante Intelli-studio, assicurarsi di utilizzare una copia del file desiderato salvato in Risorse del computer prima di fare clic sull'icona "Edit" ( $\Box$ ).

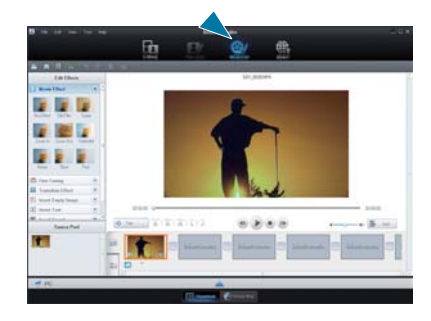

#### **Passo 5. Condivisione di video/foto online**

Condividete i vostri contenuti con il mondo, caricando foto e video direttamente su un sito Web con un clic.

- **1.** Selezionare i video o le foto che si desidera condividere.
- **2.** Per far ciò, selezionare (**WID**) sulla finestra Video principale.
	- Il file selezionato appare sulla finestra di condivisione.
- **3.** Fare clic sul sito Web in cui si desidera caricare i file.
	- È possibile selezionare **"YouTube," "Flickr," "Facebook"** o il sito Web che si desidera impostare per il caricamento.
- **4.** Fare clic su **"Upload"** per avviare il caricamento.
	- Si apre una finestra di pop up in cui vengono richiesti ID e password.
- **5.** Inserire l'ID e la password di accesso.
	- L'accesso ai contenuti del sito Web può essere limitato a seconda dell'ambiente di accesso al Web.

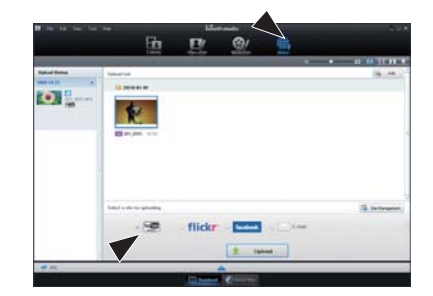

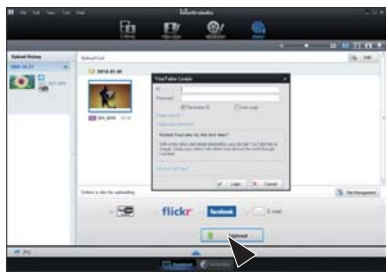

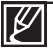

Per ulteriori informazioni su Intelli-Studio, consultare la Guida facendo clic sulla voce di menu , "Help (Guida)" → "Help (Guida)".

#### **Installazione dell'applicazione Intelli-studio sul computer Windows**

- Quando l'applicazione Intelli-studio è installata su un computer Windows, viene eseguita più rapidamente di quanto non accada dopo aver collegato la videocamera al computer. Inoltre, l'applicazione può essere aggiornata automaticamente ed eseguita direttamente nel computer Windows.
- L'applicazione Intelli-studio può essere installata su un computer Windows nel modo seguente: Fare clic su **"Tools (Strumenti)" → "Install Intelli-studio on PC." (Installa Intelli-studio su PC)** sulla schermata di Intelli-studio.

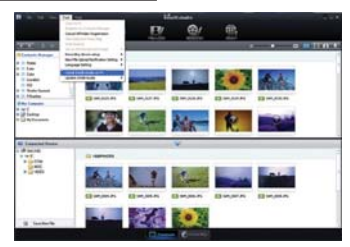

# utilizzo con un computer Windows

# UTILIZZO COME DISPOSITIVO DI MEMORIZZAZIONE RIMOVIBILE

È possibile trasferire i dati registrati su un computer Windows collegando il cavo USB alla videocamera.

#### **Passo 1. Visualizzazione dei contenuti dei supporti di memorizzazione**

- 1. Controllare l'impostazione "PC Software: Off" **(Software PC: Off). → pagina 90**
- **2.** Controllo dei supporti di memorizzazione. (Inserire la scheda di memoria, se le immagini sono state registrate su di essa).(solo SMX-F43/F44)
- 3. Collegare la videocamera al PC mediante un cavo USB.  $\rightarrow$ pagina 96
	- . Dopo un istante, sullo schermo del PC, appare la fi nestra "Disco rimovibile" o "Samsung".
	- Il disco rimovibile viene visualizzato quando viene collegato un dispositivo USB.
	- Selezionare "Apri cartelle per visualizzare i fi le con Esplora risorse" e fare clic su "OK".
- 4. Vengono visualizzate le cartelle nei supporti di memorizzazione.
	- Tipi di fi le diversi sono memorizzati in cartelle diverse.

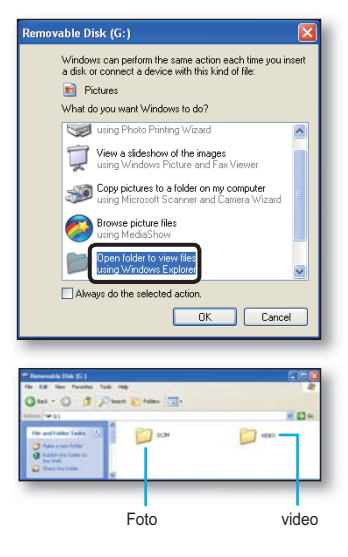

Se la fi nestra "Disco rimovibile" non appare, confermare la connessione (→pagina 96) o eseguire nuovamente i passi 1 e 3.

- Se il disco rimovibile non appare automaticamente, aprire la cartella del disco rimovibile in Risorse del computer.
- Se l'unità disco della videocamera collegata non si apre o il menu di scelta rapida ottenuto con il clic del tasto destro del mouse (aprire o sfogliare) appare corrotto, il computer potrebbe essere stato infettato da virus in esecuzione automatica. Si raccomanda di aggiornare il software antivirus all'ultima versione.

# utilizzo con un computer Windows

## Struttura di fi le e cartelle sui supporti di memorizzazione

- La struttura di fi le e cartelle per la memoria integrata o la scheda di memoria è la seguente.
- Non cambiare arbitrariamente o rimuovere il nome di fi le o cartelle. Potrebbe non essere più riproducibile.

#### **Filmato (H.264)** 1

- I fi Imati con qualit SD sono in formato "SDV ####.MP4", mentre i fi Imati dei fi le Web sono in formato "WEB  $\overline{H}$ ###.MP4".
- $\cdot$  La numerazione dei fi le viene incrementata automaticamente quando si crea un nuovo fi le di fi Imato.
- Una cartella può contenere fi no a 9.999 fi le. Quando vengono creati più di 9.999 fi le viene creata una nuova cartella.

#### **File delle foto** 2

- \* Come nei fi le dei fi Imati, la numerazione dei fi le viene incrementata automaticamente quando si crea un nuovo fi le di foto.
- . Il numero massimo consentito di fi le di foto è uguale a quello per i fi le dei fi Imati. La nuova cartella memorizza i fi le da SAM 0001. JPG.
- Il nome della cartella viene incrementato da FOTO100  $a \rightarrow FOTO101$  ecc.
- Una cartella può contenere fi no a 9999 fi le. Quando vengono creati più di 9999 fi le viene creata una nuova cartella.

### **Formato immagine**

#### **Filmato**

- I fi Imati sono compressi nel formato H.264. Il fi le ha estensione ".MP4."
- Per la risoluzione video vedere a pagina 47.

#### **Foto**

- Le foto vengono compresse in formato JPEG (Joint Photographic Experts Group). Il fi le ha estensione ".JPG".
- Per la risoluzione foto vedere a pagina 48.

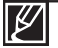

- Una cartella può contenere fi no a 9999 fi le. Quando vengono creati più di 9999 fi le viene creata una nuova cartella.
- Quando viene creato il fi le 9999 nella cartella 999 (cioè, viene creato il fi le SDV, 9999 MP4 nella la cartella 999 VIDEO), non è più possibile creare un'altra cartella. Eseguire il backup dei fi le su un PC e formattare la scheda di memoria, quindi ripristinare la numerazione dei fi le dal menu.
- Il nome di un file video registrato dalla telecamera non deve essere modificato, perché una corretta riproduzione da parte della telecamera richiede la presenza della cartella originale e il mantenimento della denominazione dei file.

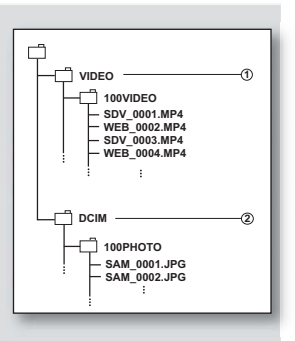

# **FISOLUZIONE DEI PROBLEMI**

 $\overline{\circ}$  Prima di contattare un Centro Assistenza Samsung autorizzato, eseguire le seguenti verifiche. Potrebbero consentire di risparmiare tempo e spese inutili.

### Indicatori e messaggi di avviso **Alimentazione**

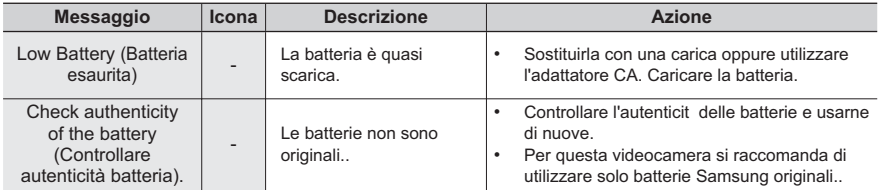

## **Supporti di memorizzazione**

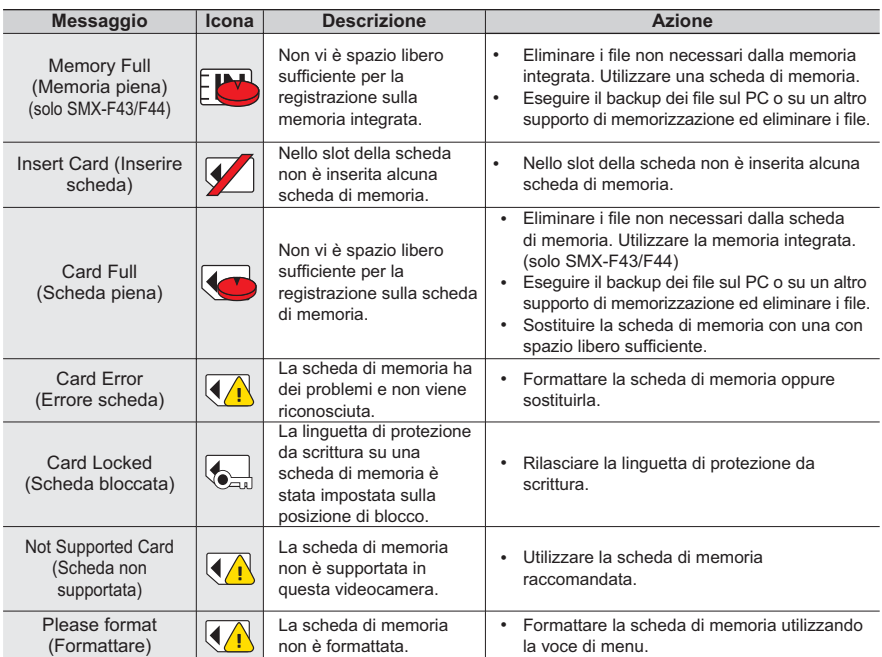

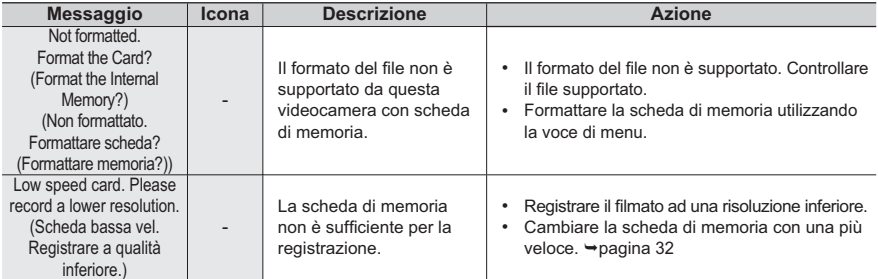

### Registrazione

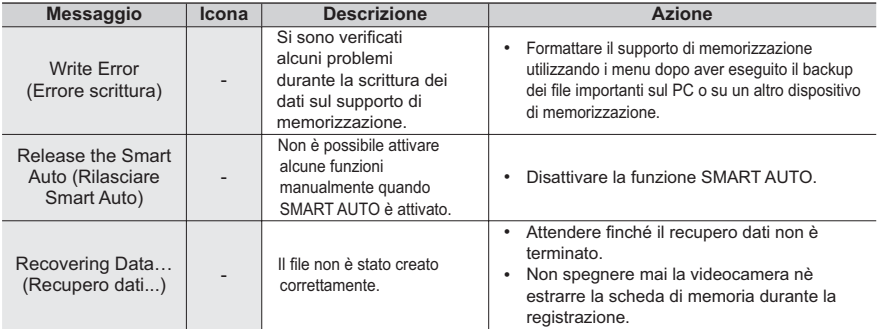

## **Riproduzione**

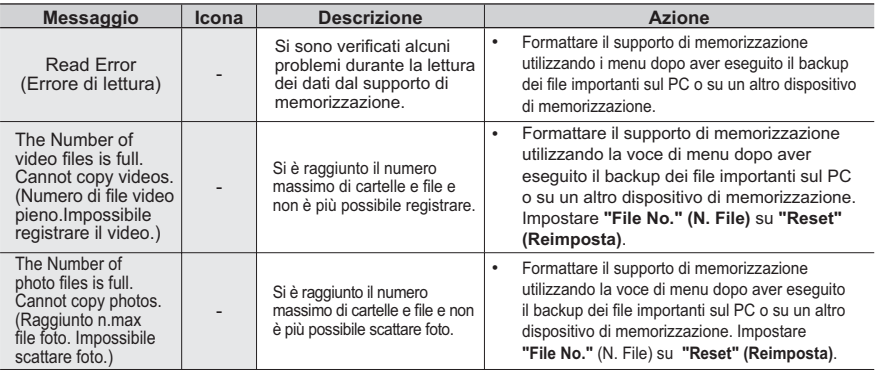

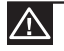

•

In presenza di condensa, attendere un certo tempo prima di utilizzare la videocamera

Che cos'è la condensa?

La condensa si forma quando una videocamera con scheda di memoria viene sottoposta a forti sbalzi di temperatura. In altre parole, il vapore acqueo presente nell'aria si trasforma in condensa a causa della differenza di temperatura sotto forma di rugiada sulla lente esterna o interna della videocamera e sulla lente.

Quando questo accade, può risultare impossibile usare le funzioni di registrazione o riproduzione della videocamera.

Se la videocamera viene utilizzata in presenza di condensa, potrebbero anche verificarsi danni o malfunzionamenti..

- Operazioni da eseguire Spegnere la videocamera e rimuovere la batteria. Conservare la videocamera in un luogo asciutto per 1-2 ore prima di riutilizzarla.
- Quando si forma la condensa? Quando l'apparecchio viene sottoposto ad aumenti improvvisi di temperatura, oppure quando viene utilizzato in un luogo molto caldo.
	- Quando l'apparecchio, in inverno, viene utilizzato fuori al freddo e poi viene utilizzato all'interno.
	- Quando l'apparecchio viene utilizzato all'esterno al caldo dopo essere stato in un luogo chiuso o all'interno di un veicolo con l'aria condizionata accesa.

Precauzioni da seguire prima di inviare la videocamera in riparazione.

- Se le indicazioni contenute in queste istruzioni non risolvono il problema, contattare il Centro Assistenza Samsung autorizzato più vicino. •
- A seconda del tipo di problema, potrebbe essere necessario inizializzare o sostituire l'hard disk (solo SMX-F43/F44), con conseguente perdita dei dati. Eseguire spesso il backup dei dati sull'hard disk o su altri supporti di memorizzazione prima di inviare la videocamera alla riparazione. Samsung non può farsi garante per eventuali perdite di dati.
- **C** Per qualsiasi problema legato all'uso della videocamera, controllare quanto segue **Drima di richiedere una riparazione. Se le indicazioni contenute in queste istruzioni** non risolyono il problema, contattare il Centro Assistenza Samsung autorizzato più **Vicino**

## Sintomi di guasto e soluzioni

### **Alimentazione**

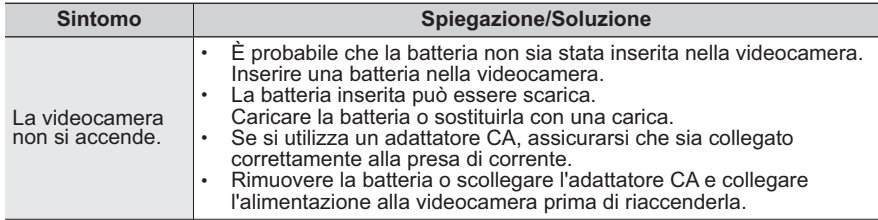

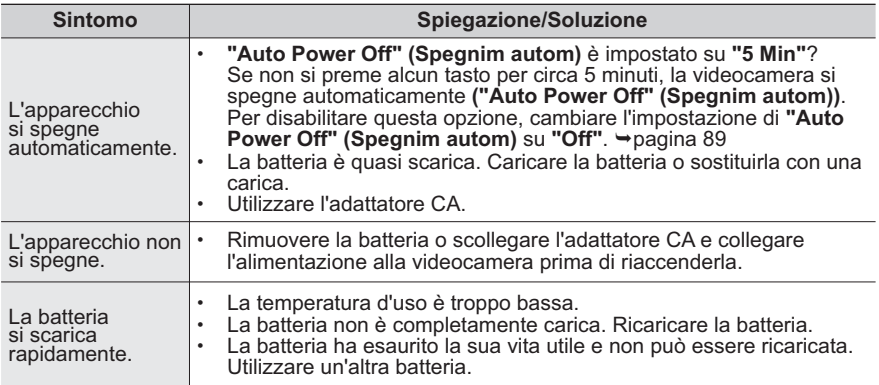

## **Visualizzazione**

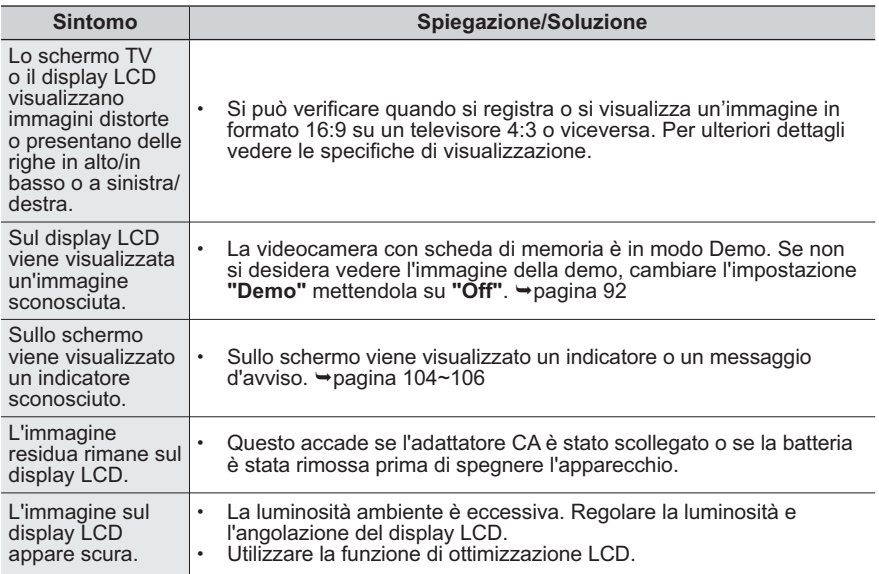

## **Supporti di memorizzazione**

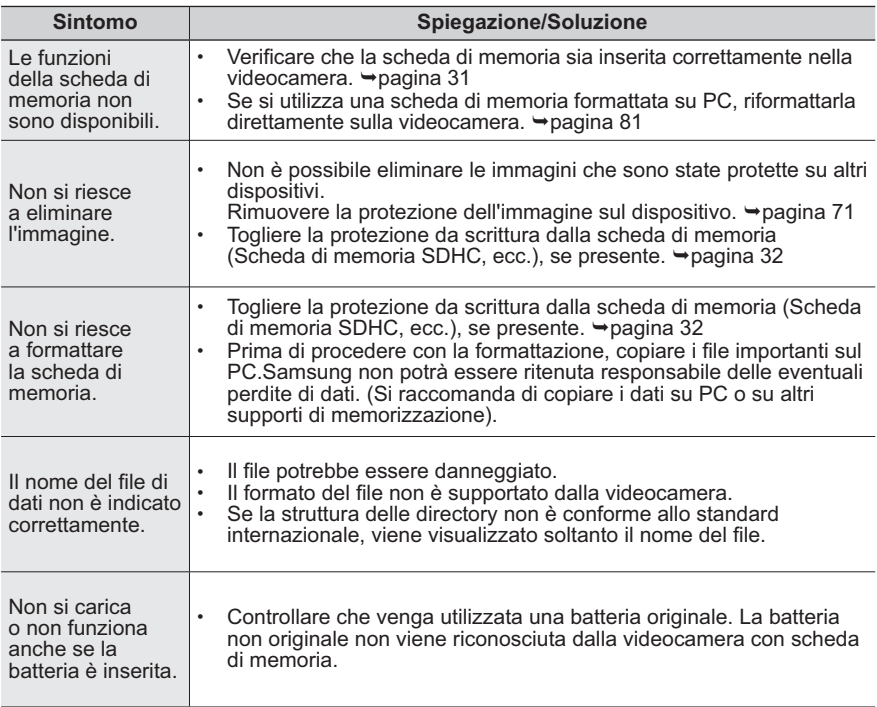

## **Registrazione**

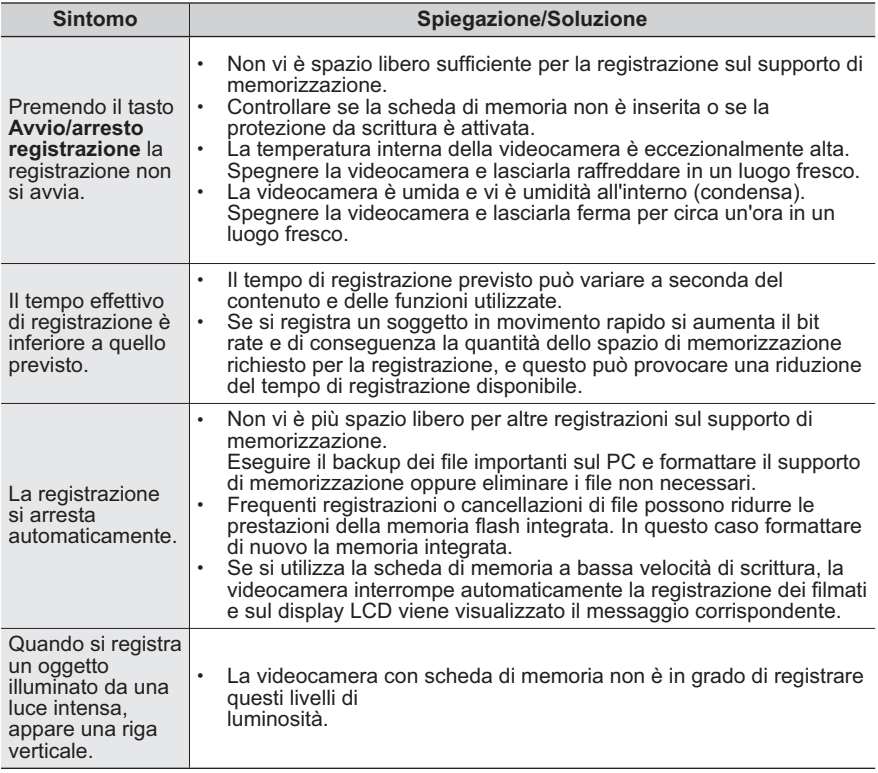

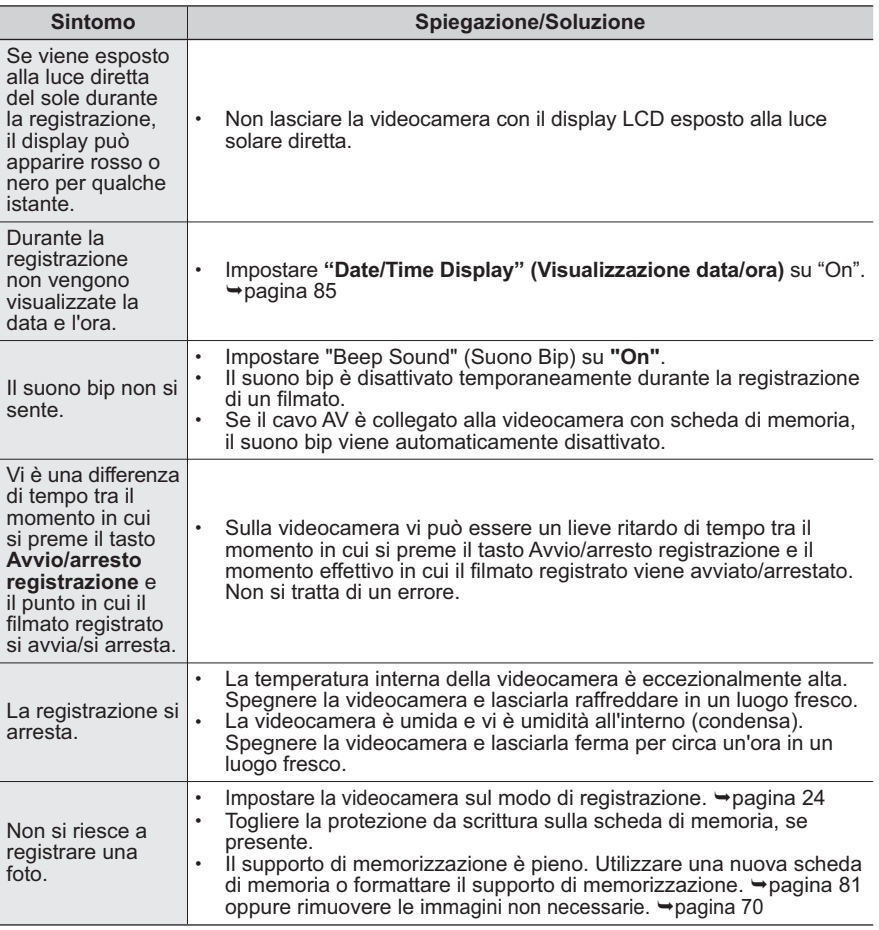

### Regolazione dell'immagine durante la registrazione

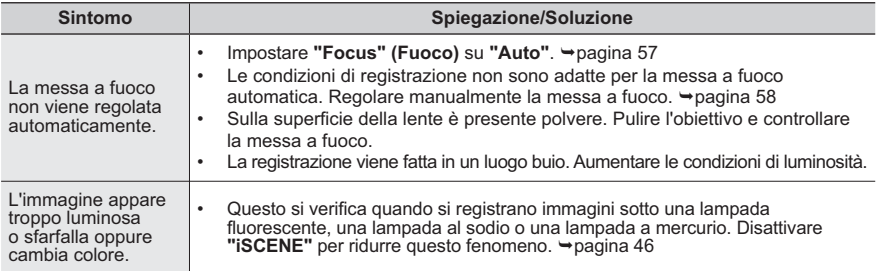

## Riproduzione sulla videocamera con scheda di memoria

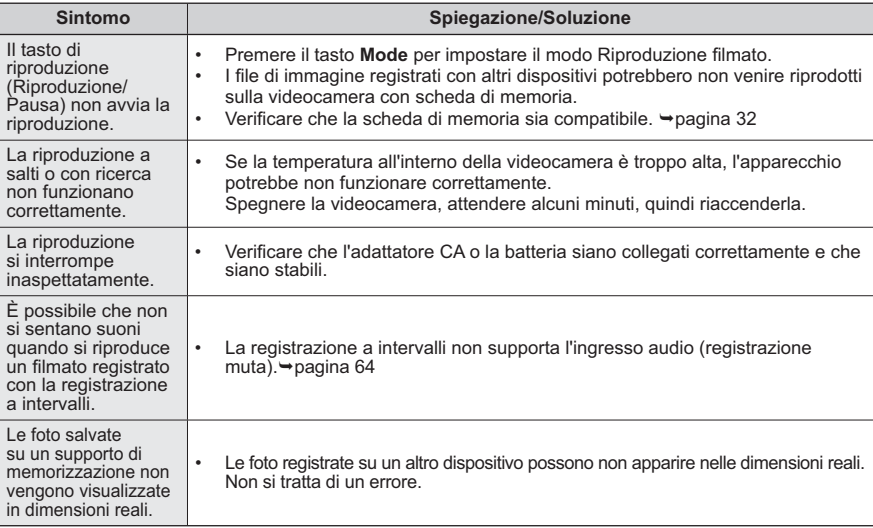

### Riproduzione su altri apparecchi (TV, ecc.)

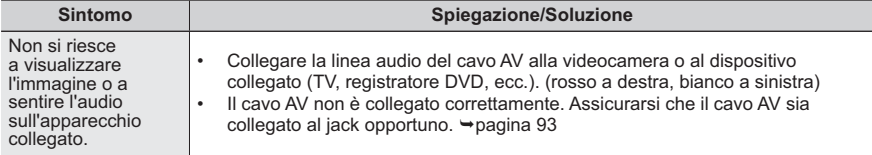

## **Connessione ad un computer**

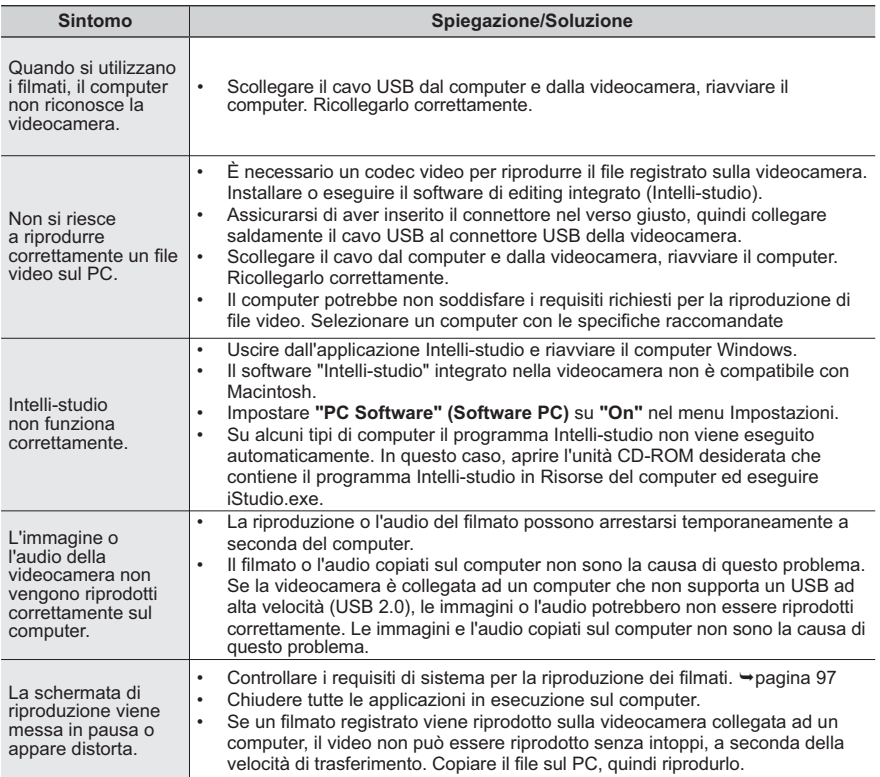

## Collegamento/duplicazione con apparecchi diversi (TV, registratore DVD, ecc.)

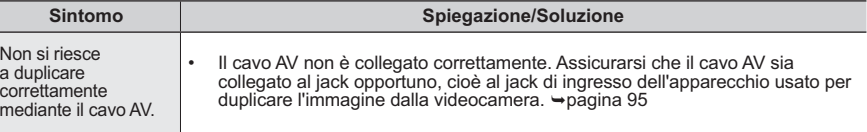

## **Funzionamento generale**

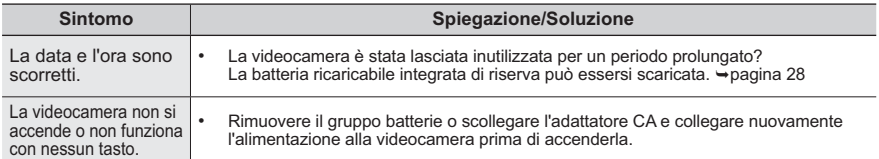

## Menu

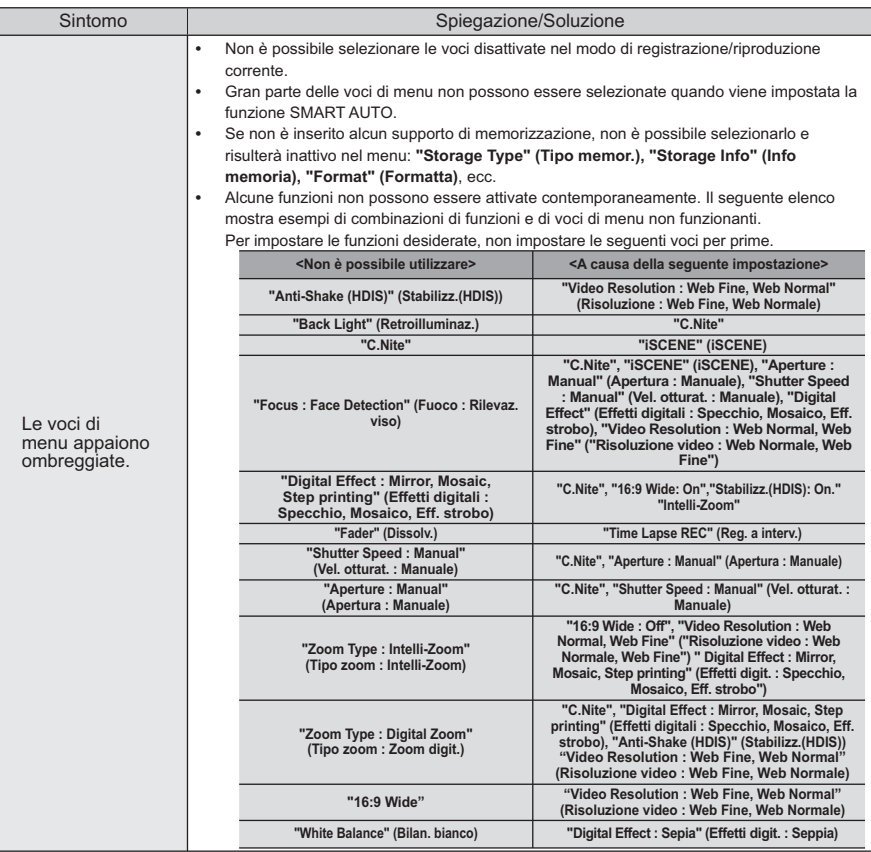

# manutenzione e informazioni aggiuntive

## **MANUTENZIONE**

Questa videocamera è un prodotto caratterizzato da progetto e costruzione di alto livello e deve essere trattato con cura.

I suggerimenti che seguono sono utili per adempiere ad eventuali obblighi di garanzia e per utilizzare il prodotto per molti anni.

- Per proteggere la videocamera, spegnerla.
	- Rimuovere la batteria e l'adattatore CA. →pagine 18~19
	- Rimuovere la scheda di memoria. ₩pagina 31

### **Precauzioni di conservazione**

Non lasciare la videocamera in luoghi in cui la temperatura è molto elevata per lunghi periodi di tempo:

In estate la temperatura all'interno di un veicolo chiuso o di un bagagliaio può diventare molto elevata. Se si lascia la videocamera in un luogo di questo genere, è possibile che funzioni male o che il corpo esterno subisca danni. Non esporre la videocamera alla luce diretta del sole e non metterla vicino a una fonte di calore.

- Non riporre la videocamera in luoghi molto umidi o polverosi:se nella videocamera si infiltra polvere possono verificarsi malfunzionamenti. Se l'umidità è elevata, l'obiettivo può ammuffirsi e la videocamera può diventare inutilizzabile. Si raccomanda di riporre la videocamera in una scatola insieme ad un agente essiccante se la si colloca in un ripostiglio, ecc.
- Non riporre la videocamera in luoghi esposti a forti campi magnetici o a vibrazioni intense: Questo potrebbe provocare malfunzionamenti.
- Staccare le batterie dalla videocamera e riporle in un luogo fresco: SFlblasciare la batteria attaccata o riporla in un luogo molto caldo può ridurne la durata.

### **Pulizia della videocamera**

#### **Prima di effettuare la pulizia, disattivare la videocamera e rimuovere la batteria e l'adattatore CA.**

- Per pulire la parte esterna
	- Pulire delicatamente con un panno asciutto e morbido. Durante la pulizia non applicare una forza eccessiva: strofinare la superficie con delicatezza.
	- Non utilizzare benzene o diluenti per pulire la videocamera. Il rivestimento esterno potrebbe staccarsi o la superficie del corpo esterno potrebbe deteriorarsi.

#### **Per pulire il display LCD**

Strofinare delicatamente con un panno asciutto e morbido. Fare attenzione a non danneggiare il monitor.

#### • Per pulire l'obiettivo

Usare un compressore (opzionale) per soffiare via lo sporco e altre piccole impurità. Non usare panni o le dita per pulire l'obiettivo.

Se necessario, utilizzare i foglietti speciali per la pulizia degli obiettivi.

- Se la lente non viene pulita è possibile che si crei muffa.
- Se l'obiettivo è offuscato, spegnere la videocamera e lasciarla ferma per circa un'ora.

## **INFORMAZIONI AGGIUNTIVE**

### **Supporti di memorizzazione**

- Sequire le direttive di sequito indicate per impedire che i dati registrati si corrompano o che si danneggino.
	- Evitare di inclinare o di far cadere il supporto di memorizzazione o di esporlo a forti pressioni, sbalzi o vibrazioni.
	- Evitare che l'acqua venga a contatto con il supporto di memorizzazione.
	- Non utilizzare, sostituire o riporre il supporto di memorizzazione in luoghi esposti a forte elettricità statica o ad alta rumorosità elettrica.
	- Non scollegare l'alimentazione della videocamera o rimuovere la batteria o l'adattatore CA durante la registrazione e la riproduzione o quando si accede al supporto di memorizzazione in altri modi.
	- Non collocare il supporto di memorizzazione vicino a oggetti esposti a forte campo magnetico o che emettono forti onde elettromagnetiche.
	- Non collocare il supporto di memorizzazione in luoghi esposti ad alta temperatura o umidità.
	- Non toccare le parti in metallo.
- Copiare i file registrati sul PC. Samsung non si assume responsabilità per eventuali perdite di dati. (Si raccomanda di copiare i dati dal PC ad altri supporti di **memorizzazione).**
- **I** contenuti registrati possono andare persi a causa di errori nel maneggiare la videocamera o la scheda di memoria, ecc. Samsung non è tenuta a risarcire i danni causati dalla perdita dei contenuti registrati.
- Vedere pagg. 32~33 per i dettagli.

### **Display LCD**

Prima di effettuare la pulizia, disattivare la videocamera e rimuovere la batteria e **l'adattatore CA.**

- Per prevenire danni al display LCD
	- Non premere troppo forte su di essa e non urtarla con altri oggetti.
	- Non mettere la videocamera con il display LCD sul fondo.
- **Per prolungarne la vita utile, evitare di pulire la videocamera con un panno ruvido.**
- **Tenere presente quanto seque per utilizzare il display LCD. Non si tratta di** malfunzionamenti, ma di accorgimenti importanti.
	- Durante l'utilizzo della videocamera, la superficie attorno al display LCD può surriscaldarsi.
	- Se si lascia inserita l'alimentazione per un periodo prolungato, la superficie attorno al display LCD si surriscalda.

# manutenzione e informazioni aggiuntive

## **UTILIZZO DELLA VIDEOCAMERA ALL'ESTERO**

- Ogni nazione o area dispone di sistemi elettrici e di standard di colore specifici.
- **Prima di utilizzare la videocamera all'estero, controllare quanto segue.**
- **Alimentatori**

L'adattatore CA in dotazione seleziona automaticamente la tensione nel campo CA da 100 V a 240 V. È possibile utilizzare la videocamera in qualsiasi Paese/regione utilizzando l'adattatore CA fornito con la videocamera nel campo CA compreso tra 100 V e 240 V, 50/60 Hz.

Se necessario, utilizzare uno dei vari adattatori CA disponibili in commercio, a seconda del tipo di presa a muro.

#### Su televisori a colori

Questa videocamera si basa sullo standard **PAL**.

Per visualizzare le registrazioni su un televisore o copiarle su un dispositivo esterno, occorre utilizzare un televisore o un dispositivo esterno che supportino lo standard **3\$/** e disporre dei jack audio/ video appropriati. In caso contrario, può essere necessario l'uso di un convertitore del formato video (convertitore formato PAL-NTSC).

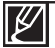

Samsung non fornisce il convertitore del formato.

#### **Paesi/regioni compatibili con il sistema PAL**

Australia, Austria, Belgio, Bulgaria, Cina, CIS, Repubblica Ceca, Danimarca, Egitto, Finlandia, Francia, Germania, Grecia, Gran Bretagna, Olanda, Hong Kong, Ungheria, India, Iran, Iraq, Kuwait, Libia, Malesia, Mauritius, Norvegia, Romania, Arabia Saudita, Singapore, Repubblica Slovacca, Spagna, Svezia, Svizzera, Siria, Tailandia, Tunisia, ecc.

#### **Paesi/regioni compatibili con il sistema NTSC**

Bahamas, Canada, America centrale, Giappone, Corea, Messico, Filippine, Taiwan, Stati Uniti d'America, ecc.

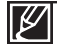

 $\dot{\mathsf{E}}$  possibile esequire registrazioni con la videocamera e visualizzare le immagini sul displav LCD ovunque nel mondo.

# specifiche

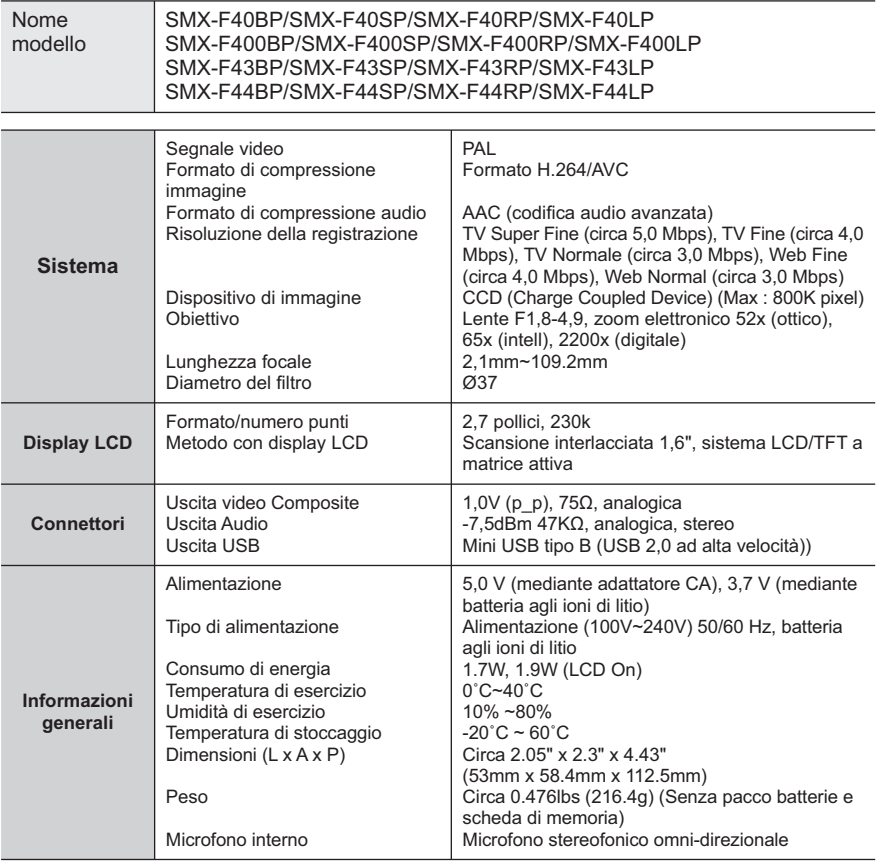

**X** Queste specifiche tecniche sono soggette a modifiche senza preavviso.

# Contatta SAMSUNG WORLD WIDE

Se avete commenti o domande sui prodotti Samsung, contattate il Servizio Clienti Samsung.

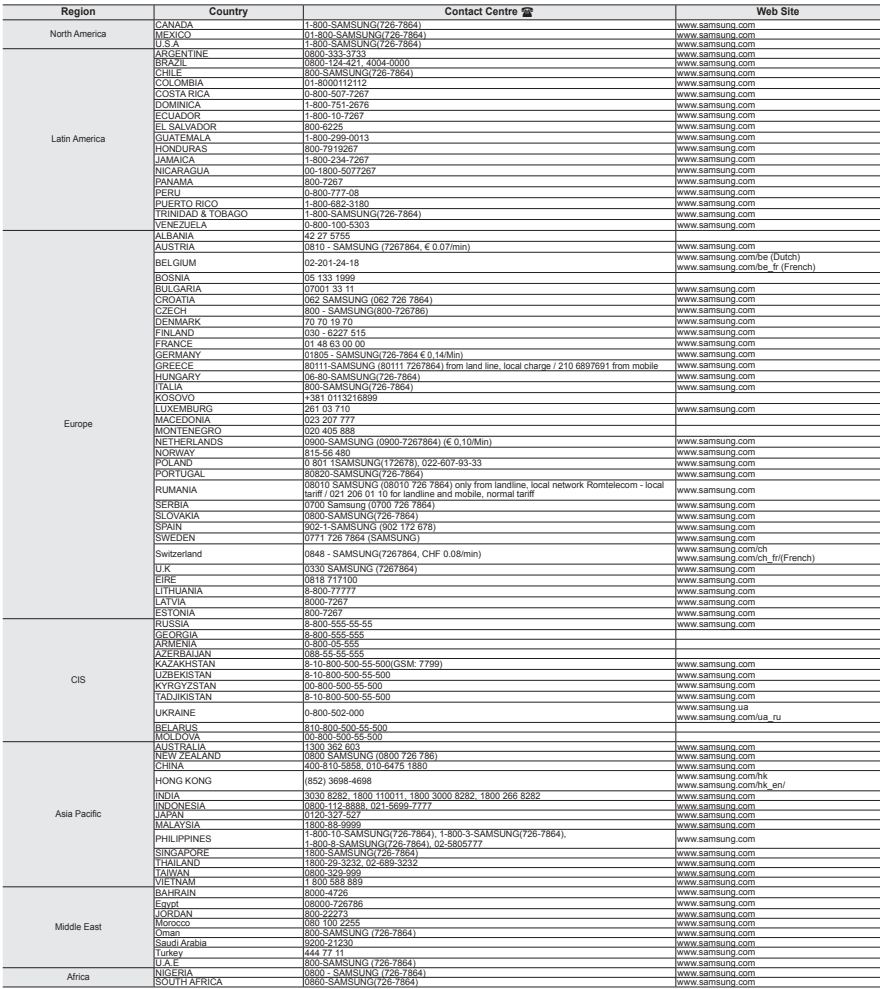

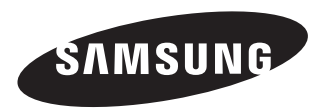

Questo apparecchio è fabbricato in conformità al D.M.28.08.95.N.548 ed in particolare a quanto specificato nell' Art. 2, comma 1.

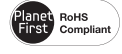

#### **Conformità RoHS**

Il prodotto è conforme con la direttiva RoHS (Restrizione dell'uso di determinate sostanze

pericolose nelle apparecchiature elettriche ed elettroniche) e nei nostri prodotti non vengono utilizzati i 6 materiali pericolosi: cadmio (Cd), piombo (Pb), mercurio (Hg), cromo esavalente (Cr+6), bifenili polibromurati (PBBs), eteri difenili polibromurati (PBDEs).